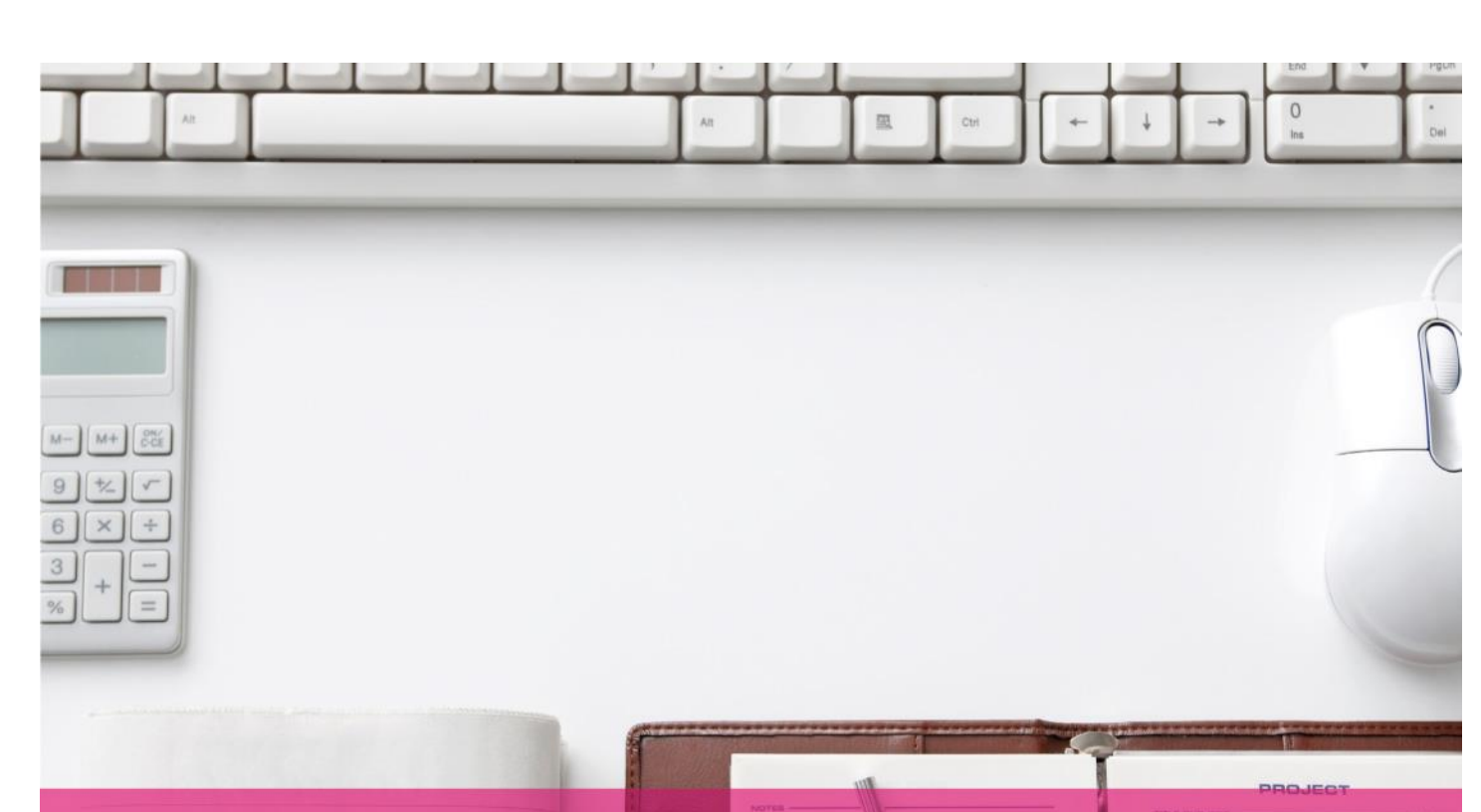

## **BUSINESS**

## Prüfbericht t-SYSteMS MULtiMeDiA SOLUtiONS Barrierefreiheit von Jenkins version 1.580.1

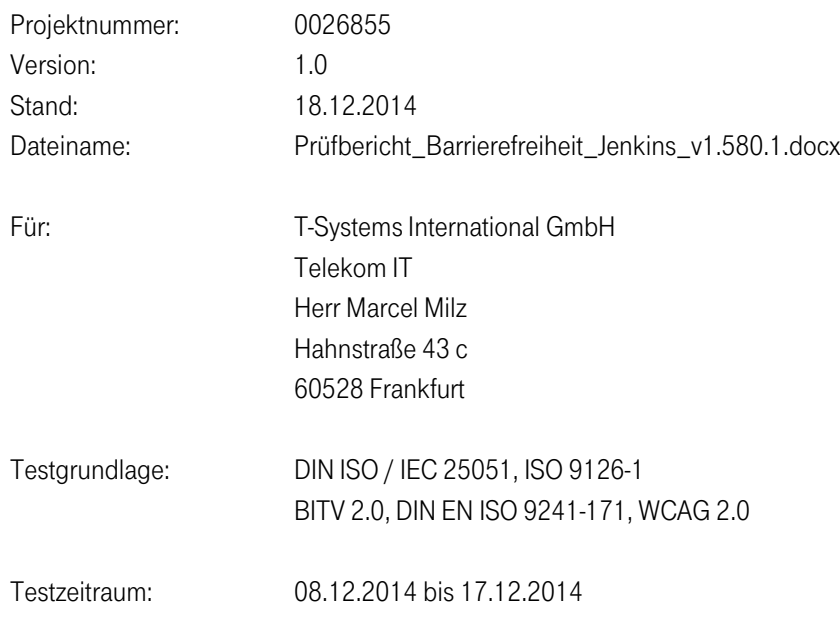

Seite 1 von 61

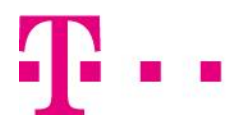

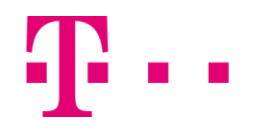

## <span id="page-1-0"></span>Impressum

#### **Herausgeber**

Test and Integration Center T-Systems Multimedia Solutions GmbH Riesaer Str. 5 01129 Dresden

Rechte, auch die des auszugsweisen Nachdrucks, der fotomechanischen Wiedergabe (einschließlich Mikrokopie) sowie der Auswertung durch Datenbanken oder ähnliche Einrichtungen, vorbehalten.

Das Test and Integration Center Dresden der T-Systems Multimedia Solutions GmbH ist ein durch die DAkkS nach DIN EN ISO/IEC 17025 akkreditiertes Prüflaboratorium für multimediale, web-basierte Anwendungen und Billing-Systeme sowie Gebrauchstauglichkeit, Effizienz und Barrierefreiheit von Software-Produkten. Die Akkreditierung gilt für die in der Urkunde aufgeführten Prüfverfahren. Registriernummer der Urkunde: D-PL-12109-01-01

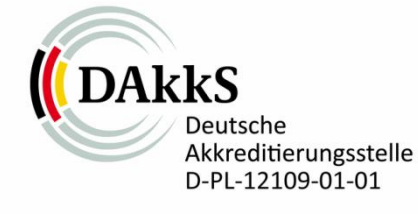

Das vorliegende Dokument ist Bestandteil des akkreditierten Prüfverfahrens Software Engineering, Softwareproduktbewertung, Qualitätsanforderungen (ISO/IEC 25051).

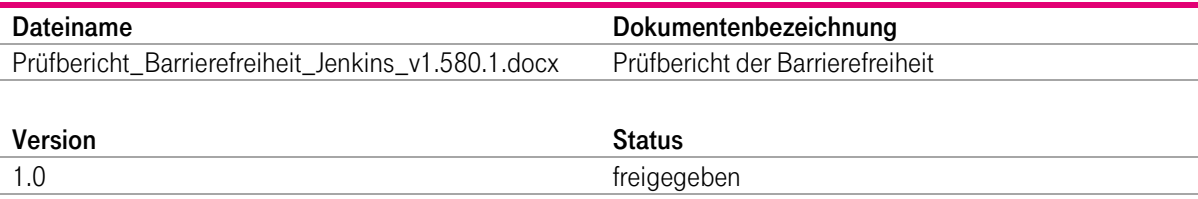

#### Kurzinfo

Prüfbericht der T-Systems Multimedia Solutions über die Barrierefreiheit von Jenkins Version 1.580.1

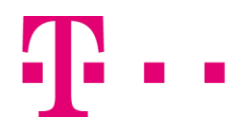

#### Änderungshistorie

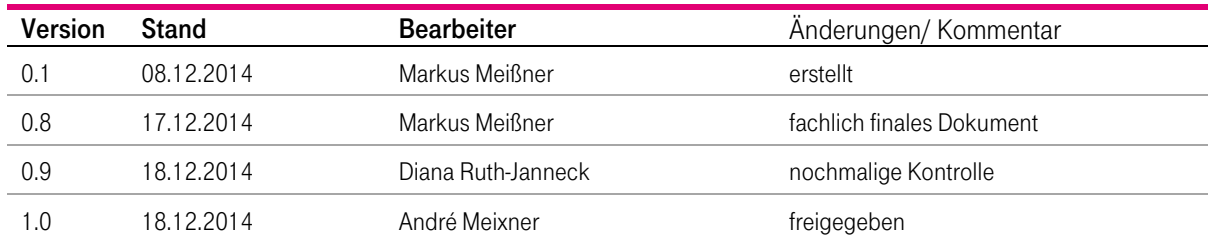

#### Versionierungslegende

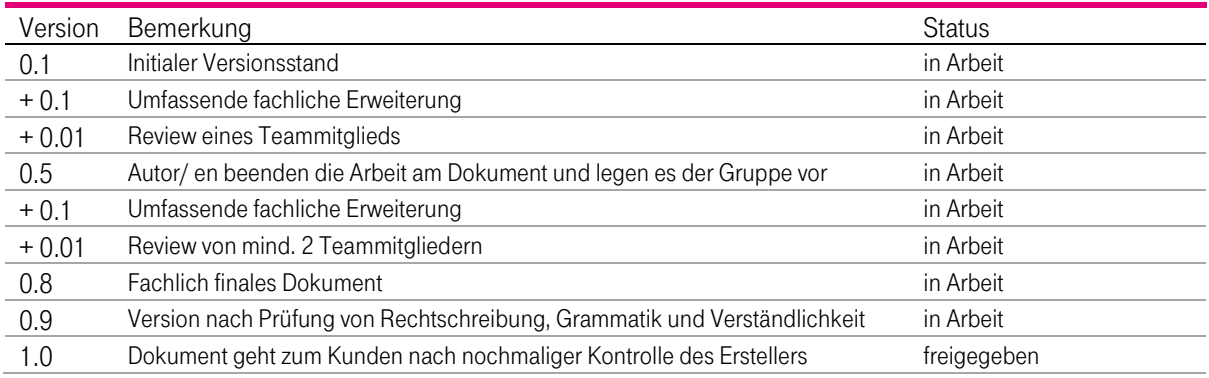

#### Autoren

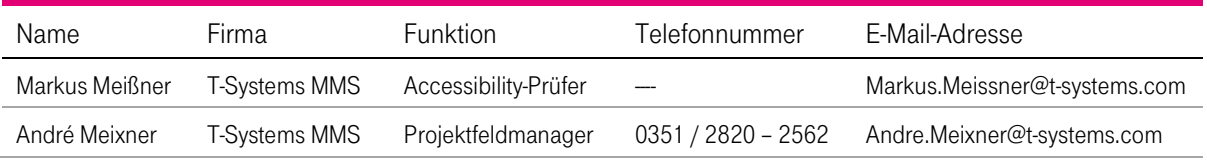

#### Freigabe

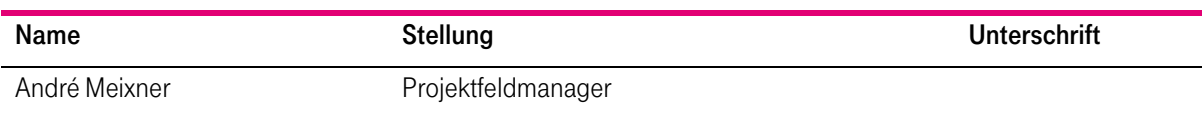

Der Bericht ist auch in elektronischer Form ohne Unterschrift gültig.

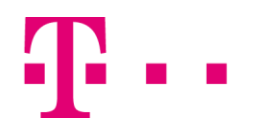

## <span id="page-3-0"></span>Inhaltsverzeichnis

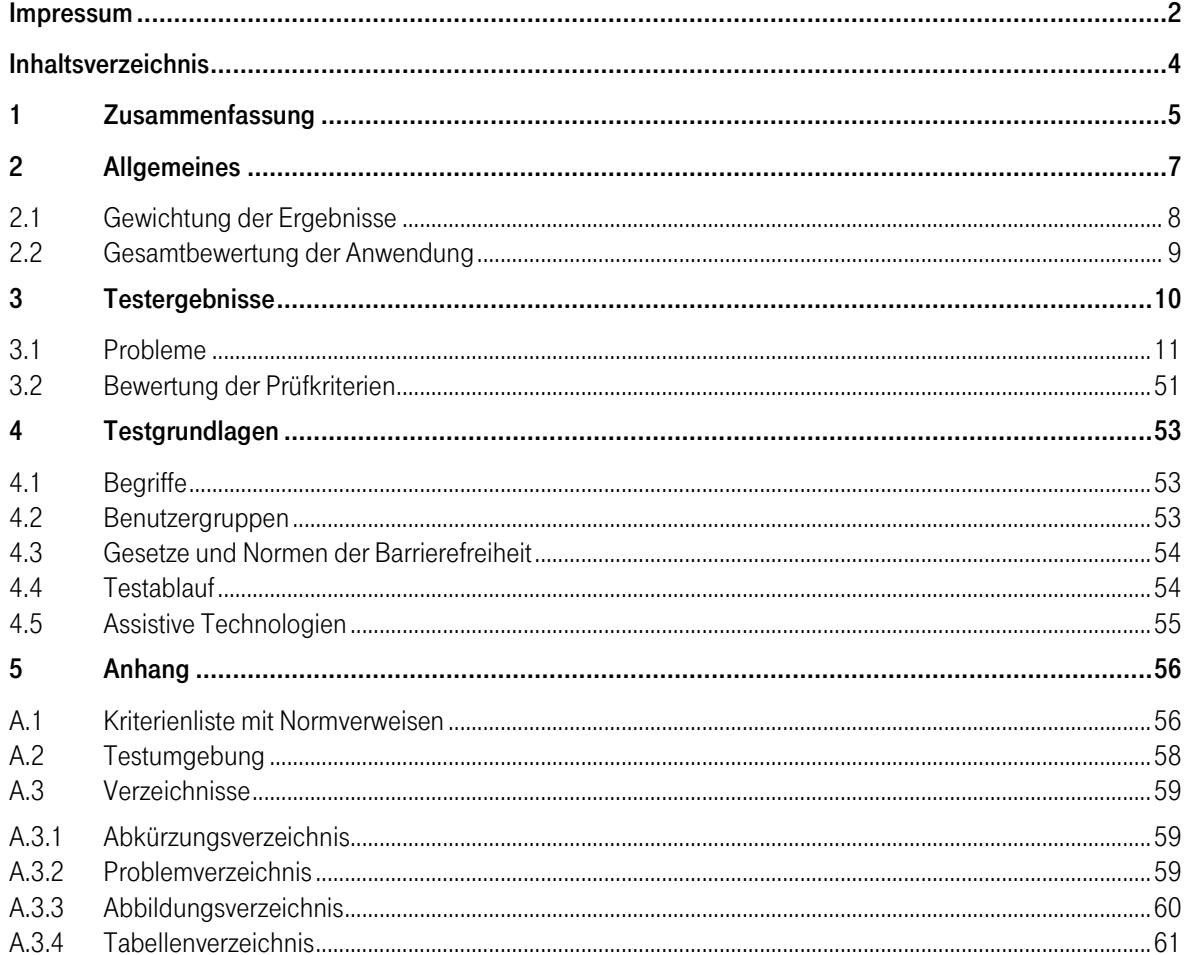

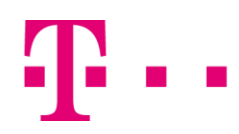

## <span id="page-4-0"></span>1 Zusammenfassung

Das unabhängige und akkreditierte Test and Integration Center (TIC) hat eine Accessibility-Prüfung mit dem Ziel der Beurteilung von Jenkins Version 1.580.1 hinsichtlich der Barrierefreiheit durchgeführt. Die Anwendung dient zur Durchführung des Build-Prozesses von Softwarekomponenten.

Um die Zugänglichkeit zu den Inhalten der Anwendung für Personen mit physischen oder motorischen Einschränkungen zu überprüfen, wurden zunächst die von diesen Benutzergruppen verwendeten assistiven Technologien und Werkzeuge empirisch auf Kompatibilität mit der Anwendung untersucht (Kapite[l 4.5](#page-54-0) [Assistive Technologien\)](#page-54-0). Anschließend erfolgte eine Prüfung auf Konformität mit aktuell anerkannten Normen sowie geltenden gesetzlichen Richtlinien (siehe Kapitel [4.3](#page-53-0) [Gesetze und Normen der Barrierefreiheit\)](#page-53-0). Nicht erfüllte Prüfkriterien wurden dabei nach Schwere und Relevanz als Zugänglichkeitsblockaden (��� $^3$ ), Zugänglichkeitshürden (�� $^2$ ) oder leichte Zugänglichkeitseinschränkungen (� $^1$ ) gewichtet (siehe Kapite[l 2.1](#page-7-0) [Gewichtung der Ergebnisse\)](#page-7-0).

Verschiedene Prüfkriterien wurden nicht erfüllt. In der folgenden Tabelle werden deren konkrete Auswirkungen den betroffenen Benutzergruppen zugeordnet\* sowie eine zusammenfassende Bewertung für jede Benutzergruppe gegeben (siehe Kapitel [2.2](#page-8-0) [Gesamtbewertung der Anwendung\)](#page-8-0).

| Benutzergruppe                | Probleme (Problembeschreibung durch Klick aufrufen)                                                                                                    |   | Gesamtbewertung                                   |
|-------------------------------|----------------------------------------------------------------------------------------------------|---|---------------------------------------------------|
| Sehbehinderte<br>Benutzer (S) | [2] Mehrere Diagramminhalte sind nicht gut<br>$\blacksquare$<br>wahrnehmbar. $\mathcal{P} \mathcal{P}^2$<br>[11] Wenige Hintergrundgrafiken übermitteln<br>п<br>Informationen. $\mathbf{\P}^1$<br>[14] In wenigen Datentabellen werden die Informationen nur<br>п<br>über die Farbe vermittelt. <a><br/>[15] Nach der Schriftgrößenanpassung sind wenige<br/>п<br/>Informationen nicht mehr sichtbar.<br/>[21] Der Kontrastabstand ist bei einem Text nicht<br/>п<br/>ausreichend <math>\mathbf{\mathcal{P}}^1</math><br/>[22] Die Pflichtfelder sind teilweise nicht ausgezeichnet.<br/>п</a>                                                            | 3 | mit Einschränkungen<br>zugänglich                 |
| <b>Blinde Benutzer</b><br>(B) | [1] Mehrere Elemente sind durch Tastaturfallen nicht<br>erreichbar. $\mathbf{\mathcal{P}} \mathbf{\mathcal{P}}^2$<br>[2] Mehrere Diagramminhalte sind nicht gut<br>п<br>wahrnehmbar $\mathcal{P}\mathcal{P}^2$<br>[3] Mehrere Formularfelder werden ohne Beschriftung<br>п<br>ausgegeben. $\mathcal{P}\mathcal{P}^2$<br>[4] Die Fokusreihenfolge ist auf mehreren Masken nicht<br>п<br>schlüssig. $\mathbf{\mathcal{P}}\mathbf{\mathcal{P}}^2$<br>[5] Die aktuelle Position ist für blinde Nutzer nicht gut<br>п<br>erkennbar. $\mathbf{\P} \mathbf{\P}^2$<br>[6] Mehrere Aktualisierungen sind nicht gut bedienbar. $\mathbf{\hat{P}}\mathbf{\hat{P}}^2$ | 4 | mit wesentlichen<br>Einschränkungen<br>zugänglich |

<sup>\*</sup> Mehrfachnennungen sind möglich, wenn sich ein Problem auf mehrere Benutzergruppen auswirkt. Die Einteilung in die Benutzergruppen stellt zudem nur eine grobe Klassifizierung und Zuordnung der Probleme dar. Für einzelne Benutzer bedarf es je nach Art der Einschränkung ggf. einer individuellen Zuordnung der Probleme.

֦

## **ERLEBEN, WAS VERBINDET.**

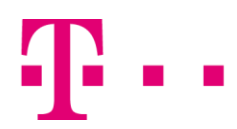

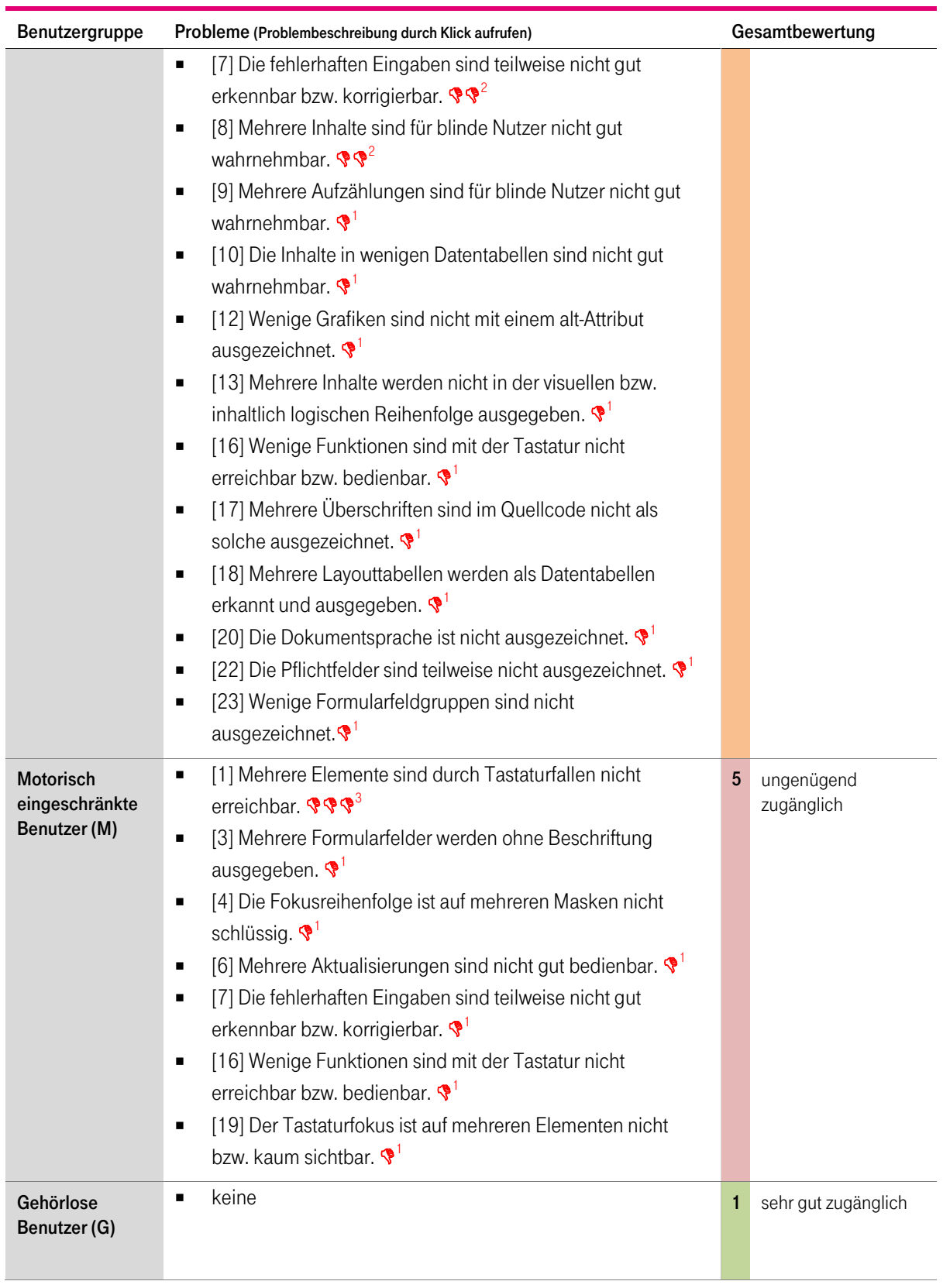

<span id="page-5-0"></span>Tabelle 1-1: Gesamtbewertung

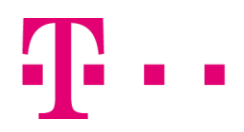

## <span id="page-6-0"></span>2 Allgemeines

Dieses Dokument beschreibt die zusammengefassten Ergebnisse des Test and Integration Centers (TIC) der T-Systems Multimedia Solutions GmbH zur durchgeführten Überprüfung der Barrierefreiheit von Jenkins Version 1.580.1.

Der vorliegende Prüfbericht darf (außer mit schriftlicher Genehmigung des TIC) nur als Ganzes weitergegeben werden.

Festgestellte Mängel werden wie folgt aufbereitet:

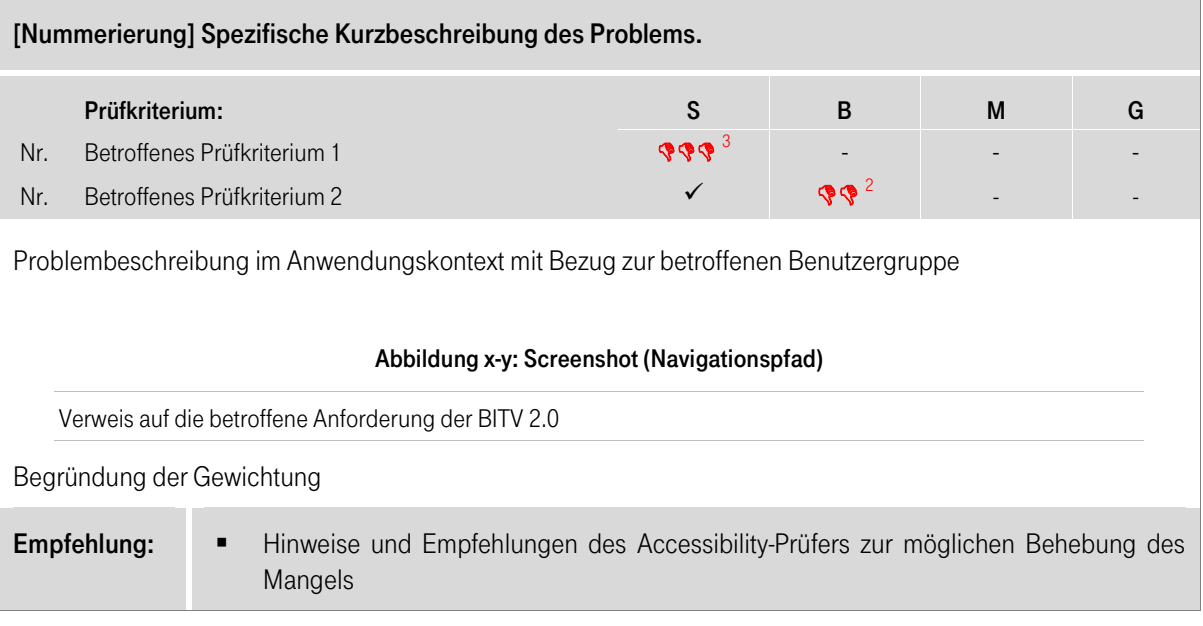

### **ERLEBEN, WAS VERBINDET.**

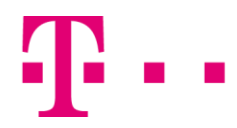

## <span id="page-7-0"></span>2.1 Gewichtung der Ergebnisse

Anhand einer Entscheidungstabelle werden festgestellte Probleme gewichtet, um die Auswirkung auf die Benutzergruppe zu verdeutlichen und eine Priorisierung bei der Behebung zu ermöglichen. Zur Feststellung der Gewichtung werden folgende Kriterien in die Betrachtung einbezogen: Die Relevanz des Prüfpunktes, die Relevanz des betroffenen Anwendungsinhalts und die Auswirkungen auf die betroffenen Benutzergruppen. Dabei ist zu beachten, dass weder der Aufwand zur Behebung des Problems noch die Häufigkeit des Auftretens des Problems in die Gewichtung eingehen.

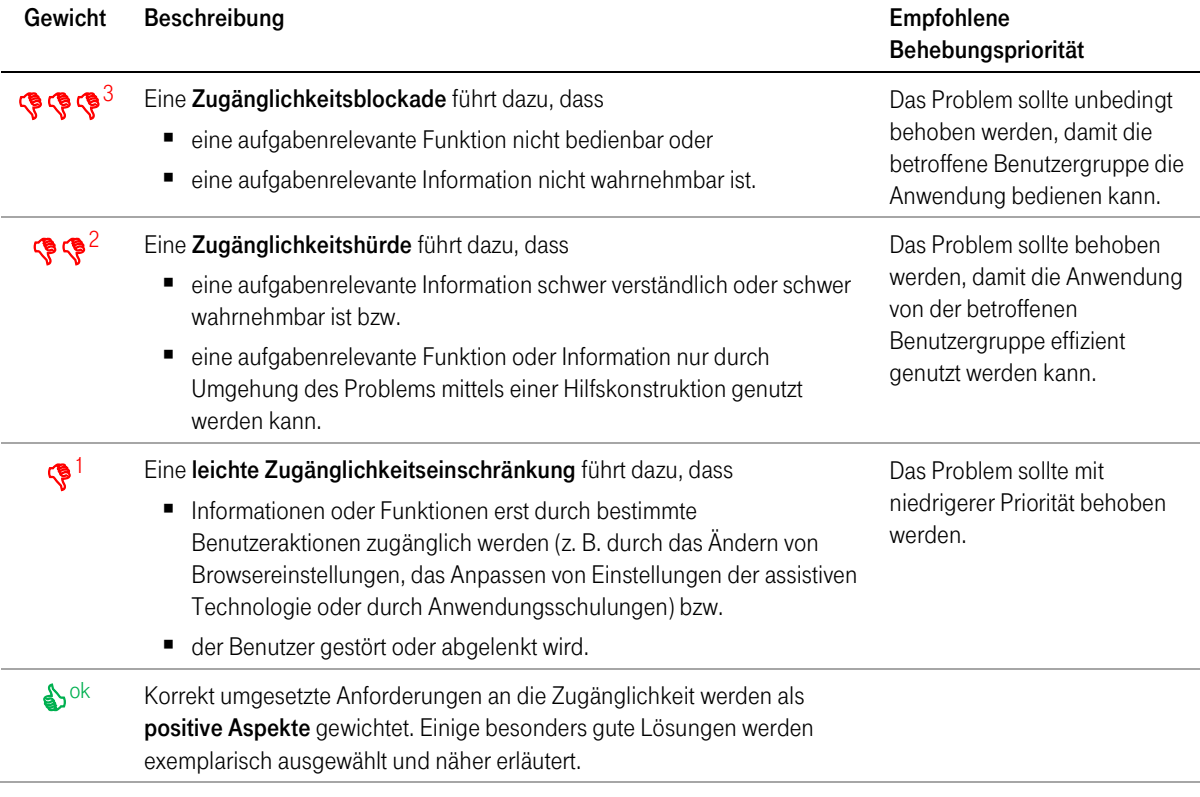

<span id="page-7-1"></span>Tabelle 2-1: Legende für die Gewichtung

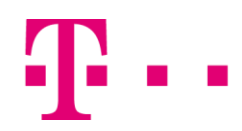

## <span id="page-8-0"></span>2.2 Gesamtbewertung der Anwendung

Die Anzahl der festgestellten Probleme und deren Gewichtung geben den Ausschlag für die Gesamtbewertung der Anwendung je Benutzergruppe (siehe dazu [Tabelle 2-2: Legende für die Gesamtbewertung der](#page-8-1)  [Anwendung\)](#page-8-1).

Eine Anwendung ist sehr gut zugänglich, wenn keine Probleme auftreten und verschiedene Aspekte der Barrierefreiheit besonders gut umgesetzt sind. Werden dagegen Fehler festgestellt, wird die Bewertung wie folgt durchgeführt:

- Eine Zugänglichkeitsblockade wirkt sich laut Definition so aus, dass eine wichtige Funktion oder Information nicht zugänglich ist. Daraus folgt, dass das Auftreten einer oder mehrerer Blockaden zur Gesamtbewertung "ungenügend zugänglich" führt. Im Umkehrschluss wird diese Bewertung nur dann vergeben, wenn mindestens eine Zugänglichkeitsblockade besteht.
- Tritt keine Zugänglichkeitsblockade auf, erfolgt die Gesamtbewertung anhand der Zugänglichkeitshürden. Bereits ab einer Zugänglichkeitshürde kann nur noch eine Zugänglichkeit mit Einschränkungen festgestellt werden. Bei mehr als drei Hürden kann nur noch eine Zugänglichkeit mit wesentlichen Einschränkungen festgestellt werden.
- Leichte Zugänglichkeitsprobleme wirken sich nur gering auf die Benutzbarkeit der Anwendung aus. Darum kann die Anwendung maximal als "mit Einschränkungen zugänglich" bewertet werden, solange nur leichte Probleme auftreten.

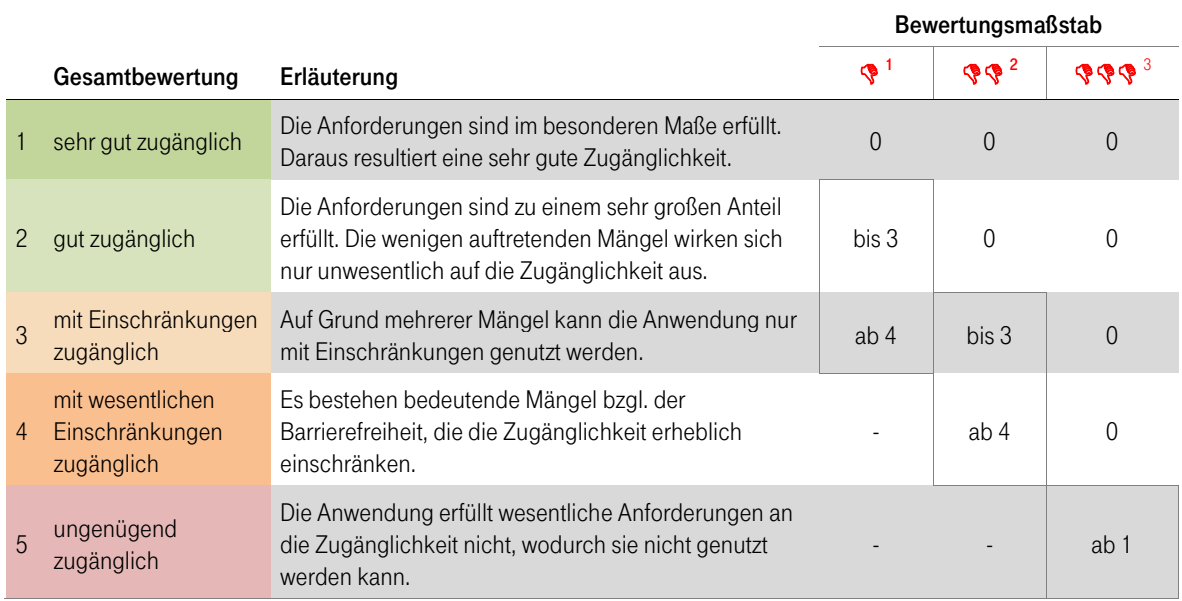

<span id="page-8-1"></span>Tabelle 2-2: Legende für die Gesamtbewertung der Anwendung

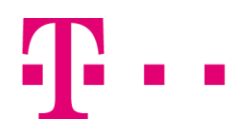

l,

## <span id="page-9-0"></span>3 Testergebnisse

Der Test auf Barrierefreiheit wurde anhand des in der folgenden Tabelle dargestellten Nutzungskontextes durchgeführt:

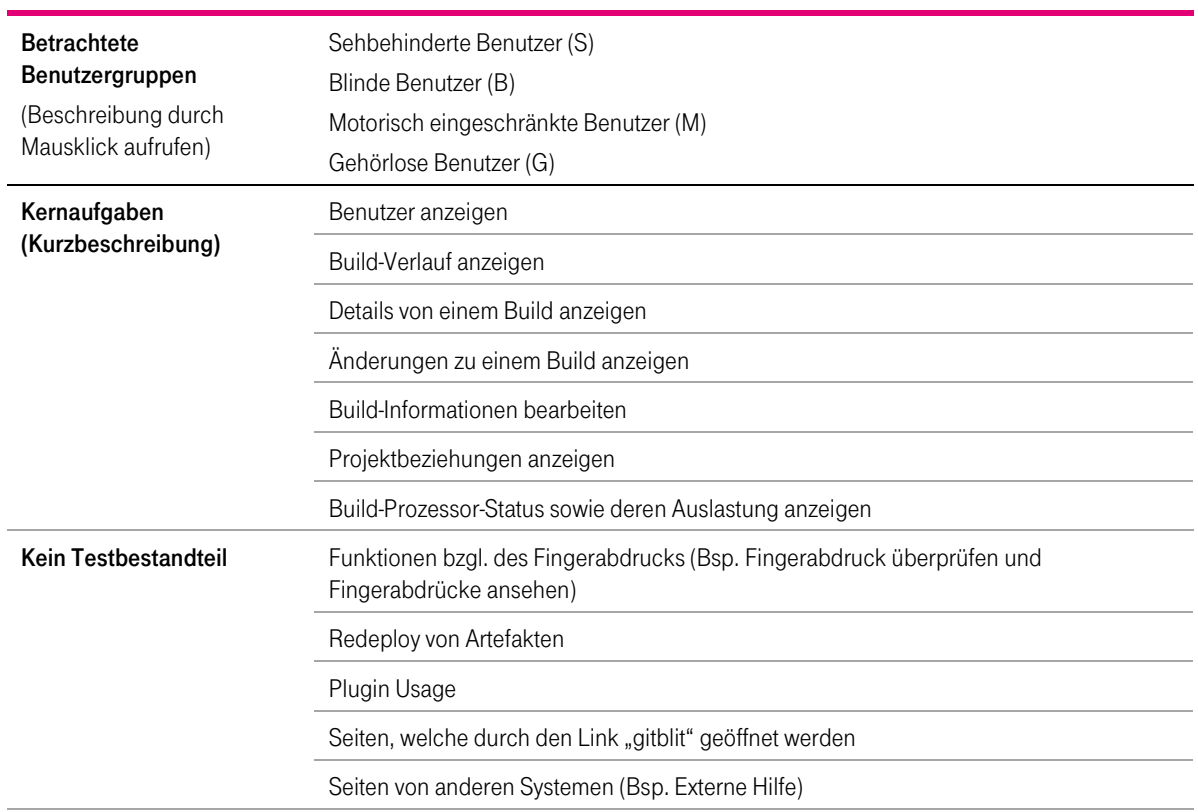

<span id="page-9-1"></span>Tabelle 3-1: Nutzungskontext

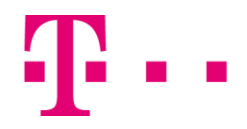

## <span id="page-10-0"></span>3.1 Probleme

In diesem Abschnitt werden die während der Accessibility-Prüfung identifizierten Einschränkungen der Zugänglichkeit beschrieben und Lösungsempfehlungen angeboten. Die Gewichtung erfolgt für sehbehinderte (S), blinde (B), motorisch behinderte (M) und gehörlose (G) Benutzer getrennt. Eine Liste aller Prüfkriterien ist in Kapite[l 3.2](#page-50-0) [Bewertung der Prüfkriterien](#page-50-0) zu finden. Ein Häkchen ( $\checkmark$ ) weist daraufhin, dass der Prüfpunkt erfüllt ist.

<span id="page-10-1"></span>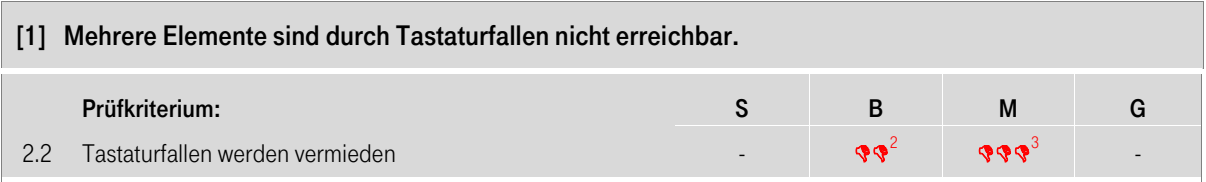

Sowohl blinde als auch motorisch eingeschränkte Nutzer navigieren innerhalb einer Anwendung mit Hilfe der Tastatur.

Tastaturnutzer können viele Editoren nicht mit der Tabulatortaste verlassen (siehe [Abbildung 3-1\)](#page-10-2). Motorisch eingeschränkte Nutzer können dadurch die Elemente nicht erreichen und aktivieren, welche hinter dem Editor angezeigt werden. Blinde Nutzer können die Editoren nur mit den Lesetasten (Pfeiltasten) verlassen und somit die nachfolgenden Elemente nicht gut erreichen.

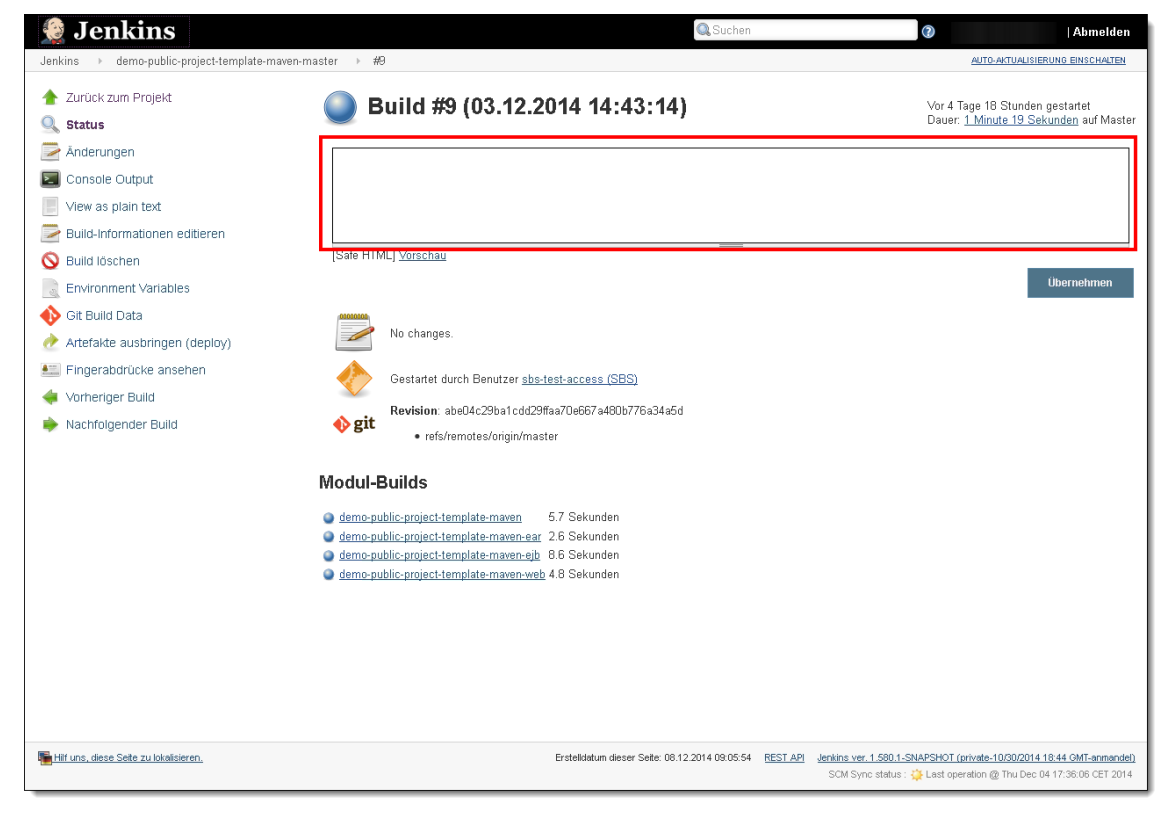

#### Abbildung 3-1: Editor kann mit der Tabulatortaste nicht verlassen werden (Bsp. Build-Verlauf > Element öffnen > Beschreibung hinzufügen)

<span id="page-10-2"></span>Navigieren blinde und motorisch eingeschränkte Nutzer im Abschnitt "Build-Prozessor-Status" mit der Tabulatortaste, dann wird der Fokus teilweise zurück auf den "Zuklappen"-Button gesetzt (sieh[e Abbildung 3-2\)](#page-11-0). Tastaturnutzer müssen dadurch die Elemente des Bereiches mehrmals durchlaufen, bevor sie die Elemente des Hauptinhalts erreichen.

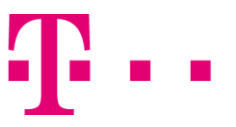

<span id="page-11-0"></span>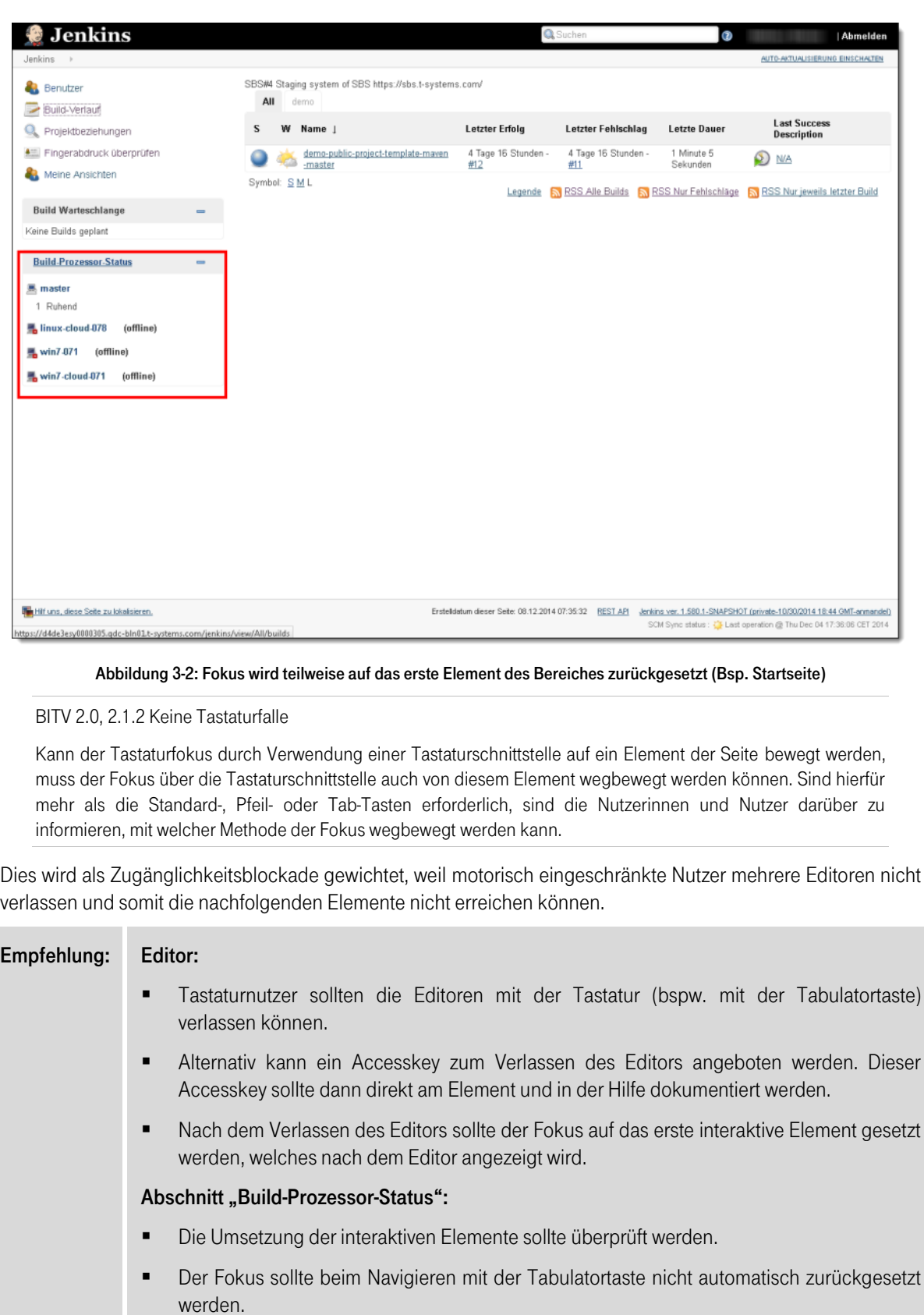

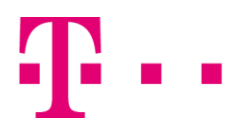

<span id="page-12-0"></span>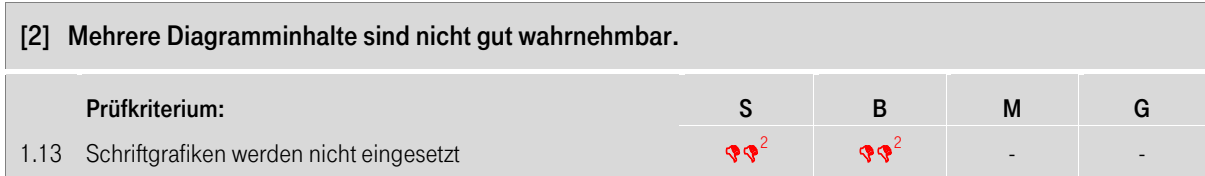

In der Anwendung werden Diagrammdarstellungen verwendet, um bspw. die Auslastung einer Komponente grafisch anzuzeigen.

Blinde Nutzer können die Inhalte von mehreren Diagrammen nicht wahrnehmen, da neben der Diagrammgrafik keine äquivalente Alternative, wie z.B. eine Datentabelle, zur Verfügung gestellt wird. Über den Alternativtext der Grafik können blinde Nutzer nur die allgemeine Diagrammfunktion erkennen (sieh[e Abbildung 3-3\)](#page-12-1).

Auch sehbehinderte Nutzer können die Diagramminhalte nicht gut wahrnehmen, da sie die Diagramme nicht auf ihre individuellen Nutzerbedürfnisse, wie z. B. größere Schrift, höhere Kontraste oder andere Farbschemata, anpassen können.

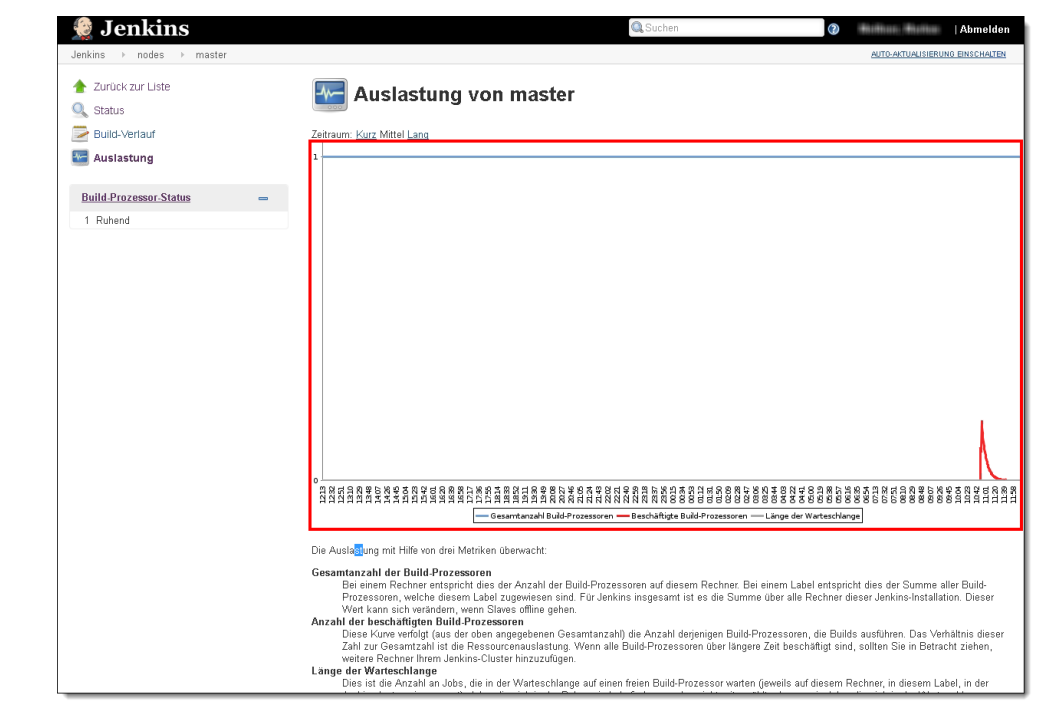

<span id="page-12-1"></span>Abbildung 3-3: Diagramminhalte sind nicht gut wahrnehmbar (Bsp. Element im Build-Prozessor -Status öffnen > Auslastung)

BITV 2.0, 1.4.5 Schriftgrafiken

Für die Vermittlung von Informationen sind keine Schriftgrafiken zu verwenden, es sei denn,

–diese lassen sich individuell an die visuellen Bedürfnisse der Nutzerin oder des Nutzers anpassen oder

–eine bestimmte Präsentation ist für die Vermittlung der Informationen des Textes wesentlich.

Dies wird als Zugänglichkeitshürde gewichtet, weil blinde Nutzer mehrere Diagramminhalte nicht wahrnehmen können und sehbehinderte Nutzer die Inhalte nur schwer lesen können. Des Weiteren betrifft das Problem keine wichtigen Diagramme.

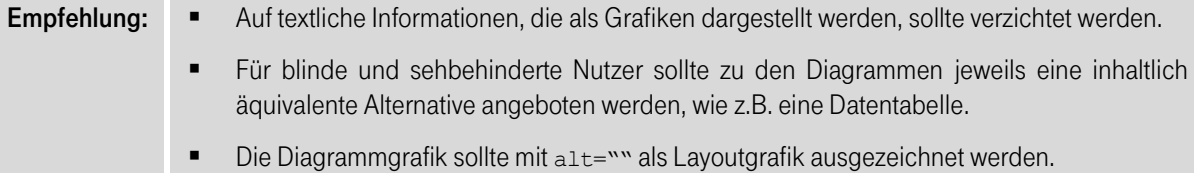

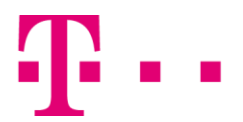

<span id="page-13-0"></span>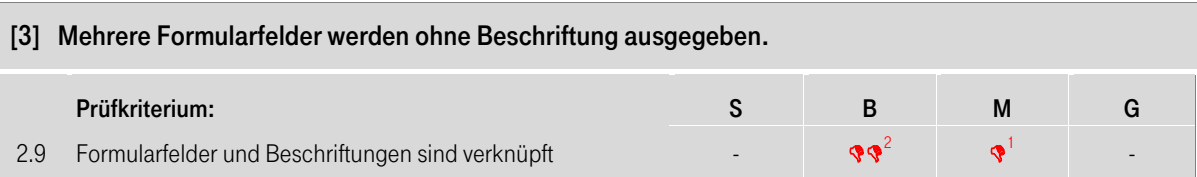

Blinde Nutzer benötigen zu jedem Formularfeld die Information über dessen Zweck, um diese gezielt bedienen zu können.

Mehrere Beschriftungen sind nicht mit den jeweils dazugehörigen Formularfeldern verknüpft (siehe [Abbildung](#page-13-1)  [3-4\)](#page-13-1). Der Screenreader gibt dadurch mehrere Formularfelder, wie z.B. Eingabefelder und Checkboxen, ohne Beschriftung aus. Blinde Nutzer können somit die jeweilige Formularfeldfunktion nur über den Kontext erkennen und müssen dafür zusätzlich navigieren.

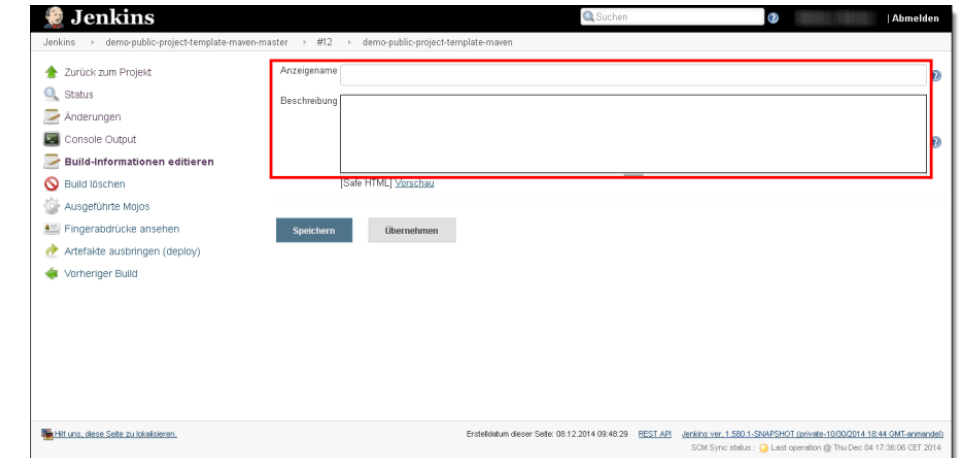

Abbildung 3-4: Beschriftungen sind nicht mit Formularfeldern verknüpft (Bsp. Build-Verlauf > Element öffnen > Build-Informationen editieren)

<span id="page-13-1"></span>Wenige Formularfelder werden ohne visuelle Beschriftung angezeigt (siehe [Abbildung 3-5\)](#page-13-2). Auch im Quellcode sind keine Beschriftungen mit den Formularfeldern verknüpft, wodurch der Screenreader diese ohne Beschriftung ausgibt. Blinde Nutzer können die jeweilige Formularfeldfunktion nur über den Kontext erkennen.

<span id="page-13-2"></span>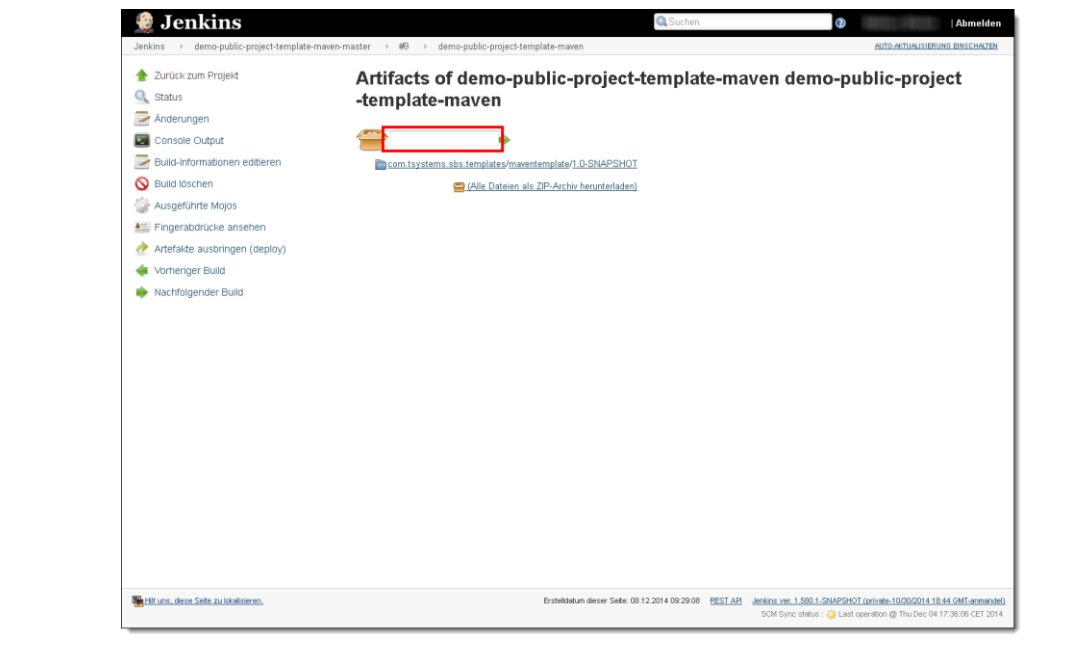

Abbildung 3-5: Formularfeld ohne visuelle Beschriftung (Bsp. Build-Verlauf > Element öffnen > Build-Artefakte)

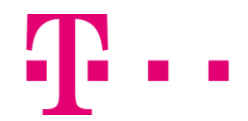

Die Klickfläche von Checkboxen ist zudem sehr klein, weil diese nicht mit ihrer Beschriftung verknüpft sind (siehe [Abbildung 3-6\)](#page-14-0). Dies kann für motorisch beeinträchtigte Nutzer (z. B. mit starkem Zittern) ein Problem sein, da sie den Cursor nicht auf eine so kleine Fläche navigieren können.

Erschwerend kommt für blinde Nutzer hinzu, dass die Beschriftungen teilweise davor und teilweise hinter den Checkboxen angezeigt werden. Wird eine Checkbox ohne Beschriftung vom Screenreader ausgegeben, dann müssen blinde Nutzer erst die davor und dahinter angezeigten Inhalte betrachten, bevor sie die jeweilige Checkboxfunktion erkennen können.

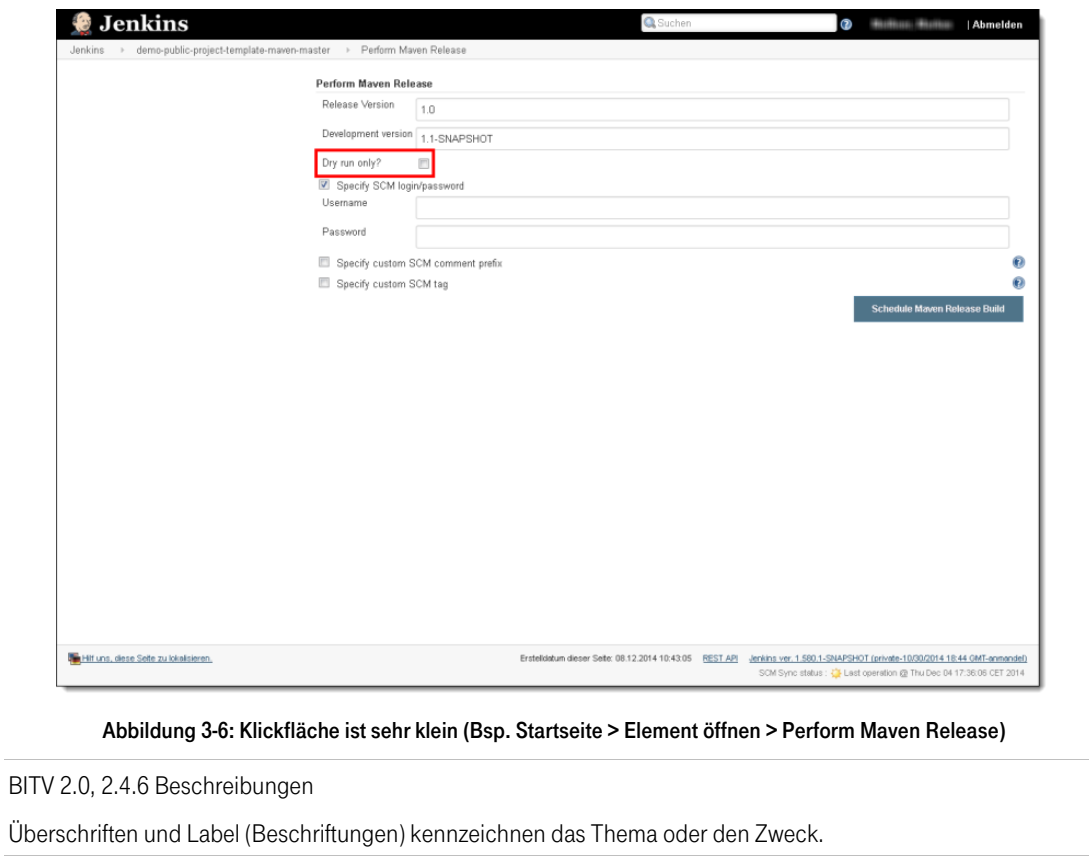

<span id="page-14-0"></span>Dies wird als Zugänglichkeitshürde gewichtet, weil mehrere Formularfelder ohne Beschriftung ausgegeben werden und blinde Nutzer somit die jeweilige Formularfeldfunktion nur über den Kontext durch zusätzliches Navigieren erkennen können.

#### Empfehlung: Beschriftung und Formularfeld sollten im HTML-Markup verknüpft werden. Dazu sollte das for-Attribut des <label>-Elements mit der id des Formularfeldes übereinstimmen.

```
<label for="vorname">Vorname</label>
<input type="text" id="vorname" .../>
```
- Alle Formularfelder sollten eine verknüpfte visuelle Beschriftung erhalten. Ist dies nicht möglich, dann sollten die Formularfelder über das title-Attribut eine aussagekräftige Beschriftung erhalten.
- Die Beschriftungen der Checkboxen sollten immer hinter den Checkboxelementen im Quellcode hinterlegt werden.
- Die Beschriftungen sollten über das <label>-Element mit den Checkboxen verknüpft werden. Durch diese Verknüpfung wird die Klickfläche der Checkboxen vergrößert, da motorisch eingeschränkte Nutzer auch mit dem Klick auf die Beschriftung den jeweiligen Checkboxstatus ändern können.

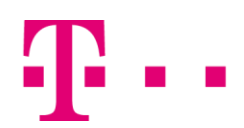

<span id="page-15-0"></span>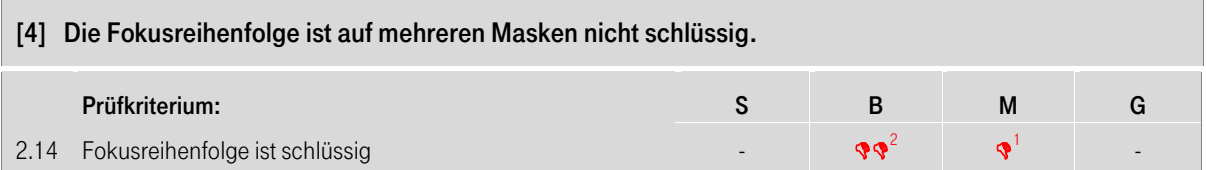

Menschen mit motorischer Behinderung können die Maus häufig nicht bedienen und navigieren stattdessen mit der Tabulatortaste durch Anwendungen. Entspricht die Tabulatorreihenfolge nicht der visuellen Abarbeitungsreihenfolge, fällt es dem Nutzer schwer effizient zu arbeiten. Auch blinde Menschen, die zur korrekten Erfassung der Navigationsstruktur nicht auf visuelle Hinweise zurückgreifen können, sind u.a. auf eine logische Tabulatorreihenfolge angewiesen.

Mehrere Menüpunkte und Links erhalten zwei Mal mit der Tabulatortaste den Fokus (siehe [Abbildung 3-7\)](#page-15-1). Die Ursache hierfür ist, dass die Grafiken und Linktexte als jeweils eigenständige Links im Quellcode umgesetzt sind. Für Tastaturnutzer entstehen durch die doppelte Fokussierung der Links zusätzliche Navigationsschritte, welche ein effizientes Navigieren auf der Maske erschweren.

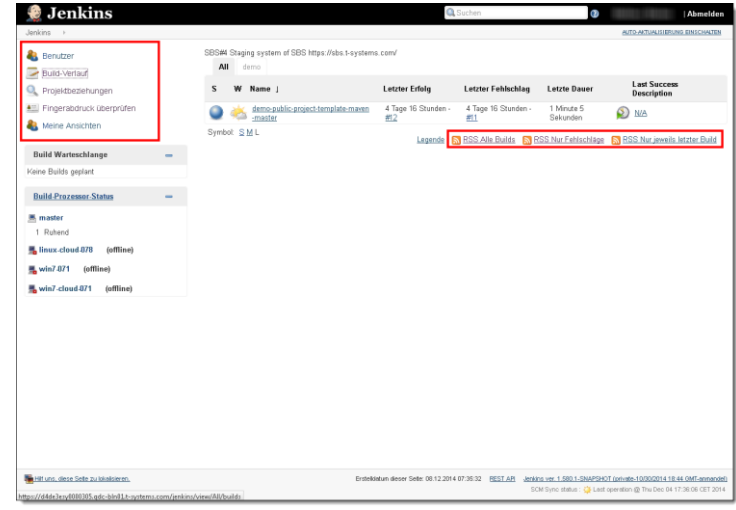

Abbildung 3-7: Menüpunkte und Links erhalten zwei Mal mit der Tabulatortaste den Fokus (Bsp. Startseite)

<span id="page-15-1"></span>In den Datentabellen werden häufig mehrere Links pro Zeile angezeigt, welche die gleiche Funktion ausführen (siehe [Abbildung 3-8\)](#page-15-2). Für Tastaturnutzer entstehen dadurch zusätzliche Tabulatorschritte, welches ein effizientes Navigieren in den Datentabellen erschwert.

| Jenkins >                               |   |                               |                         |                       | AUTO ANTUALISIE UNO, EINICHATEN                                                                                                    |
|-----------------------------------------|---|-------------------------------|-------------------------|-----------------------|----------------------------------------------------------------------------------------------------|
| <b>Benutzer</b>                         |   | <b>Benutzer</b>               |                         |                       |                                                                                                    |
| Build-Verlauf                           |   |                               |                         |                       |                                                                                                    |
| <b>Q</b> Projektbeziehungen             |   |                               |                         |                       | Beinhaltet alle bekannten Benutzer, einschließlich der Login-Benutzer des aktuellen Sicherheitsbereichs, sowie Namen, die in Commit-Kommentaren von |
| Att Fingerabdruck überprüfen            |   | Changelogs erwähnt werden.    |                         |                       |                                                                                                    |
| Meine Ansichten                         |   | <b>Jenkins Benutzer</b><br>Id | <b>Name</b>             | Letzte<br>Aktivitat : | Job                                                                                                    |
| <b>Build Warteschlange</b>              |   |                               |                         | 9 Tage 17<br>Stunden  | demo-public-project-template-mayen-master > demo-public-project-<br>template-mayers eib                                                             |
| Keine Builds geplant                    |   |                               |                         | <b>N/A</b>            |                                                                                                    |
|                                         |   |                               |                         | <b>N/A</b>            |                                                                                                    |
| <b>Build-Prozessor-Status</b><br>$\sim$ | ٠ |                               |                         | <b>N/A</b>            |                                                                                                    |
| 黒 master                                |   |                               | -                       | <b>N/A</b>            |                                                                                                    |
| 1 Ruhend                                |   |                               | <b>Rations, Station</b> | <b>N/A</b>            |                                                                                                    |
| Halinux-cloud 078<br>(offline)          |   |                               |                         | N/A                   |                                                                                                    |
| <b>風 win7-871</b> (offline)             |   |                               |                         | <b>N/A</b>            |                                                                                                    |
| win7-cloud 871 (offline)                | œ |                               |                         | <b>N/A</b>            |                                                                                                    |
|                                         |   |                               |                         | <b>N/A</b>            |                                                                                                    |
|                                         |   |                               |                         | <b>N/A</b>            |                                                                                                    |
|                                         |   |                               |                         | <b>N/A</b>            |                                                                                                    |
|                                         |   |                               |                         | <b>N/A</b>            |                                                                                                    |
|                                         |   |                               | <b>ALLEY T</b>          | <b>N/A</b>            |                                                                                                    |
|                                         |   |                               |                         | <b>N/A</b>            |                                                                                                    |
|                                         |   |                               |                         | N/A                   |                                                                                                    |
|                                         |   |                               |                         | <b>N/A</b>            |                                                                                                    |
|                                         |   |                               | <b>BASEL</b> BARNE      | <b>N/A</b>            |                                                                                                    |
|                                         |   |                               | $\cdots$                | <b>N/A</b>            |                                                                                                    |
|                                         |   |                               |                         | <b>N/A</b>            |                                                                                                    |

<span id="page-15-2"></span>Abbildung 3-8: Mehrere Links pro Zeile führen die gleiche Funktion aus (Bsp. Benutzer)

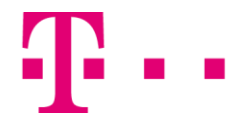

In der Zeile mit den Spaltenüberschriften erhalten häufig mehrere nicht sichtbare Links mit der Tabulatortaste den Fokus (sieh[e Abbildung 3-9\)](#page-16-0). Für Tastaturnutzer ist die Fokussierung der nicht sichtbaren Links störend.

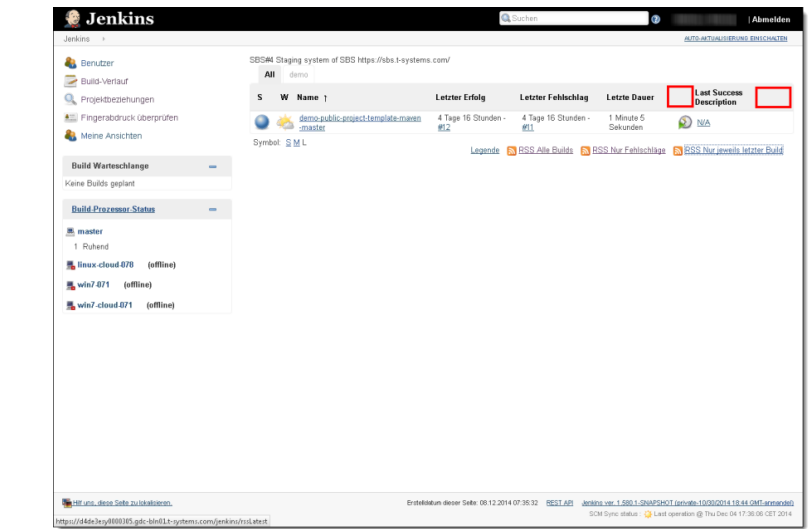

Abbildung 3-9: Nicht sichtbare Inhalte erhalten mit der Tabulatortaste den Fokus (Bsp. Startseite)

<span id="page-16-0"></span>Viele "?"-Links erhalten am Seitenanfang und nicht in der inhaltlich logischen Reihenfolge mit der Tabulatortaste den Fokus (siehe [Abbildung 3-10\)](#page-16-1). Die Ursache hierfür ist, dass die "?"-Links häufig mit dem Attribut tabindex="9999" ausgezeichnet sind. Tastaturnutzern wird somit die Navigation auf den Masken leicht erschwert.

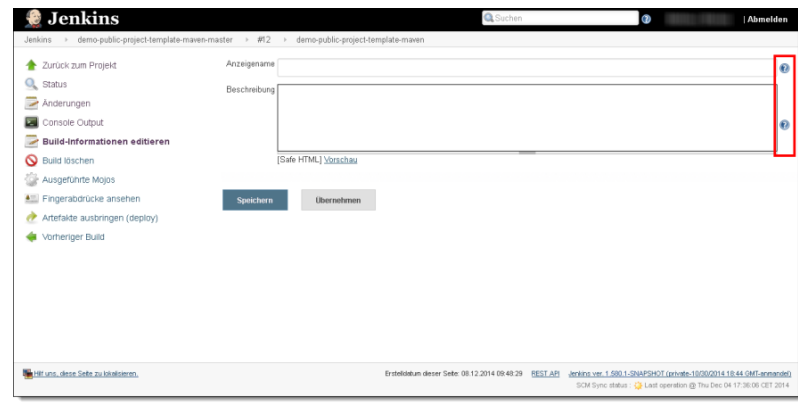

#### <span id="page-16-1"></span>Abbildung 3-10: Links erhalten am Seitenanfang den Fokus (Bsp. Build-Verlauf > Element öffnen > Build-Informationen editieren)

Im Header erhalten ein nicht sichtbares Element und ein Skip-Link mit der Tabulatortaste den Fokus (siehe [Abbildung 3-11\)](#page-16-2). Auch im Diagramm für den Build-Verlauf ist der Fokus für zwei Tabulatorschritte nicht sichtbar. Für Tastaturnutzer ist die Fokussierung der nicht sichtbaren Elemente störend.

<span id="page-16-2"></span>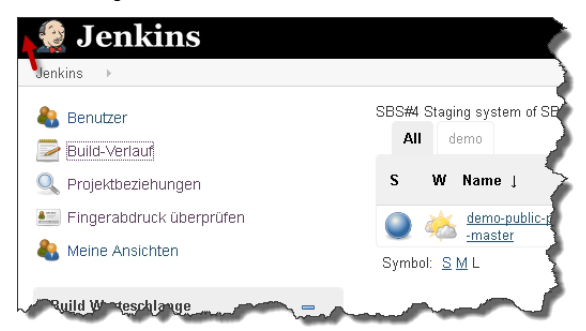

Abbildung 3-11: Nicht sichtbares Element erhält den Tastaturfokus (Bsp. Startseite)

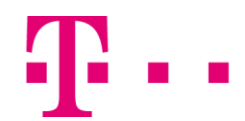

Des Weiteren werden wenige Elemente nicht in der visuellen Reihenfolge mit der Tabulatortaste fokussiert. Die Ursache hierfür ist die Reihenfolge der Elemente im Quellcode. Tastaturnutzern wird dadurch die Navigation auf den Masken leicht erschwert, da sie sich bei jedem Schritt neu orientieren müssen. Für blinde Nutzer kommt erschwerend hinzu, dass die Inhalte auch beim Lesen mit den Pfeiltasten nicht in der inhaltlich logischen Reihenfolge vom Screenreader ausgegeben werden (siehe auch "[\[13\]](#page-35-0) Mehrere Inhalte werden nicht in der [visuellen bzw. inhaltlich logischen Reihenfolge ausgegeben.](#page-35-0)").

#### BITV 2.0, 2.4.3 Fokus-Reihenfolge

m in

Wenn die Navigationssequenz Einfluss auf Bedeutung oder Bedienung der Webseite hat, erhalten fokussierbare Komponenten den Fokus in der Reihenfolge, die sicherstellt, dass Bedeutung und Bedienbarkeit erhalten bleiben.

Dies wird als Zugänglichkeitshürde gewichtet, weil die Fokusreihenfolge auf mehreren Masken nicht schlüssig ist und dies blinden Nutzern die Navigation auf den Seiten erschwert.

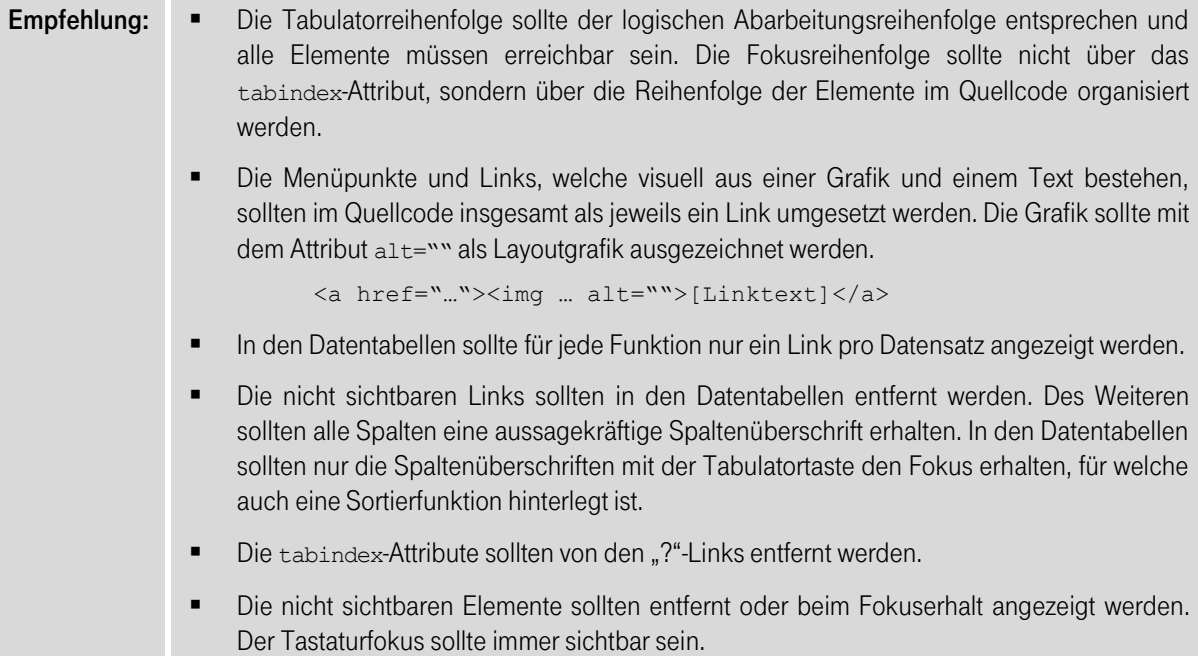

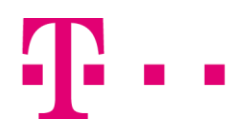

<span id="page-18-0"></span>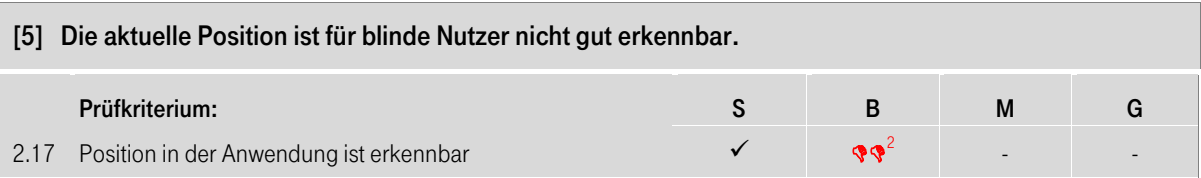

Blinde Nutzer orientieren sich auf einer Seite anhand des Menüs, da sie auf Grund der linearen Ausgabe des Screenreaders immer nur einen geringen Seitenausschnitt wahrnehmen. In der Anwendung wird der aktive Menüpunkt nur durch die Fettschrift und die aktive Registerkarte nur durch die Farbe hervorgehoben (siehe [Abbildung 3-12\)](#page-18-1). Der Screenreader ignoriert Formatierungsangaben und gibt diese somit nicht aus. Blinde Nutzer können dadurch ihre aktuelle Position nur über die angezeigten Inhalte erkennen.

<span id="page-18-1"></span>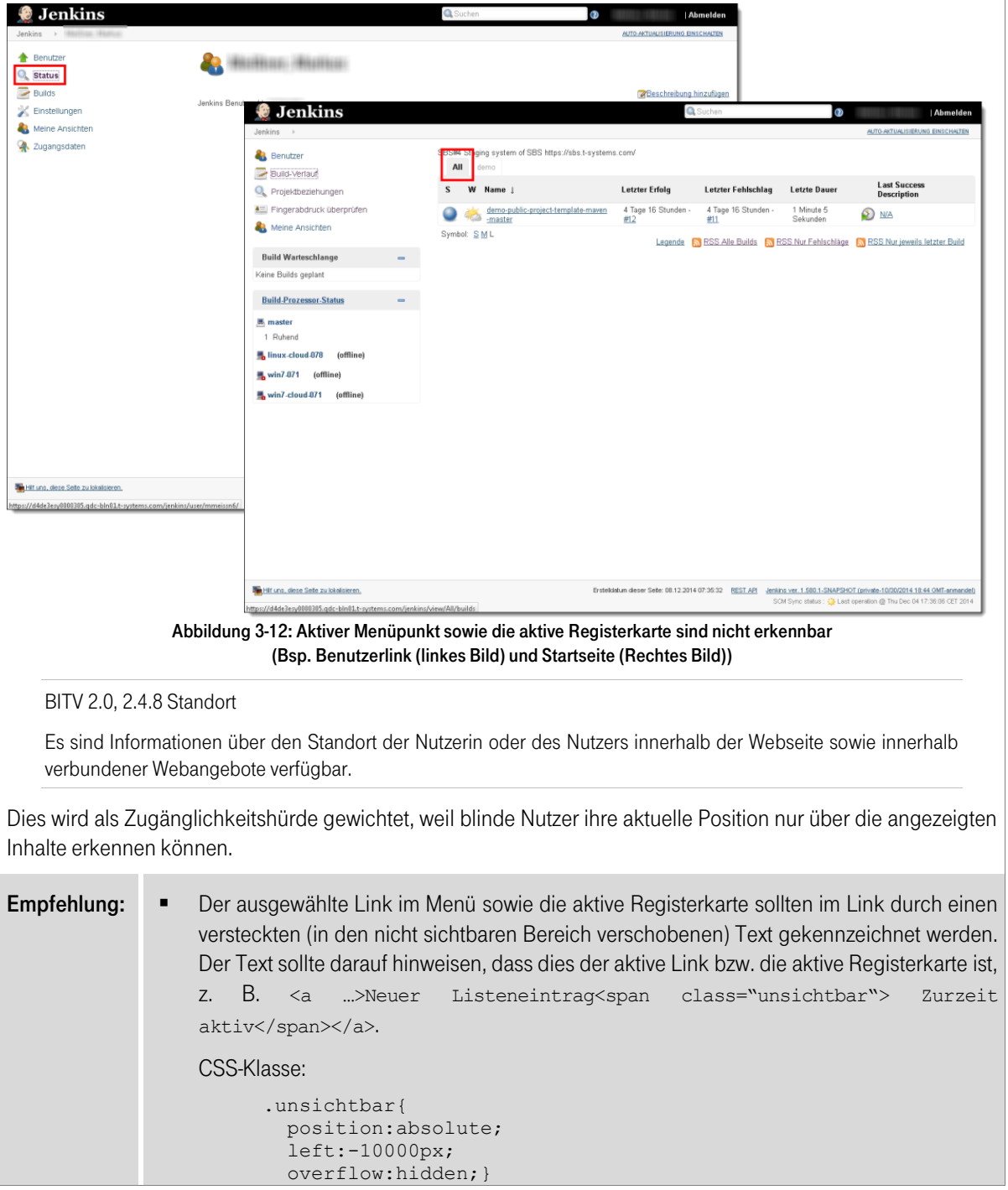

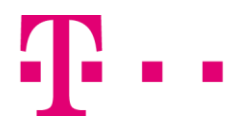

#### <span id="page-19-0"></span>[6] Mehrere Aktualisierungen sind nicht gut bedienbar.

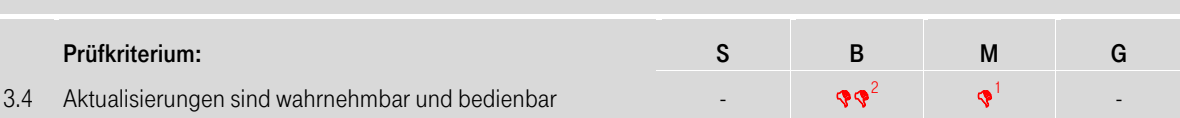

Tastaturnutzer sind darauf angewiesen, dass sie die Aktualisierungen auf einer Seite wahrnehmen und effizient bedienen können.

Nach dem Aktivieren eines Buttons oder Links wird der Fokus häufig an den Seitenanfang und nicht auf das erste neue bzw. erste aktualisierte Element gesetzt (siehe [Abbildung 3-13\)](#page-19-1). Tastaturnutzer müssen dadurch erst zum ersten neuen bzw. aktualisierten Formularfeld navigieren. Dies ist ineffizient.

Blinde Nutzer nehmen zudem nicht immer wahr, wo neue Inhalte oder Funktionen eingebunden wurden und müssen die neuen Bereiche zunächst suchen, um die Tätigkeit mit der Anwendung fortsetzen zu können.

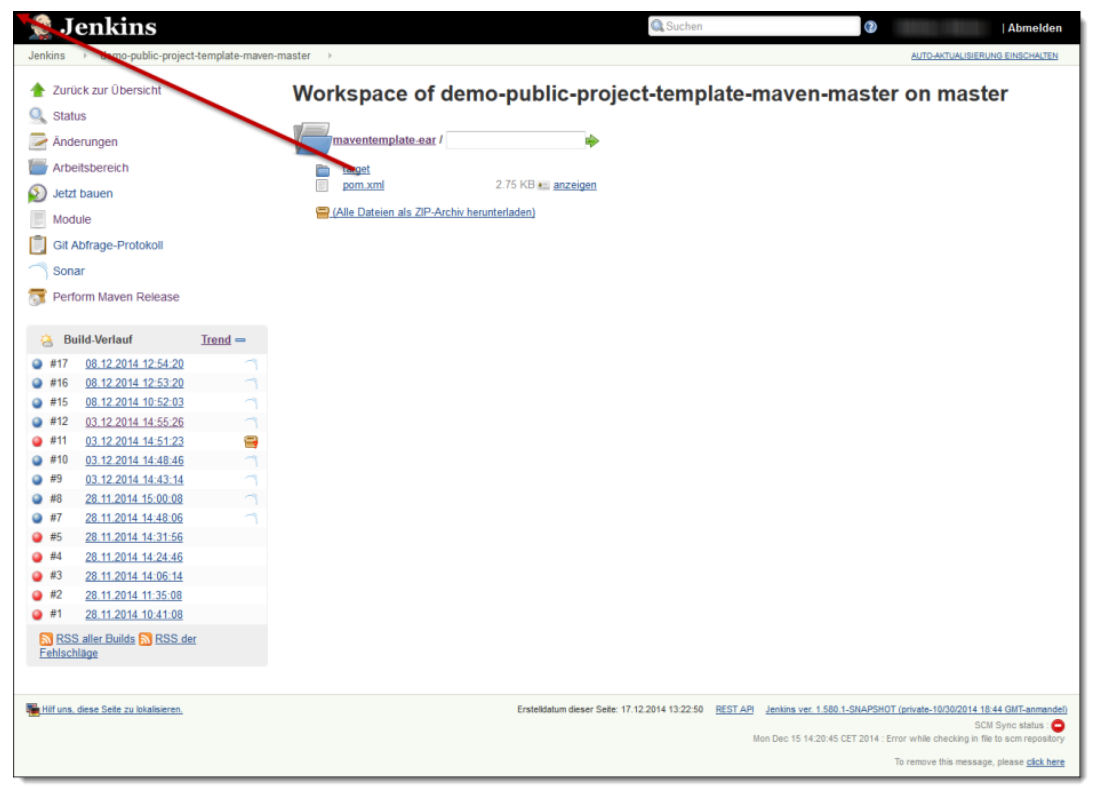

#### <span id="page-19-1"></span>Abbildung 3-13: Fokus wird nicht auf das erste neue Element gesetzt (Bsp. Projekt öffnen > Arbeitsbereich > Element öffnen)

BITV 2.0, 3.2.2 Bei Eingabe

Wird die Einstellung eines Elements der Benutzerschnittstelle geändert, führt dies nicht automatisch zu einer Änderung des Kontextes, es sei denn, die Nutzerin oder der Nutzer wurde vor Benutzung des Elements über dieses Verhalten informiert.

Dies wird als Zugänglichkeitshürde gewichtet, weil mehrere Aktualisierungen nicht gut bedienbar sind und blinde Nutzer die neuen bzw. aktualisierten Inhalte erst durch das Lesen ermitteln müssen.

Empfehlung: • Nach dem Aktivieren eines Buttons oder Links sollte der Fokus auf das erste neue bzw. aktualisierte Element gesetzt werden.

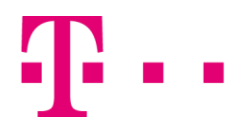

# <span id="page-20-0"></span>[7] Die fehlerhaften Eingaben sind teilweise nicht gut erkennbar bzw. korrigierbar.

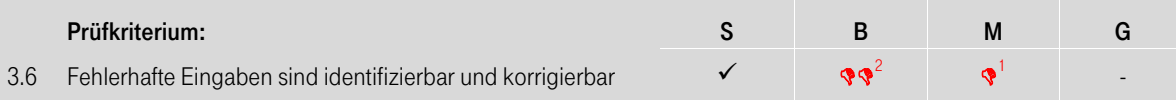

Alle Nutzer sind auf aussagekräftige und gut erkennbare Fehlermeldungen angewiesen, damit sie die Eingabefehler auf einem Formular effizient erkennen und korrigieren können.

Teilweise wird die Fehlermeldung am Ende und nicht am Anfang des Formulars angezeigt (siehe [Abbildung 3-](#page-20-1) [14\)](#page-20-1). Blinde Nutzer können diese dann nicht gut erkennen bzw. wahrnehmen, da sie die Fehlermeldung am Formularende nicht erwarten und der Fehlermeldungsbereich nicht mit einer Überschrift ausgezeichnet ist.

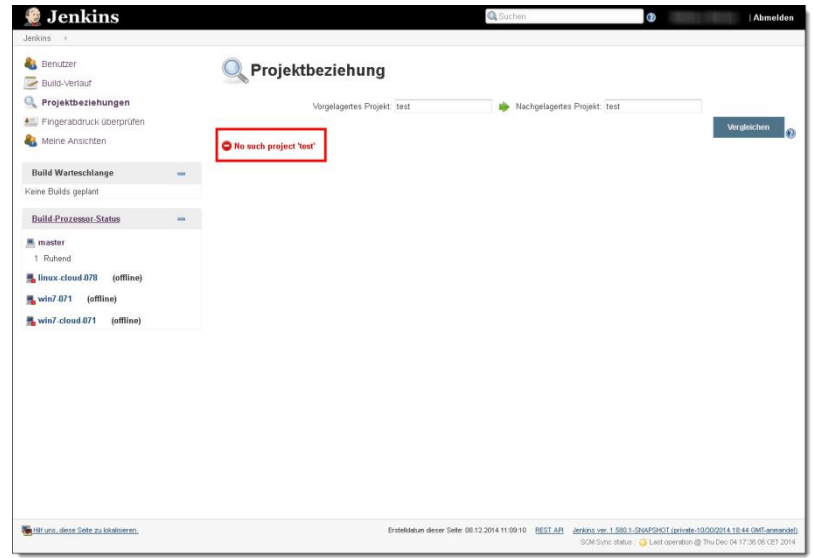

Abbildung 3-14: Fehlermeldung ist nicht gut erkennbar (Bsp. Projektbeziehungen)

<span id="page-20-1"></span>Mehrere Fehlermeldungen sind nicht mit den fehlerhaften Formularfeldern verknüpft (siehe [Abbildung 3-15\)](#page-20-2). Der Screenreader gibt dadurch die angezeigte Meldung nicht aus, wenn ein Nutzer mit der Tabulatortaste in das fehlerhafte Formularfeld navigiert. Blinde Nutzer können dadurch die Meldungen nur mit zusätzlichen Navigationsschritten wahrnehmen.

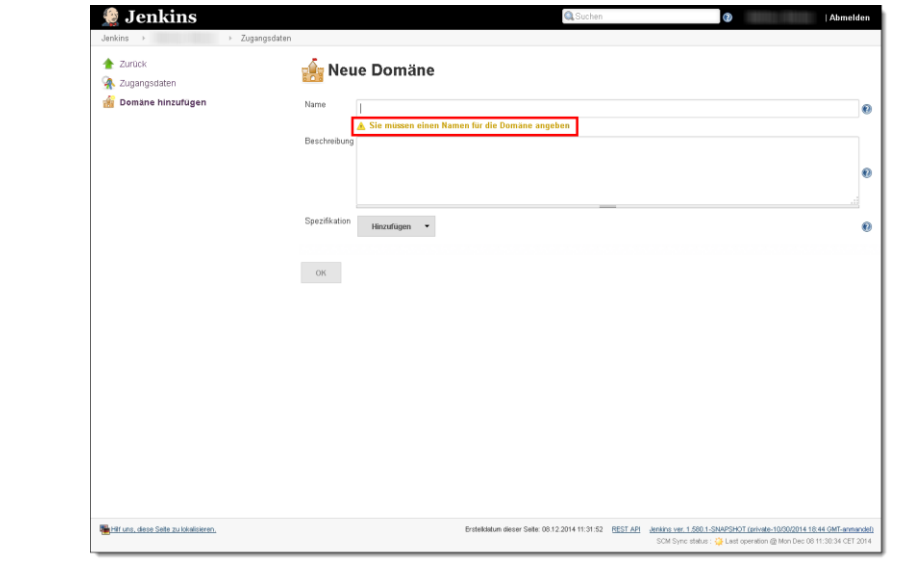

<span id="page-20-2"></span>Abbildung 3-15: Fehlermeldung ist nicht verknüpft (Bsp. Benutzerlink > Zugangsdaten > Domäne hinzufügen)

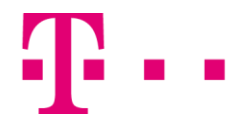

Nach dem Absenden eines fehlerhaften Formulars wird der Fokus häufig an den Seitenanfang und nicht in das erste fehlerhafte Formularfeld bzw. auf die Fehlermeldung gesetzt (siehe [Abbildung 3-16\)](#page-21-0). Tastaturnutzer müssen dadurch bspw. erst zum ersten fehlerhaften Formularfeld navigieren, um dieses korrigieren zu können.

<span id="page-21-0"></span>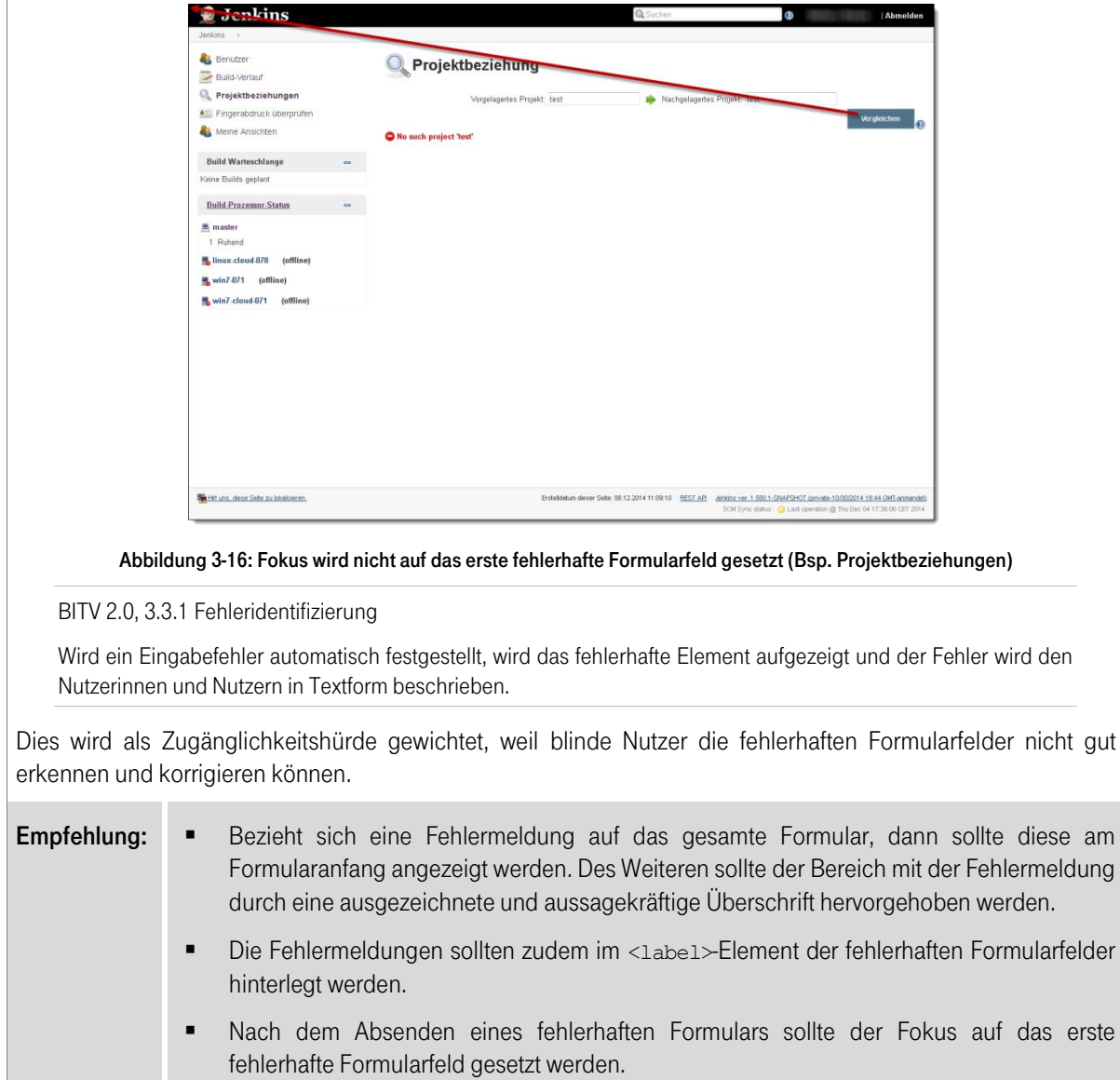

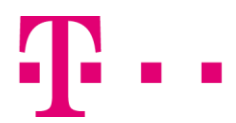

<span id="page-22-0"></span>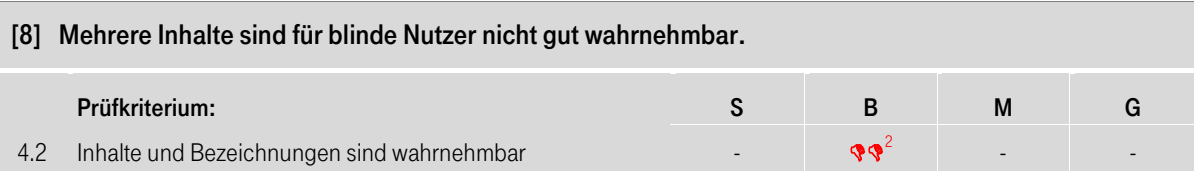

Screenreader werten den Quellcode der Anwendung aus und geben diesen für einen blinden Nutzer aufbereitet aus.

In mehreren Links sind die Grafiken nicht mit einem alt-Attribut ausgezeichnet. Der Screenreader gibt dadurch die Links mit dem jeweiligen Grafikpfad als Beschriftung aus (sieh[e Abbildung 3-17\)](#page-22-1). Blinde Nutzer können aber an diesen Beschriftungen die jeweilige Linkfunktion nicht erkennen. Folgende Links werden bspw. ohne aussagekräftige Beschriftung vom Screenreader ausgegeben:

- Grafiklinks vor den Menüpunkten (Bsp. Startseite)
- Grafiklinks in der Datentabelle (Bsp. Benutzer)
- "X"-Link in der Tabelle "Build-Verlauf" (Bsp. Startseite > Element öffnen)
- "?"-Link (Bsp. Header)

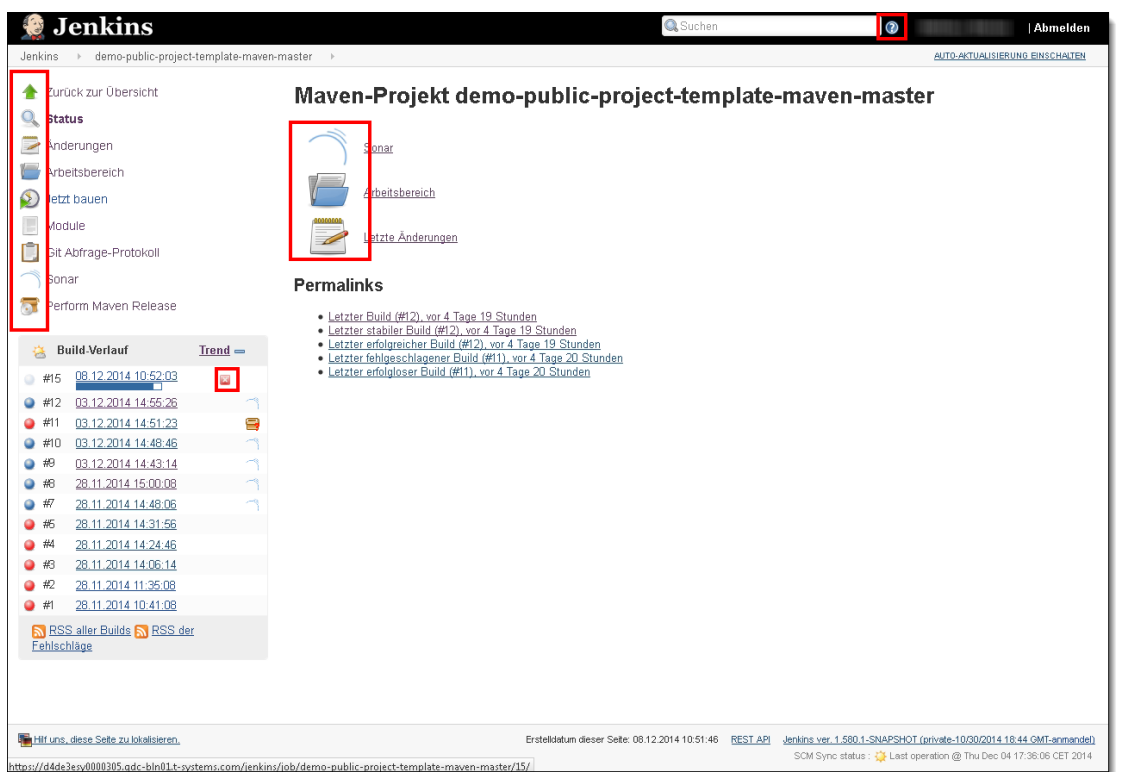

Abbildung 3-17: Links ohne aussagekräftige Beschriftungen (Bsp. Startseite > Element öffnen)

<span id="page-22-1"></span>Mehrere Linkgrafiken sind mit einem alt-Attribut ausgezeichnet. Die Alternativtexte sind jedoch teilweise nicht aussagekräftig, wodurch blinde Nutzer die jeweilige Linkfunktion nicht bzw. nur schwer erkennen können (siehe [Abbildung 3-18\)](#page-23-0). Folgende Links werden bspw. ohne eine aussagekräftige Beschriftung vom Screenreader ausgegeben:

- "Jenkins"-Link im Header
- Links zum Auf- bzw. Zuklappen der Bereiche (Bsp. Startseite)

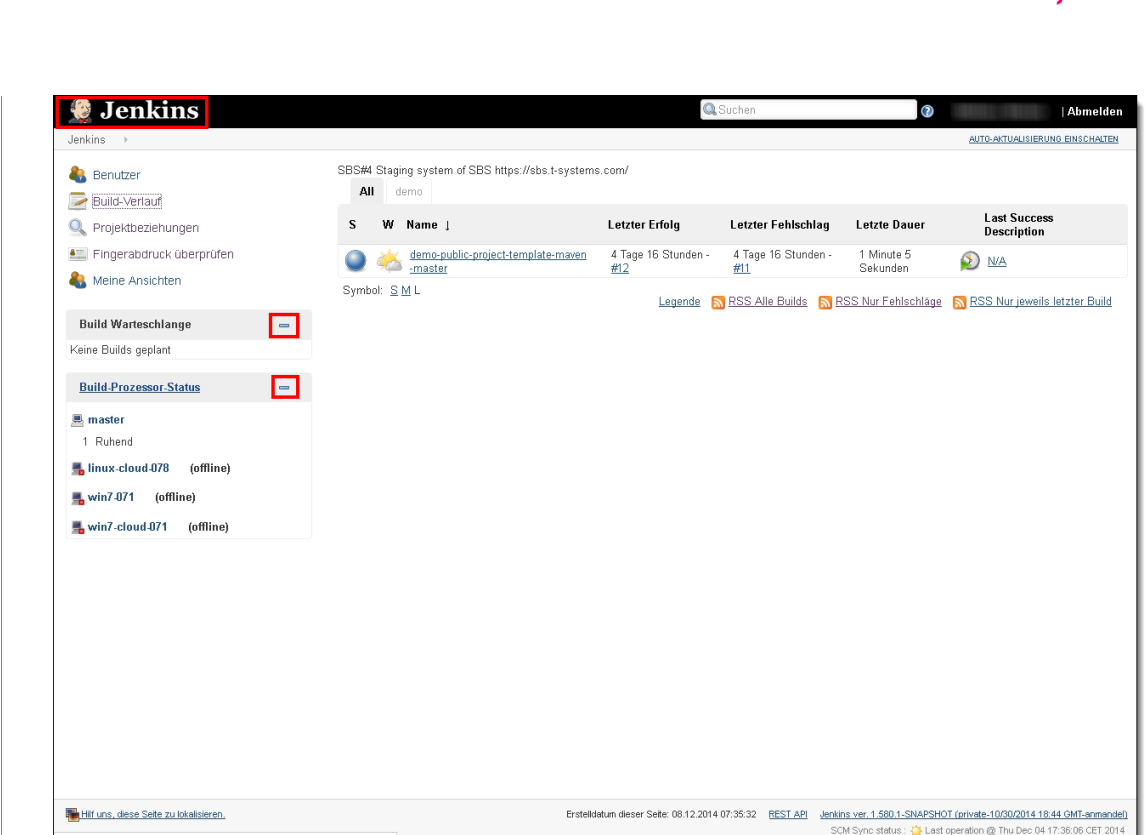

Abbildung 3-18: Links ohne aussagekräftige Beschriftungen (Bsp. Startseite)

<span id="page-23-0"></span>Mehrere Alternativtexte der Linkgrafiken sind mit den zusätzlichen Zeichen "[" am Beschriftungsanfang und "]" am Beschriftungsende hinterlegt (siehe [Abbildung 3-19\)](#page-23-1). Diese Zeichen werden vom Screenreader ausgegeben und sind für blinde Nutzer störend.

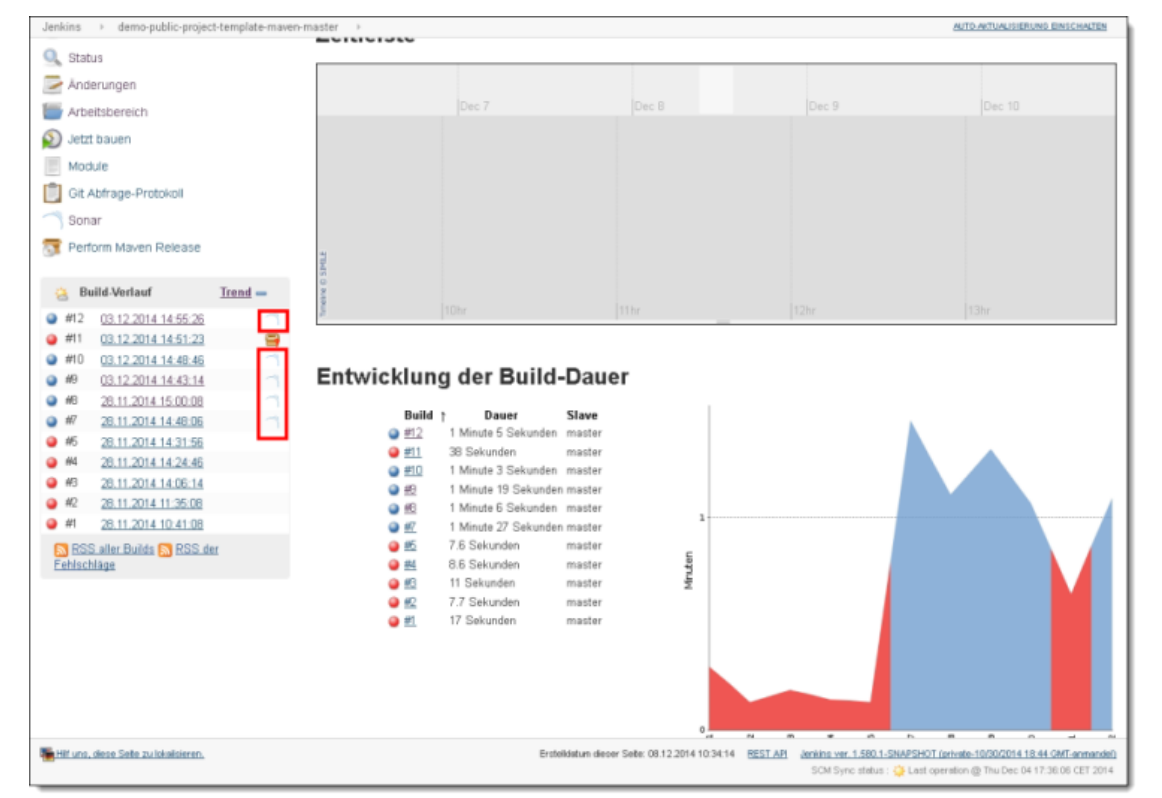

<span id="page-23-1"></span>Abbildung 3-19: Zusätzliche Zeichen wirken bei der Linkbeschriftung störend (Bsp. Startseite > Element öffnen)

/d4de3esy0000305.gdc

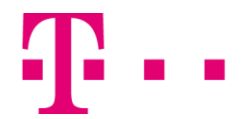

Auf der Maske "Meine Ansichten" wird ein Link lediglich mit der Beschriftung "+" vom Screenreader ausgegeben (siehe [Abbildung 3-20\)](#page-24-0). Blinde Nutzer können aber an dieser Beschriftung nur schwer erkennen, dass sie mit dem Aktivieren des Links das Formular zum Erstellen einer neuen Registerkarte öffnen.

<span id="page-24-0"></span>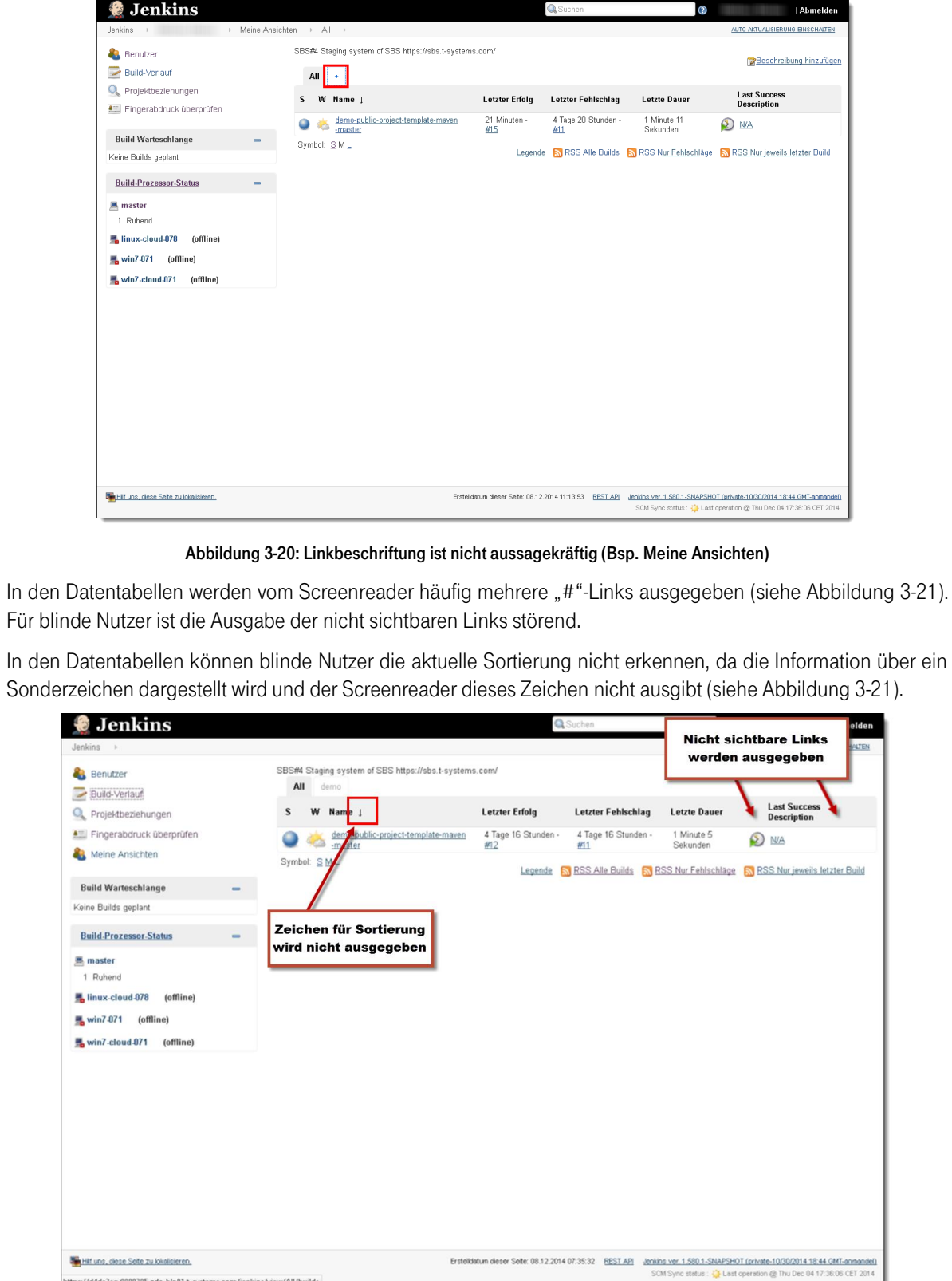

Abbildung 3-21: Nicht sichtbare Links werden ausgegeben (Bsp. Startseite)

<span id="page-24-1"></span>https://d4de3esy0000305.qdc-bln01.t-syst

### **ERLEBEN, WAS VERBINDET.**

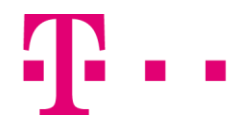

Bei wenigen Diagrammdarstellungen gibt der Screenreader mehrere nicht sichtbare Texte und Eingabefelder aus (siehe [Abbildung 3-22\)](#page-25-0). Für blinde Nutzer ist die Ausgabe der nicht sichtbaren Inhalte verwirrend, da sie nicht erkennen können, ob die ausgegebenen Inhalte tatsächlich angezeigt werden.

| Jenkins > All >                        |                     | <b>MANALACITANI ANII ACIIVIII</b>                                                      |        |                                 | AUTO-AKTUALISIERUNG EINSCHALTEN             |
|----------------------------------------|---------------------|----------------------------------------------------------------------------------------|--------|---------------------------------|---------------------------------------------|
| Build-Verlauf                          |                     |                                                                                        |        |                                 |                                             |
| <b>Q</b> Projektbeziehungen            |                     |                                                                                        |        |                                 |                                             |
| <b>All Fingerabdruck überprüfen</b>    | Dec 16              | Dec 17                                                                                 | Dec 18 | Dec 19                          | Dec 20                                      |
| Meine Ansichten                        |                     |                                                                                        |        |                                 |                                             |
| <b>Build Warteschlange</b><br>$\equiv$ |                     |                                                                                        |        |                                 |                                             |
| Keine Builds geplant                   |                     |                                                                                        |        |                                 |                                             |
| <b>Build-Prozessor-Status</b>          |                     |                                                                                        |        |                                 |                                             |
| 黒 master                               |                     |                                                                                        |        |                                 |                                             |
| 1 Ruhend                               |                     |                                                                                        |        |                                 |                                             |
| <b>M</b> linux-cloud-078<br>(offline)  |                     | 19hr                                                                                   | 20hr   | 21hr                            |                                             |
| <b>down</b> Win7-071<br>(offline)      | Als XML exportieren |                                                                                        |        |                                 |                                             |
| win7-cloud-071<br>(offline)            |                     | <b>Build</b>                                                                           |        | Datum t                         | <b>Status</b>                               |
|                                        |                     | demo-public-project-template-mayen-master > demo-public-project-template-mayen-ejb #12 |        | 4 Tage 17 Stunden Stabil        |                                             |
|                                        |                     | demo-public-project-template-mayen-master > demo-public-project-template-mayen-web #12 |        | 4 Tage 17 Stunden Stabil        |                                             |
|                                        |                     | demo-public-project-template-mayen-master > demo-public-project-template-mayen #12     |        | 4 Tage 17 Stunden Wieder normal |                                             |
|                                        |                     | demo-public-project-template-maven-master > demo-public-project-template-maven-ear #12 |        | 4 Tage 17 Stunden Stabil        |                                             |
|                                        |                     | demo-public-project-template-maven-master #12                                          |        | 4 Tage 17 Stunden Wieder normal |                                             |
|                                        |                     | demo-public-project-template-mayen-master.» demo-public-project-template-mayen-ear #11 |        | 4 Tage 17 Stunden not built     |                                             |
|                                        |                     | demo-public-project-template-mayen-master > demo-public-project-template-mayen #11     |        |                                 | 4 Tage 17 Stunden Defekt seit diesem Build. |
|                                        |                     | demo-public-project-template-mayen-master > demo-public-project-template-mayen-ejb #11 |        | 4 Tage 17 Stunden not built     |                                             |
|                                        |                     | demo-public-project-template-maven-master > demo-public-project-template-maven-web #11 |        | 4 Tage 17 Stunden not built     |                                             |
|                                        |                     | demo-public-project-template-maven-master #11                                          |        |                                 | 4 Tage 17 Stunden Defekt seit diesem Build. |
|                                        |                     | demo-public-project-template-mayen-master > demo-public-project-template-mayen-web #10 |        | 4 Tage 17 Stunden Stabil        |                                             |
|                                        |                     | demo-public-project-template-mayen-master > demo-public-project-template-mayen-eib #10 |        | 4 Tage 17 Stunden Stabil        |                                             |
|                                        |                     | demo-public-project-template-mayen-master > demo-public-project-template-mayen-ear #10 |        | 4 Tage 17 Stunden Stabil        |                                             |
|                                        |                     | demo-public-project-template-maven-master > demo-public-project-template-maven #10     |        | 4 Tage 17 Stunden Stabil        |                                             |
|                                        |                     |                                                                                        |        |                                 |                                             |

Abbildung 3-22: Nicht sichtbare Inhalte werden ausgegeben (Bsp. Build-Verlauf)

<span id="page-25-0"></span>Blinde Nutzer können häufig den Tooltip, welcher bspw. auf einem Link hinterlegt ist, nicht vollständig wahrnehmen (siehe [Abbildung 3-23\)](#page-25-1). Die Ursache hierfür ist, dass nur ein Teil des vergebenen Tooltips im alt-Attribut der jeweils dazugehörigen Grafik hinterlegt ist.

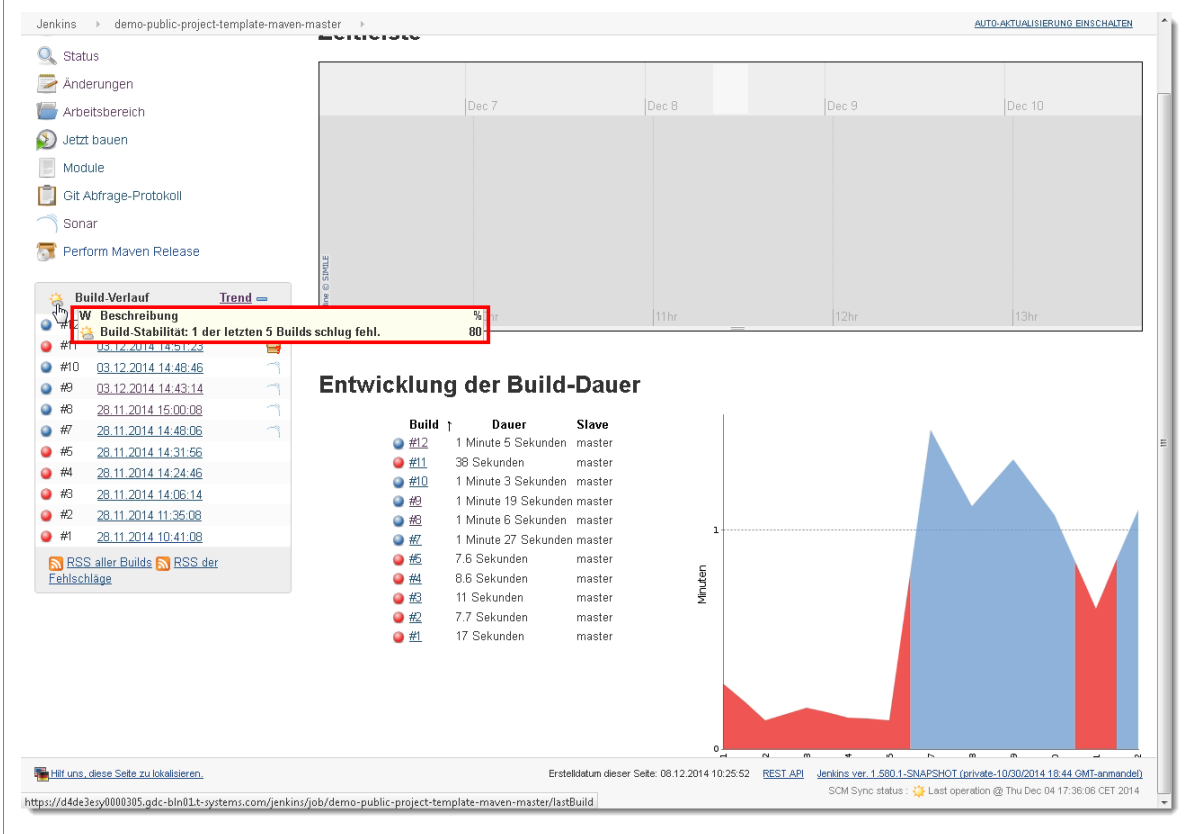

<span id="page-25-1"></span>Abbildung 3-23: Tooltip-Inhalte sind nicht vollständig wahrnehmbar (Bsp. Startseite > Element öffnen)

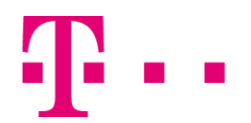

Mit dem Aktivieren eines Buttons wird teilweise ein Untermenü geöffnet (siehe [Abbildung 3-24\)](#page-26-0). Blinde Nutzer erkennen beim Fokussieren nicht, dass der Button ein Untermenü besitzt. Die Ursache hierfür ist, dass kein Zusatztext in der Buttonbeschriftung auf diese Funktionalität hinweist.

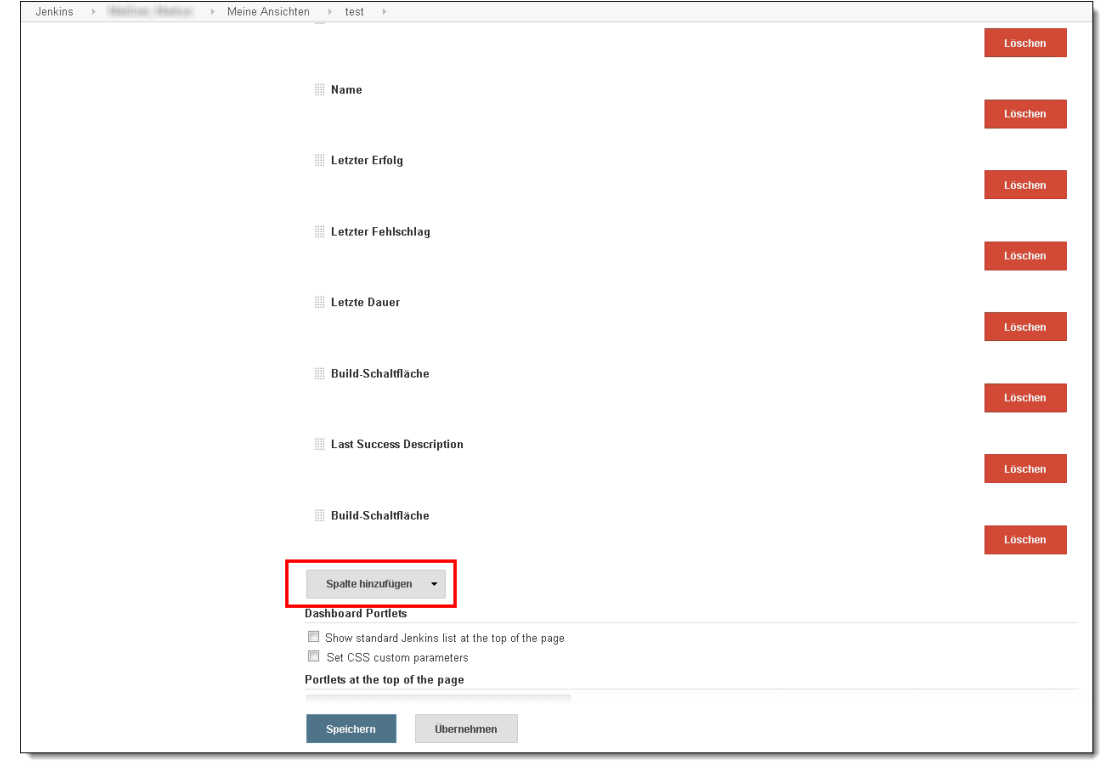

Abbildung 3-24: Untermenü ist nicht erkennbar (Bsp. Meine Ansichten > + > Dashboard > Ok)

<span id="page-26-0"></span>BITV 2.0, 4.1.2 Name, Rolle, Wert

Für alle Komponenten der Benutzerschnittstelle sind Name und Rolle durch Programme erkennbar. Zustände, Eigenschaften und Werte, die von Nutzerinnen und Nutzern eingestellt werden können, können auch durch ein Programm gesetzt werden. Bei Änderungen dieser Zustände, Eigenschaften und Werte erhalten Benutzeragenten, einschließlich assistiver Technologien, eine Mitteilung.

Dies wird als Zugänglichkeitshürde gewichtet, weil blinde Nutzer mehrere Linkfunktionen durch die nicht aussagekräftigen Beschriftungen nicht erkennen können.

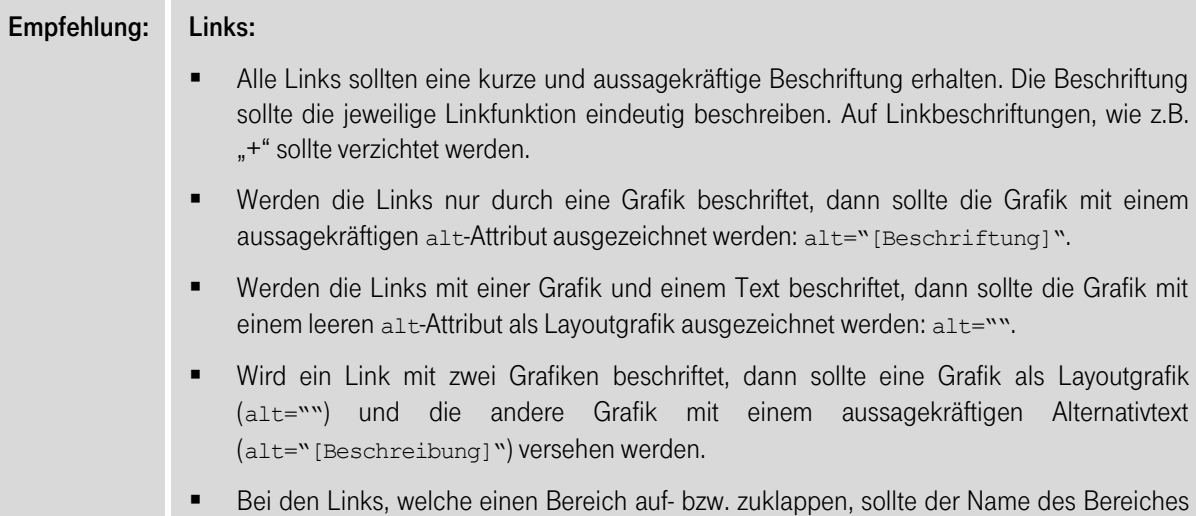

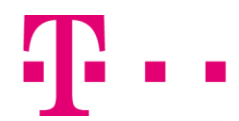

mit in der Linkbeschriftung hinterlegt werden.

Auf die Zeichen "[" und "]" sollte in Linkbeschriftungen und Alternativtexten verzichtet werden.

#### Weitere Empfehlungen:

- Die nicht sichtbaren Elemente und Texte sollten aus dem Quellcode entfernt werden.
- Das Zeichen für die aktuelle Sortierung sollte mit <abbr title="[aktuelle Sortierung]">[Zeichen]</abbr> ausgezeichnet werden.
- Bei den Diagrammen sollte darauf geachtet werden, dass blinden Nutzern eine inhaltlich äquivalente Alternative angeboten wird, z.B. in einer Datentabelle. Wird eine Alternative zur Verfügung gestellt, dann sollten die Diagrammelemente mit dem Attribut ariahidden="true" ausgeblendet werden.
- Die Tooltipinhalte sollten für blinde Nutzer vollständig wahrnehmbar sein. Hierzu sollte der komplette Tooltipinhalt im alt-Attribut der dazugehörigen Grafik hinterlegt werden.
- Die Buttons mit einem Untermenü sollten über das Attribut aria-label eine aussagekräftige Beschriftung erhalten, wie z.B. aria-label="[Beschriftung] Untermenü öffnen".

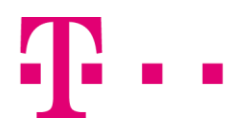

<span id="page-28-0"></span>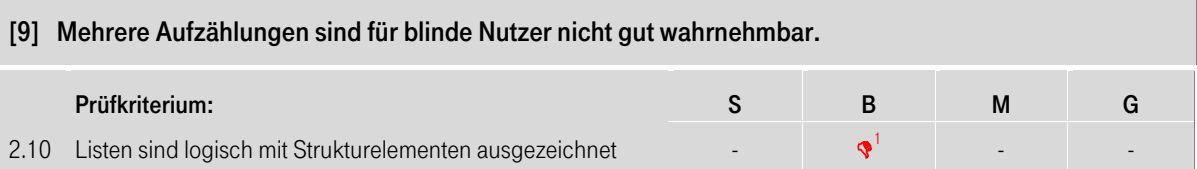

Werden für die Strukturierung von Listen die dazugehörigen HTML-Strukturelemente eingesetzt, können auch blinde Nutzer diese Strukturierung erkennen und nutzen. So können sie bspw. erkennen, wie viele Einträge die Liste hat, wie die Punkte hierarchisch geordnet sind und Anfang und Ende der Listen besser erreichen. Im Hauptmenü werden die Menüpunkte teilweise in einer Baumhierarchie dargestellt. Blinde Nutzer können diese Hierarchie nicht erkennen, da das Menü nicht mit Listen umgesetzt ist.

Da mehrere Aufzählungen nicht als Listen ausgezeichnet sind, können blinde Nutzer nur schwer deren Anfang und Ende erkennen (sieh[e Abbildung 3-25\)](#page-28-1). Folgende Beispiele sind nicht mit Listenelementen ausgezeichnet:

- Hauptmenü
- Aufzählung im Bereich "Build-Prozessor-Status"
- Aufzählung im Bereich "Modul-Builds"
- **Registerkartengruppe im Inhaltsbereich**
- **Aufzählungen im Menüpunkt "Arbeitsbereich"**

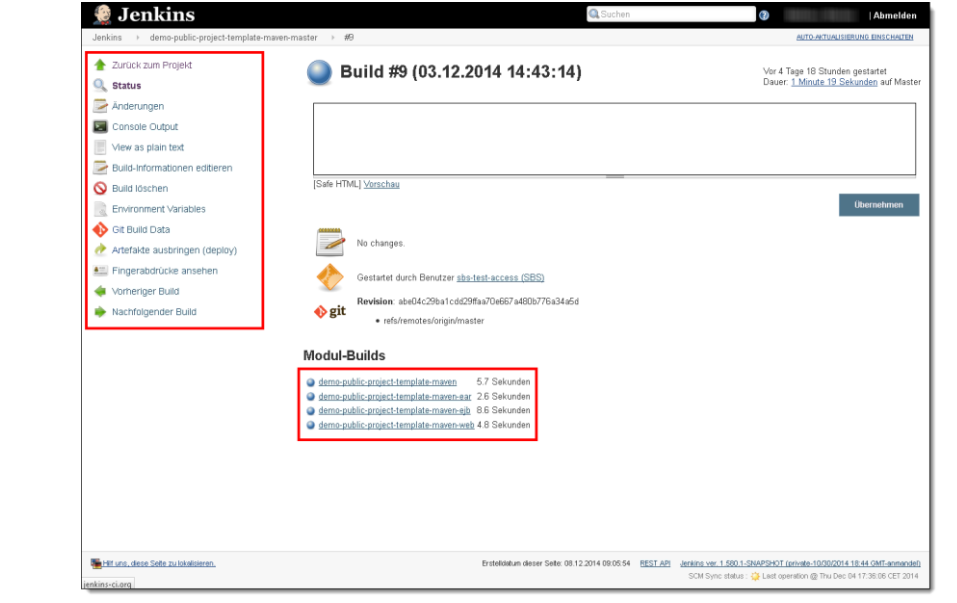

Abbildung 3-25: Aufzählungen sind nicht als Listen ausgezeichnet (Bsp. Build-Verlauf > Element öffnen)

<span id="page-28-1"></span>BITV 2.0, 1.3.1 Informationen und Beziehungen

Alle Informationen, Strukturen und Beziehungen, die durch Layout und Präsentation vermittelt werden, sind durch Programme erkennbar oder im Text verfügbar.

Dies wird als leichte Zugänglichkeitseinschränkung gewichtet, weil blinde Nutzer mehrere Aufzählungen sowie die Hierarchie im Hauptmenü nicht gut erkennen können.

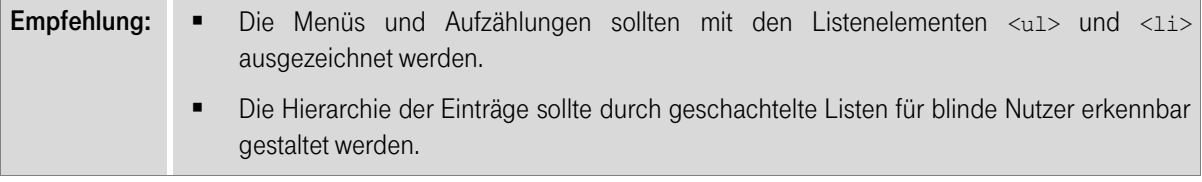

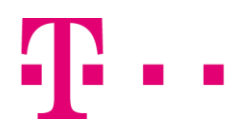

<span id="page-29-0"></span>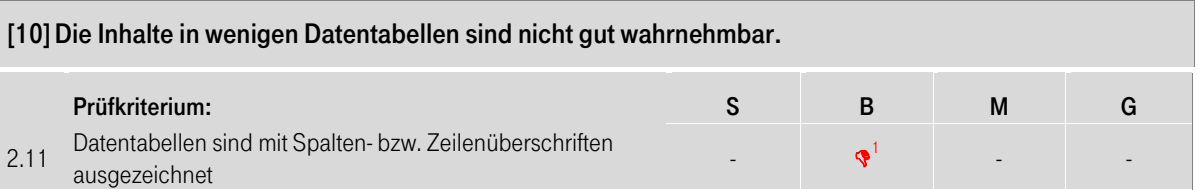

Visuell können die Inhalte der Tabelle strukturiert wahrgenommen werden. Blinde Nutzer haben diese Möglichkeit nicht. Sie nutzen unter anderem die Spaltenüberschriften, um sich ein Bild vom Aufbau der Tabelle zu machen, was die Grundlage für einen sinnvollen Zugriff auf die enthaltenen Daten ist. In wenigen Datentabellen ist keine Zeile mit Spaltenüberschriften enthalten (siehe [Abbildung 3-26\)](#page-29-1). Blinde Nutzer können dadurch nur schwer die Funktion der einzelnen Tabellenzellen erkennen.

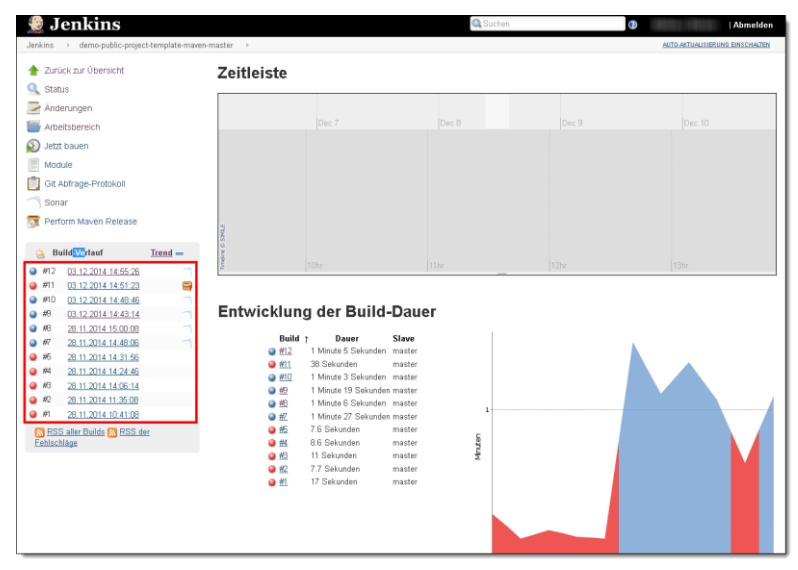

Abbildung 3-26: Datentabelle wird ohne Spaltenüberschriften angezeigt (Bsp. Startseite > Element öffnen)

<span id="page-29-1"></span>In wenigen Datentabellen werden die Datensätze in einer Baumhierarchie dargestellt (siehe [Abbildung 3-27\)](#page-29-2). Blinde Nutzer können die Hierarchie nur schwer erkennen, da sie die visuelle Positionierung der Einträge nicht ausgegeben wird und somit die Hierarchie nur an den Namen der Tabelleneinträge wahrgenommen werden kann.

|                                                   | Jenkins > demo-public-project-template-mayen-master >                                                                                  |   |                                            |                           |                     |                  | AUTO-AKTUALISIERUNG EINSCHALTEN           |
|---------------------------------------------------|----------------------------------------------------------------------------------------------------|---|--------------------------------------------|---------------------------|---------------------|------------------|-------------------------------------------|
|                                                   | Zurück zur Übersicht                                                                                                    |   | Module                                     |                           |                     |                  |                                           |
| Q<br><b>Status</b>                                |                                                                                                    |   |                                            |                           |                     |                  |                                           |
| ⇁                                                 | Anderungen                                                                                                    |   | W Name J<br>s                              | <b>Letzter Erfolg</b>     | Letzter Fehlschlag  | Letzte<br>Dauer  | <b>Last Success</b><br><b>Description</b> |
|                                                   | Arbeitsbereich                                                                                                    |   |                                            | 1 Tag 22 Stunden -        | 6 Tage 20 Stunden - | 3.6 Sekunden     |                                           |
|                                                   | Jetzt bauen                                                                                                    |   | demo-public-project-template-maven         | #17                       | #11                 |                  | N/A                                       |
|                                                   | Module                                                                                                    |   | demo-public-project-template-mayen<br>-ear | 1 Tag 22 Stunden -<br>#17 | Unhekannt           | 1.8 Sekunden (2) | N/A                                       |
|                                                   | Git Abfrage-Protokoll                                                                                                    |   | demo-public-project-template-mayen<br>-eib | 1 Tag 22 Stunden -<br>#17 | Unbekannt           | 6.1 Sekunden     | $\circ$<br>N/A                            |
| Sonar                                             | Perform Maven Release                                                                                                    |   | demo-public-project-template-mayen<br>-web | 1 Tag 22 Stunden -<br>#17 | Unbekannt           | 3.9 Sekunden     | $\mathbf{C}$<br><b>N/A</b>                |
| ٥<br>#15<br>#12<br>٥<br>9.711<br>#10<br>٥<br>0.49 | 08.12.2014 10:52:03<br>03.12.2014 14:55:26<br>03.12.2014 14:51:23<br>03.12.2014 14:48:46<br>03.12.2014 14:43:14<br>28.11.2014 15:00:08 | ۵ |                                            |                           |                     |                  |                                           |
| 9.69<br>$\bullet$ #7                              | 28.11.2014 14:48:06                                                                                                    |   |                                            |                           |                     |                  |                                           |
| @ 86                                              | 28.11.2014 14:31:56                                                                                                    |   |                                            |                           |                     |                  |                                           |
| $\bullet$ $\omega$                                | 28.11.2014 14:24:46                                                                                                    |   |                                            |                           |                     |                  |                                           |
| $9.$ $#3$                                         | 28.11.2014 14:06:14                                                                                                    |   |                                            |                           |                     |                  |                                           |
| $\bullet$ $R$                                     | 28.11.2014 11:35:08                                                                                                    |   |                                            |                           |                     |                  |                                           |
| $Q$ <sub>#1</sub><br>Fehlschläge                  | 28.11.2014 10:41:08<br><b>N RSS aller Builds N RSS der</b>                                                                             |   |                                            |                           |                     |                  |                                           |

<span id="page-29-2"></span>Abbildung 3-27: Hierarchie der Tabelleneinträge ist nicht gut wahrnehmbar (Bsp. Build-Verlauf > Element öffnen > Build öffnen > Module)

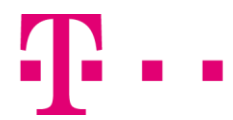

#### BITV 2.0, 1.3.1 Informationen und Beziehungen

Alle Informationen, Strukturen und Beziehungen, die durch Layout und Präsentation vermittelt werden, sind durch Programme erkennbar oder im Text verfügbar.

Dies wird als leichte Zugänglichkeitseinschränkung gewichtet, weil blinde Nutzer die Inhalte von wenigen Tabellen nicht gut wahrnehmen können.

- Empfehlung: · Jede Datentabelle sollte aussagekräftige Zeilen- bzw. Spaltenüberschriften erhalten. Die Spaltenüberschriften sollten mit dem <th>-Element und die Zeilenüberschriften mit <th scope="row"> als solche im Quellcode ausgezeichnet werden.
	- Damit für blinde Nutzer die Baumhierarchie wahrnehmbar ist, sollte in der Tabelle eine weitere Spalte eingefügt werden. In der Spalte sollte für jeden Datensatz die Hierarchieebene als Zahl hinterlegt werden. Die Spalte sollte eine aussagekräftige Spaltenüberschrift erhalten. Des Weiteren sollte die Spalte in den nicht sichtbaren Bereich verschoben und nicht mit der Eigenschaft display:none ausgezeichnet werden.

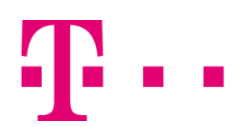

<span id="page-31-0"></span>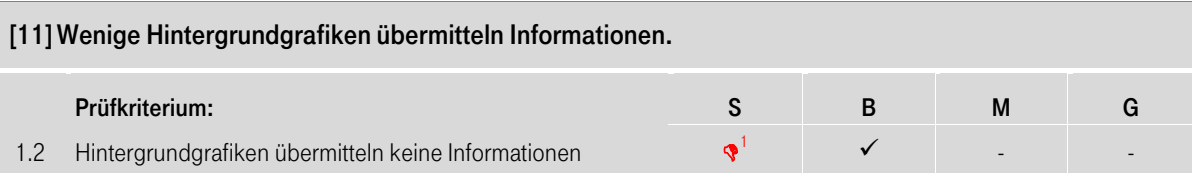

Sehbehinderte Menschen benötigen zum Teil erhöhte bzw. besondere Kontraste zwischen Schrift und Hintergrund, um alle Texte gut lesen zu können. Sie verwenden für die Kontrastanpassung in Windows 7 bspw. Designs mit hohem Kontrast ("Systemsteuerung > Anpassung > Designs"). Hintergrundgrafiken sind dabei nicht mehr sichtbar, wenn die Kontraste von sehbehinderten Nutzern über die Windows-Eingabehilfen angepasst werden (siehe [Abbildung 3-28\)](#page-31-1). Sehbehinderte Nutzer können dadurch bspw. folgende Informationen nicht wahrnehmen:

- Icons auf den Buttons, welche ein Untermenü enthalten (Bsp. Meine Ansichten  $\geq$  +  $\geq$  Dashboard  $\geq$  Ok)
- $\blacksquare$  Icons im Breadcrumb (Bsp. Meine Ansichten  $> +$  > Dashboard > Ok)
- Icons auf den Buttons, welche zum Scrollen des Untermenüs dienen (Bsp. Meine Ansichten > + > Dashboard > Ok)

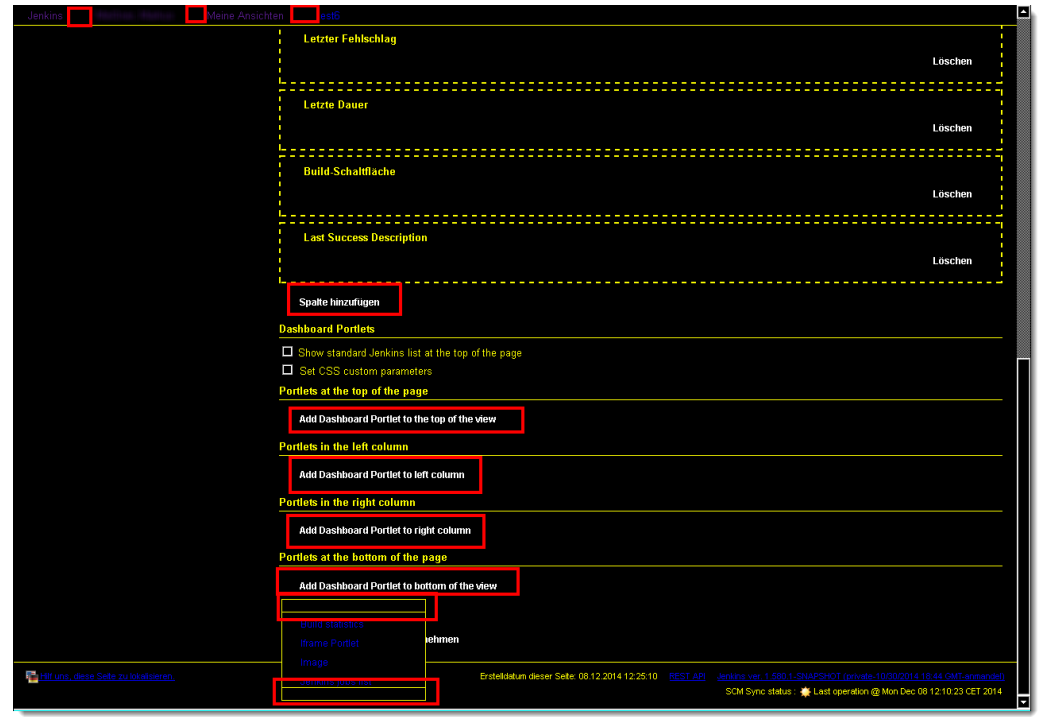

Abbildung 3-28: Informationstragende Hintergrundgrafiken sind nach Kontrastanpassung nicht mehr sichtbar (Bsp. Meine Ansichten > + > Dashboard > Ok)

<span id="page-31-1"></span>Des Weiteren sind nach der Kontrastanpassung mehrere Buttons und Eingabefelder nicht mehr als solche erkennbar, da diese ohne Rahmen angezeigt werden (siehe [Abbildung 3-29\)](#page-32-0). Sehbehinderte Nutzer können dadurch die geöffneten Formulare nur schwer ausfüllen bzw. bedienen.

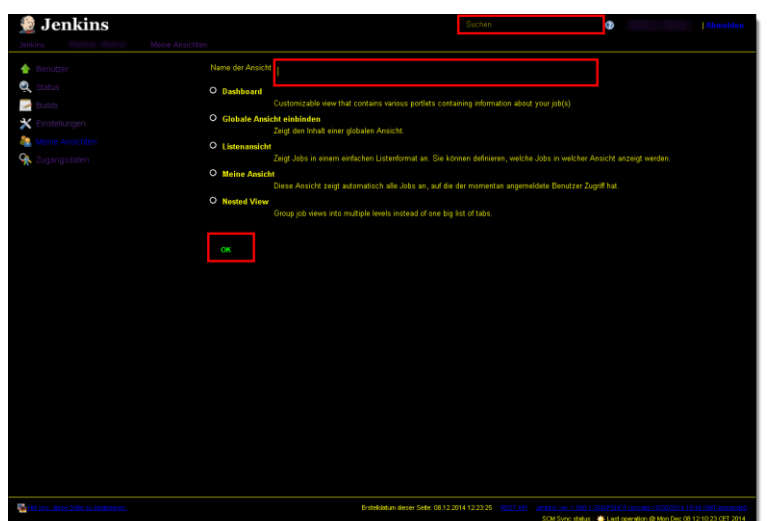

<span id="page-32-0"></span>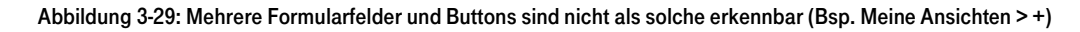

BITV 2.0, 1.1.1 Text-Alternativen müssen in den folgenden Fällen nicht bereitgestellt werden: Es handelt sich um rein dekorative Elemente oder um Elemente, die nur der visuellen Gestaltung dienen, oder der Nicht-Text-Inhalt ist für die Nutzerin oder den Nutzer nicht sichtbar und diese Elemente sind so eingerichtet, dass sie von assistiven Technologien ignoriert werden können.

Dies wird als leichte Zugänglichkeitseinschränkung gewichtet, weil nur wenige Hintergrundgrafiken Informationen übermitteln und diese keine Hauptinformationen darstellen.

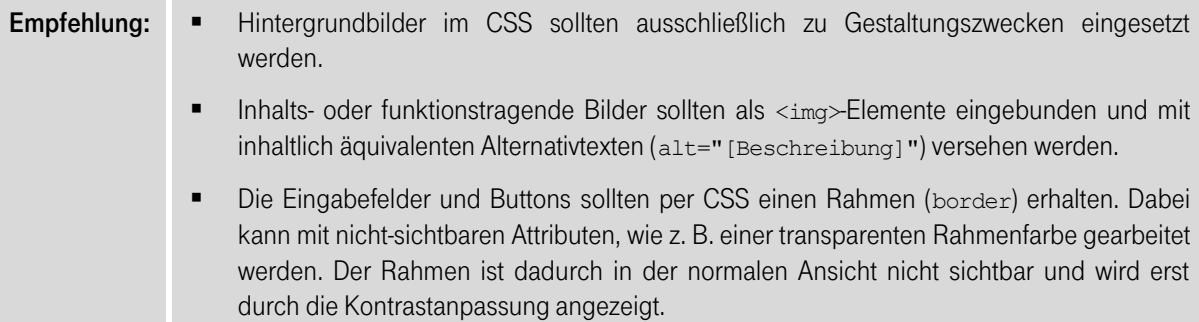

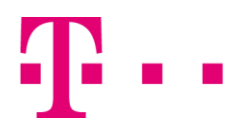

<span id="page-33-0"></span>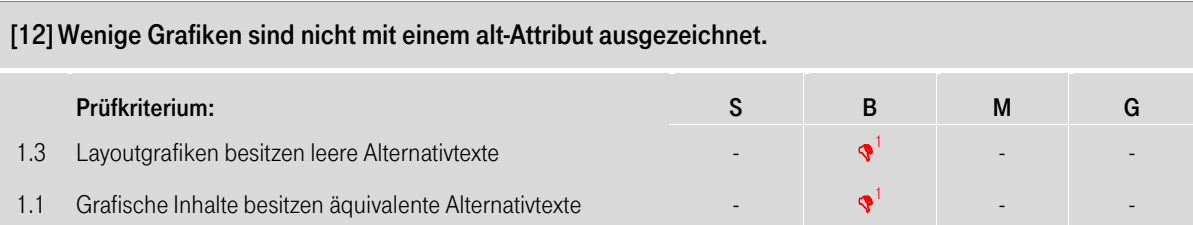

Grafiken können von blinden Nutzern nicht wahrgenommen und von Screenreadern nicht interpretiert werden. Screenreader geben stattdessen Alternativtexte aus, die zum Bild angegeben wurden.

#### Informationstragende Grafiken:

In der Anwendung sind mehrere Grafikbuttons nicht mit einem alt-Attribut ausgezeichnet (siehe [Abbildung 3-](#page-33-1) [30\)](#page-33-1). Der Screenreader gibt dadurch die Grafiken bzw. Buttons mit dem Quellpfad als Beschriftung aus. Blinde Nutzer können aber an diesen Beschriftungen die jeweilige Grafik- bzw. Buttoninformation nicht erkennen.

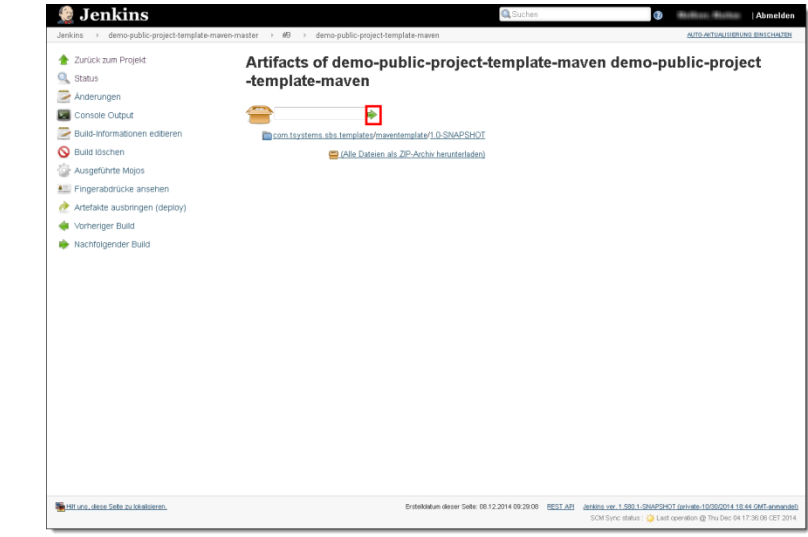

#### Abbildung 3-30: Grafikinformation ist nicht wahrnehmbar (Bsp. Build-Verlauf > Element öffnen > Build-Artefakte)

<span id="page-33-1"></span>Wenige Grafiken sind mit einem aussagekräftigen title-Attribut, aber nicht mit einem alt-Attribut ausgezeichnet (siehe [Abbildung 3-31\)](#page-33-2). Der Screenreader gibt die Grafik zwar mit einer aussagekräftigen Beschriftung aus, aber diese Umsetzung ist nicht standardkonform.

| Jenkins > demo-public-project-template-maven-master ><br><b>Q</b> Status |           | ---------                                                                |                                                                                                    |                             | AUTO-AKTUALISIERUNG EINSCHALTEN     |
|--------------------------------------------------------------------------|-----------|--------------------------------------------------------------------------|----------------------------------------------------------------------------------------------------|-----------------------------|-------------------------------------|
|                                                                          |           |                                                                          |                                                                                                    |                             |                                     |
| Anderungen                                                               |           | Dec 7                                                                    | Dec B                                                                                                    | Dec 9                       | Dec 18                              |
| Arbeitsbereich                                                           |           |                                                                          |                                                                                                    |                             |                                     |
| <b>Q</b> Jetzt bauen                                                     |           |                                                                          |                                                                                                    |                             |                                     |
| Module                                                                   |           |                                                                          |                                                                                                    |                             |                                     |
| Git Abfrage-Protokoll                                                    |           |                                                                          |                                                                                                    |                             |                                     |
| Sonar                                                                    |           |                                                                          |                                                                                                    |                             |                                     |
|                                                                          |           |                                                                          |                                                                                                    |                             |                                     |
| Perform Maven Release                                                    |           |                                                                          |                                                                                                    |                             |                                     |
| <b>Build-Verlauf</b><br>嵹                                                | $Trend =$ |                                                                          |                                                                                                    |                             |                                     |
|                                                                          |           | tohr                                                                     | $ 11$ hr                                                                                                    | 12hr                        | [13hr]                              |
| 03.12.2014 14:55:26<br>9.412<br>03.12.2014 14:51:23<br>9.411             | 目         |                                                                          |                                                                                                    |                             |                                     |
| 9  #10<br>03.12.2014 14:48:46                                            |           |                                                                          |                                                                                                    |                             |                                     |
| 0.49<br>03.12.2014 14:43:14                                              |           | Entwicklung der Build-Dauer                                              |                                                                                                    |                             |                                     |
| 0#8<br>28.11.2014 15:00:08                                               |           |                                                                          |                                                                                                    |                             |                                     |
| $\bullet$ #7<br>28.11.2014 14:48:06                                      |           | Build t<br>Dauer<br>1 Minute 5 Sekunden master                           | Slave                                                                                                    |                             |                                     |
| 9.45<br>28.11.2014 14:31:56                                              |           | 9.212<br>38 Sekunden<br>$- 511$                                          | master                                                                                                    |                             |                                     |
| $\bullet$ $\#$<br>28.11.2014 14:24:46                                    |           | 1 Minute 3 Sekunden master<br>● #10                                      |                                                                                                    |                             |                                     |
| 9#3<br>28.11.2014 14:06:14                                               |           | $\bullet$<br>1 Minute 19 Sekunden master                                 |                                                                                                    |                             |                                     |
| $9 - 42$<br>28.11.2014 11:35:08<br>9#1                                   |           | 1 Minute 6 Sekunden master<br>$\bullet$ $\text{se}$                      |                                                                                                    |                             |                                     |
| 28.11.2014 10:41:08                                                      |           | 1 Minute 27 Sekunden master<br>$\bullet$ #7<br>7.6 Sekunden<br>$\bullet$ | master                                                                                                    |                             |                                     |
| <b>N RSS aller Builds N RSS der</b><br><b>Eehlschläge</b>                |           | 8.6 Sekunden                                                             | master                                                                                                    |                             |                                     |
|                                                                          |           | 11 Sekunden<br>$\bullet$                                                 | Minuten<br>master                                                                                                    |                             |                                     |
|                                                                          |           | Q<br>7.7 Sekunden                                                        | master                                                                                                    |                             |                                     |
|                                                                          |           | $Q$ $91$<br>17 Sekunden                                                  | master                                                                                                    |                             |                                     |
|                                                                          |           |                                                                          |                                                                                                    |                             |                                     |
|                                                                          |           |                                                                          |                                                                                                    |                             |                                     |
|                                                                          |           |                                                                          |                                                                                                    |                             |                                     |
|                                                                          |           |                                                                          |                                                                                                    |                             |                                     |
|                                                                          |           |                                                                          |                                                                                                    | $^{\prime}$<br>m<br>×.<br>۰ | $\sim$<br>$\overline{a}$<br>×.<br>× |
| Hill Hill uns, dese Seite zu lokalisieren.                               |           |                                                                          | Ersteldstun dieser Seite: 08.12.2014 10:34:14 REST API Jenkins ver. 1.500.1-SNAPSHOT (private-10/00/2014 18:44 GMT-anmendel) |                             |                                     |

<span id="page-33-2"></span>Abbildung 3-31: Grafik ohne alt-Attribut (Bsp. Startseite > Element öffnen)

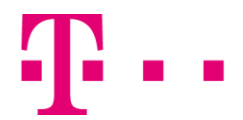

#### Layoutgrafiken:

Mehrere Grafiken dienen nur zur visuellen Gestaltung (Layoutgrafiken) (siehe [Abbildung 3-32\)](#page-34-0). Der Screenreader gibt aber mehrere Layoutgrafiken mit dem jeweiligen Quellpfad als Beschriftung aus, da diese nicht mit einem alt-Attribut ausgezeichnet sind. Für blinde Nutzer ist die Ausgabe der Layoutgrafiken störend.

| Jenkins >                                             |    |                               |      |                       | AUTO-ACTUALISIERUNG EINSCHAUTEN                                                                                                    |
|-------------------------------------------------------|----|-------------------------------|------|-----------------------|----------------------------------------------------------------------------------------------------|
| <b>Benutzer</b>                                       |    |                               |      |                       |                                                                                                    |
| ∍<br>Build-Verlauf                                    |    | Benutzer                      |      |                       |                                                                                                    |
| Q<br>Projektbeziehungen                               |    |                               |      |                       | Beinhaltet alle bekannten Benutzer, einschließlich der Login-Benutzer des aktuellen Sicherheitsbereichs, sowie Namen, die in Commit-Kommentaren von |
| Fingerabdruck überprüfen                              |    | Changelogs erwähnt werden.    |      |                       |                                                                                                    |
| Meine Ansichten                                       |    | <b>Jenkins Benutzer</b><br>Id | Name | Letzte<br>Aktivität 1 | Job                                                                                                    |
| <b>Build Warteschlange</b>                            | g, |                               |      | 9 Tage 17<br>Stunden  | demo-public-project-template-mayen-master > demo-public-project-<br>template-mayen-eib                                                              |
| Keine Builds geplant                                  | c  |                               |      | N/A                   |                                                                                                    |
| <b>Build-Prozessor-Status</b>                         | e. |                               |      | N/A                   |                                                                                                    |
| 黒 master                                              |    |                               |      | N/A                   |                                                                                                    |
| 1 Ruhend                                              | s. |                               |      | <b>N/A</b>            |                                                                                                    |
| linux-cloud-078<br>(offline)<br>win7.071<br>(offline) |    |                               |      | N/A                   |                                                                                                    |
| win7-cloud-071<br>(offline)                           | e. |                               |      | N/A                   |                                                                                                    |
|                                                       | 63 |                               |      | <b>N/A</b>            |                                                                                                    |
|                                                       |    |                               |      | N/A                   |                                                                                                    |
|                                                       | в. |                               |      | <b>N/A</b>            |                                                                                                    |
|                                                       |    |                               |      | N/A                   |                                                                                                    |
|                                                       | ь. |                               |      | N/A                   |                                                                                                    |
|                                                       | ъ. |                               |      | <b>N/A</b>            |                                                                                                    |
|                                                       |    |                               |      | N/A                   |                                                                                                    |
|                                                       |    |                               |      | <b>N/A</b>            |                                                                                                    |
|                                                       |    |                               |      | N/A                   |                                                                                                    |
|                                                       |    |                               |      | منند                  |                                                                                                    |

Abbildung 3-32: Layoutgrafik ist nicht korrekt ausgezeichnet (Bsp. Benutzer)

<span id="page-34-0"></span>BITV 2.0, 1.1.1 Text-Alternativen müssen in den folgenden Fällen nicht bereitgestellt werden: Es handelt sich um rein dekorative Elemente oder um Elemente, die nur der visuellen Gestaltung dienen, oder der Nicht-Text-Inhalt ist für die Nutzerin oder den Nutzer nicht sichtbar und diese Elemente sind so eingerichtet, dass sie von assistiven Technologien ignoriert werden können.

Dies wird als leichte Zugänglichkeitseinschränkung gewichtet, weil blinde Nutzer die Informationen von wenigen Grafiken bzw. Grafikbuttons nicht wahrnehmen können und die Ausgabe der Layoutgrafiken störend ist.

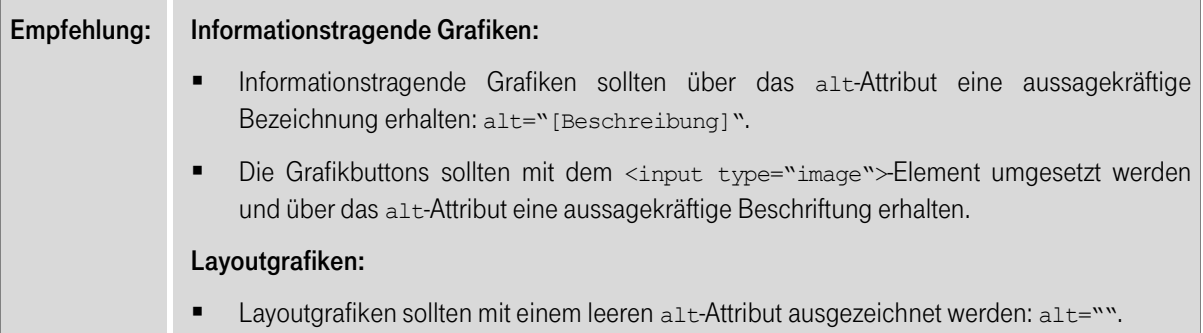

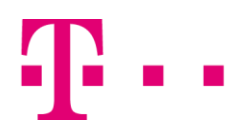

#### <span id="page-35-0"></span>[13]Mehrere Inhalte werden nicht in der visuellen bzw. inhaltlich logischen Reihenfolge ausgegeben.

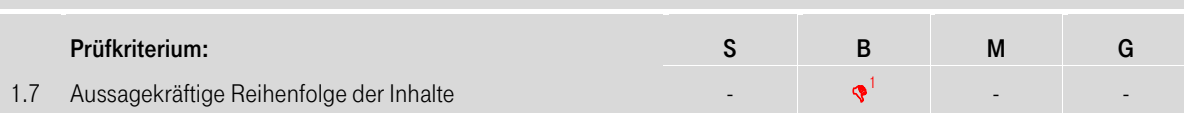

Blinde Nutzer sind darauf angewiesen, dass die Inhalte in einer inhaltlich logischen Reihenfolge vom Screenreader ausgegeben werden. In der Anwendung ist dies aber an mehreren Stellen nicht der Fall, wodurch blinde Nutzer teilweise inhaltliche Zusammenhänge nicht herstellen können bzw. den Aufbau der Masken nicht gut verstehen können (siehe [Abbildung 3-33\)](#page-35-1). An folgenden Stellen entspricht bspw. die Ausgabereihenfolge nicht der inhaltlich logischen Reihenfolge:

- Im Header werden das Sucheingabefeld sowie der "?"-Link erst nach den beiden Links "[Benutzername]" und "Abmelden" ausgegeben.
- Auf der linken Seite werden der Link zum Minimieren bzw. Maximieren eines Bereiches und der Link zum Öffnen einer anderen Seite vor der jeweils dazugehörigen Abschnittsüberschrift ausgegeben.
- Im Inhaltsbereich wird ein Textabschnitt vor der dazugehörigen Hauptüberschrift ausgegeben.

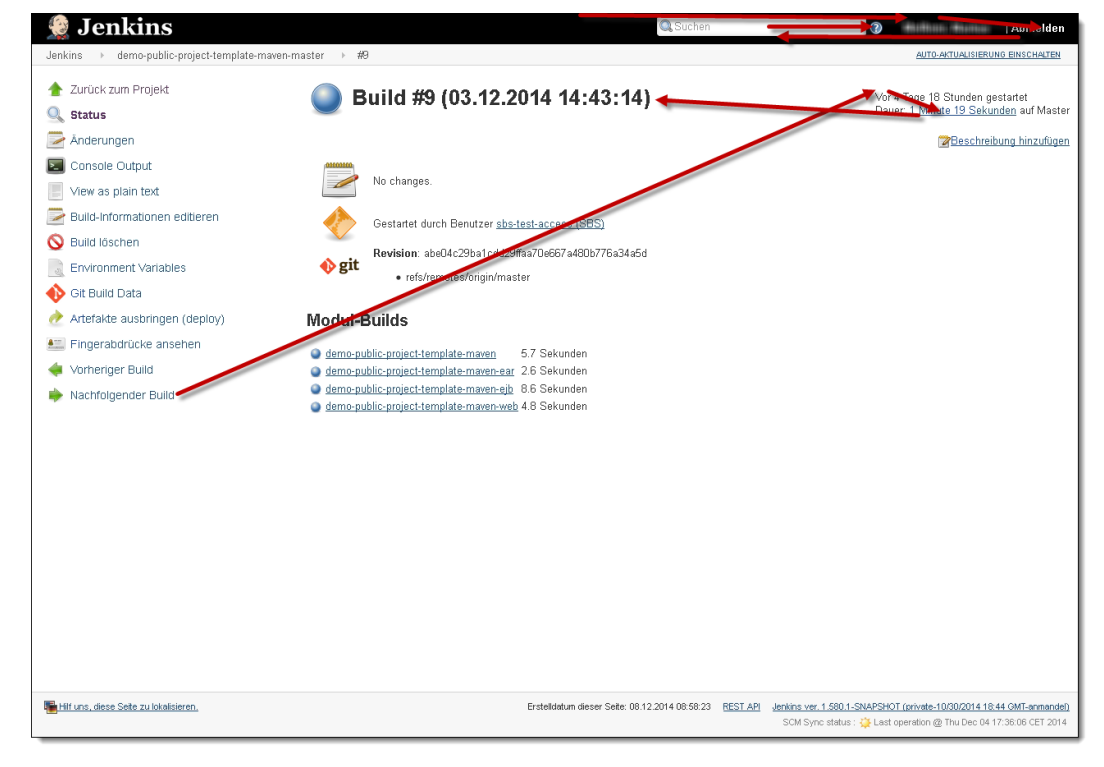

Abbildung 3-33: Ausgabereihenfolge ist teilweise nicht schlüssig (Bsp. Build-Verlauf > Element öffnen)

#### <span id="page-35-1"></span>BITV 2.0, 1.3.2 Aussagekräftige Reihenfolge

Wenn die Reihenfolge, in der der Inhalt präsentiert wird, Auswirkungen auf dessen Bedeutung hat, ist die richtige Lese-Reihenfolge durch Programme erkennbar.

Dies wird als leichte Zugänglichkeitseinschränkung gewichtet, weil die Ausgabereihenfolge bei wenigen Elementen nicht der inhaltlich logischen Reihenfolge entspricht und dies blinden Nutzern das Wahrnehmen der Seiteninhalte leicht erschwert.

### Empfehlung: Die Inhalte sollten in einer inhaltlich logischen Reihenfolge im Quellcode angegeben werden, damit blinde Nutzer die Inhalte sinnvoll erfassen und inhaltliche Zusammenhänge zwischen den Elementen herstellen können.

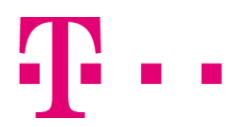

<span id="page-36-0"></span>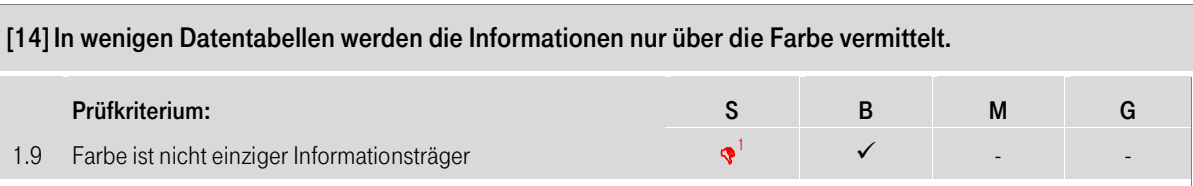

In wenigen Datentabellen wird der Release-Status mit runden Icons dargestellt, welche sich nur in der Farbe unterscheiden (siehe [Abbildung 3-34\)](#page-36-1). Sehbehinderte Nutzer können die verwendeten Farben bspw. bei einer Sehschwäche nicht unterscheiden, wodurch sie den Status nur über die vergebenen Tooltips wahrnehmen können. Dies erschwert sehbehinderten Nutzern das Erfassen der Seiteninhalte.

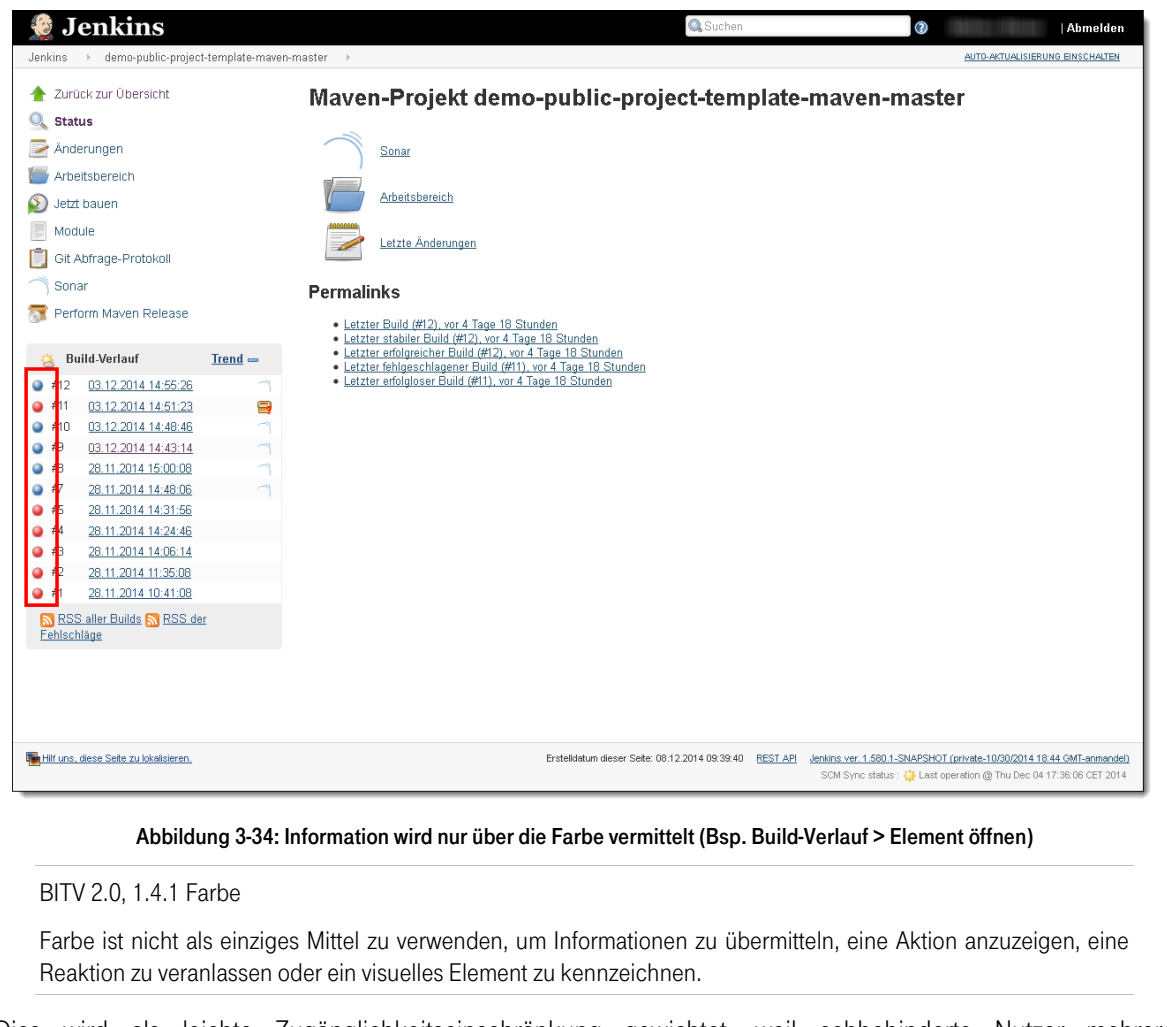

<span id="page-36-1"></span>Dies wird als leichte Zugänglichkeitseinschränkung gewichtet, weil sehbehinderte Nutzer mehrere Farbinformationen nur über die vergebenen Tooltips erkennen können.

- Empfehlung: Statt Icons, die sich nur durch Farbe unterscheiden, sollten unterschiedliche Icon-Formen eingesetzt werden. Für blinde Nutzer sollten entsprechende Alternativtexte zu diesen Icons hinterlegt werden. Zusätzlich ist es sinnvoll ein title-Attribut zu vergeben, was per Tooltip den Zweck des Icons verdeutlicht.
	- Alternativ sollte in den Datentabellen eine Spalte hinzugefügt werden, in welcher der jeweilige Status in Textform angezeigt wird.

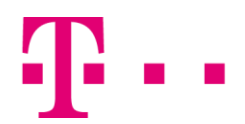

<span id="page-37-0"></span>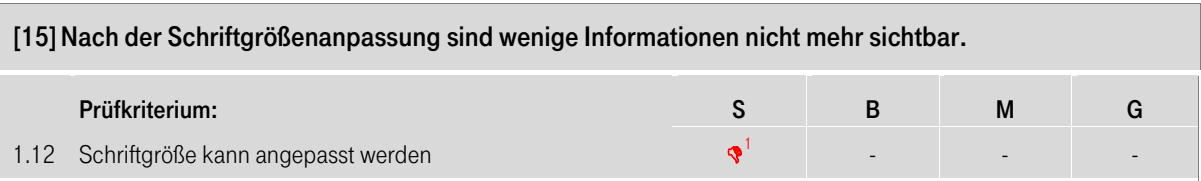

Sehbehinderte Nutzer benötigen z. T. Anpassungen der Schriftgröße, um Inhalte wahrnehmen und lesen zu können. Sie verwenden dafür bspw. die Zoom-Funktion des Browsers. Nach der Schriftgrößenanpassung sind im Header das Sucheingabefeld sowie der "?"-Link nicht mehr sichtbar (siehe [Abbildung 3-35\)](#page-37-1). Sehbehinderte Nutzer können somit diese Informationen nicht wahrnehmen, wenn sie die Vergrößerung benutzen.

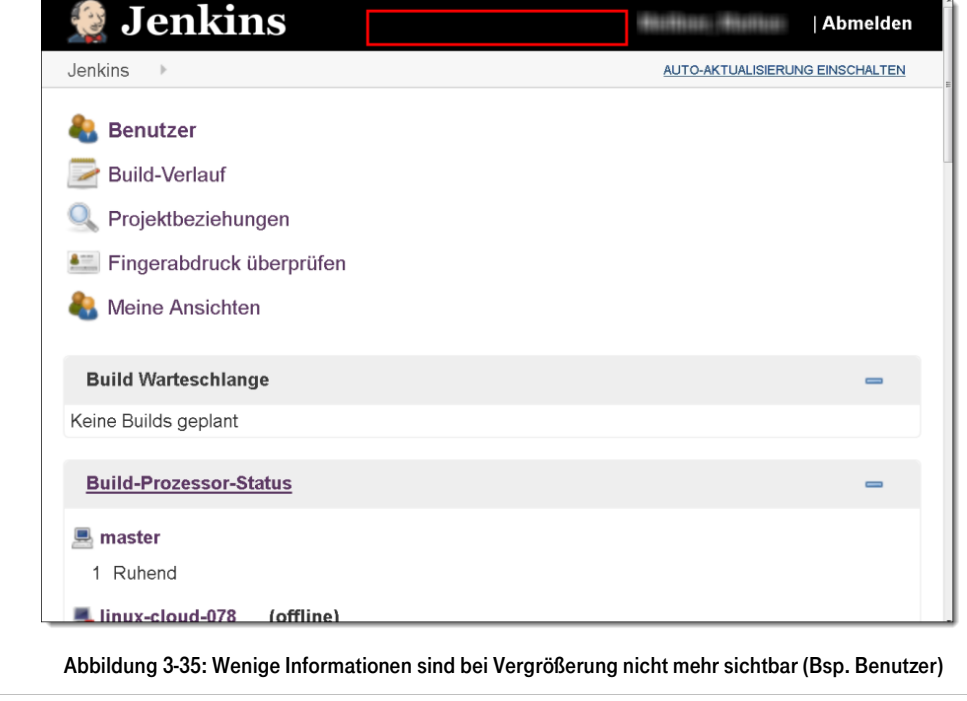

<span id="page-37-1"></span>BITV 2.0, 1.4.4 Veränderbare Textgröße

Der Text lässt sich ohne assistive Technologie bis auf 200 % vergrößern, ohne dass es zu einem Verlust von Inhalt oder Funktionalität kommt.

Dies wird als leichte Zugänglichkeitseinschränkung gewichtet, weil sehbehinderte Nutzer nach der Schriftgrößenanpassung wenige Informationen nicht mehr wahrnehmen können und dies keine Hauptinformationen betrifft.

Empfehlung: • Nach der Schriftgrößenanpassung sollten alle Inhalte weiterhin sichtbar sein.

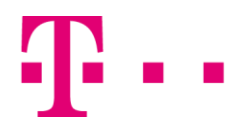

<span id="page-38-0"></span>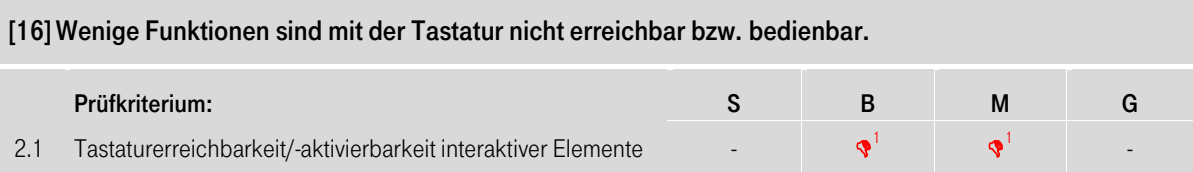

Motorisch eingeschränkte Benutzer, die die Maus nicht bedienen können, sowie blinde Benutzer verwenden die Tabulatortaste, um interaktive Elemente anzusteuern und lösen die Funktionen mit der Eingabetaste aus.

Der Button zum Absenden einer Suche bzw. eines Befehls erhält mit der Tabulatortaste keinen Fokus (siehe [Abbildung 3-36\)](#page-38-1), da dieser mit einem <img>-Element und nicht mit einem interaktiven Element umgesetzt ist.

Tastaturnutzer werden zudem nur schwer erkennen, dass sie den Inhalt des Eingabefeldes auch mit der Eingabetaste absenden können.

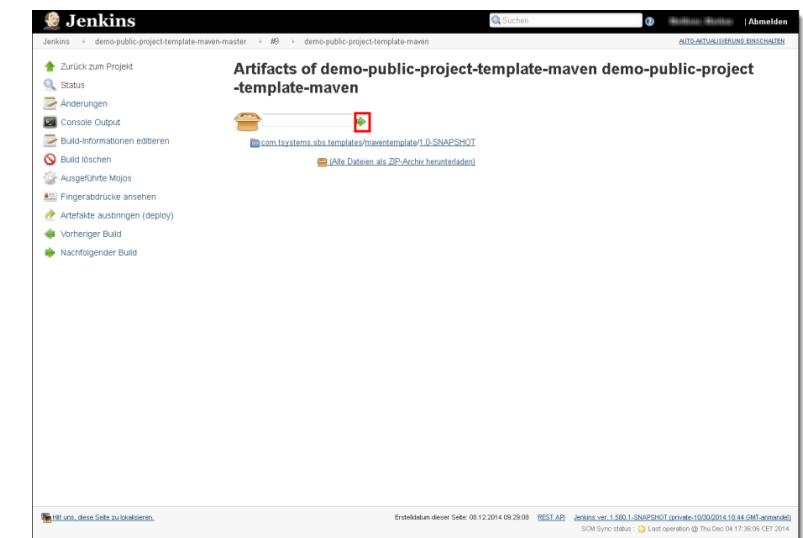

Abbildung 3-36: Button erhält mit der Tabulatortaste keinen Fokus (Bsp. Build-Verlauf > Element öffnen > Build-Artefakte)

<span id="page-38-1"></span>Beim Erstellen einer neuen Registerkarte können die Nutzer teilweise die Reihenfolge der Elemente bzw. Spalten ändern (sieh[e Abbildung 3-37\)](#page-38-2). Tastaturnutzer können diese Funktion nicht ausführen, da die Elemente nur per Drag&Drop verschoben werden können.

<span id="page-38-2"></span>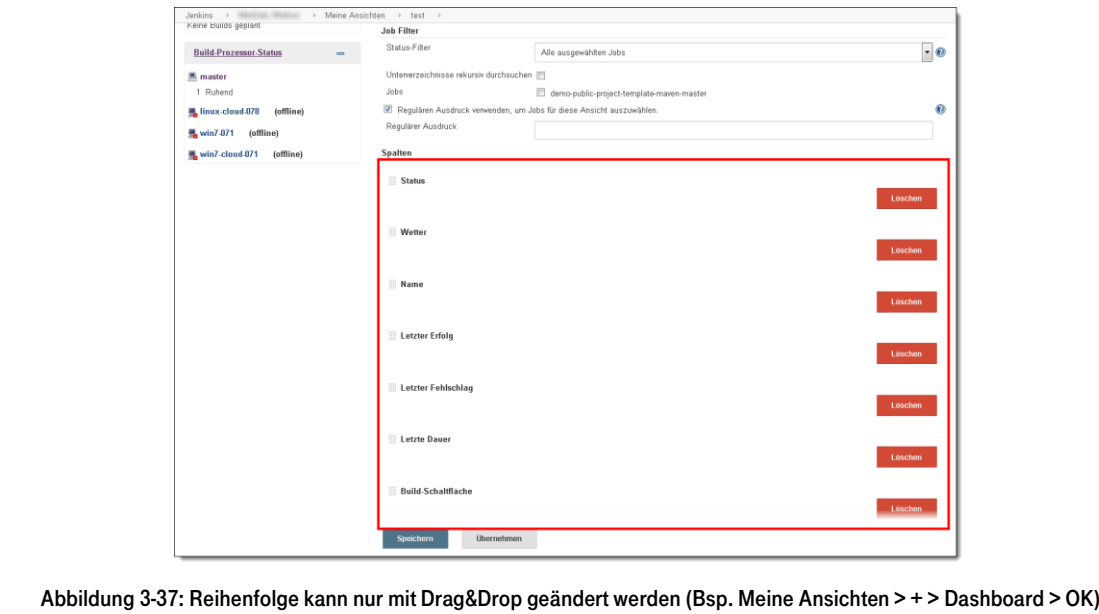

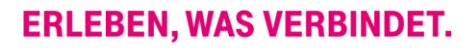

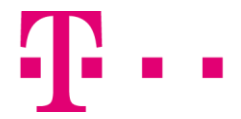

Motorisch eingeschränkte Nutzer können die Inhalte von mehreren Tooltips nicht wahrnehmen, da diese nicht angezeigt werden, wenn ein Nutzer das dazugehörige Element mit der Tabulatortaste fokussiert (siehe [Abbildung 3-38\)](#page-39-0).

| Q<br>Status                            |                                                       |                   |                                                 |         |          |          |
|----------------------------------------|-------------------------------------------------------|-------------------|-------------------------------------------------|---------|----------|----------|
| Änderungen                             |                                                       |                   |                                                 |         |          |          |
| Arbeitsbereich                         |                                                       |                   | Dec 7                                           | Dec 8   | Dec 9    | Dec 10   |
| Jetzt bauen                            |                                                       |                   |                                                 |         |          |          |
| Module                                 |                                                       |                   |                                                 |         |          |          |
| Git Abfrage-Protokoll<br>Sonar         |                                                       |                   |                                                 |         |          |          |
| Perform Mayen Release                  |                                                       |                   |                                                 |         |          |          |
| <b>Build-Verlauf</b>                   | $Trend$ $-$                                           |                   |                                                 |         |          |          |
| W Beschreibung<br>٥                    | Build-Stabilität: 1 der letzten 5 Builds schlug fehl. |                   | $\frac{m}{2}$<br>80                             | 111hr   | $ 12$ hr | $ 13$ hr |
| <b>USTIZAZU EMILIONE</b><br>井口         |                                                       |                   |                                                 |         |          |          |
| 03.12.2014 14:48:46<br>$+10$           |                                                       |                   |                                                 |         |          |          |
| 03.12.2014 14:43:14<br>相<br>٥          |                                                       |                   | Entwicklung der Build-Dauer                     |         |          |          |
| 28.11.2014 15:00:08<br>(2) #8          |                                                       |                   |                                                 |         |          |          |
| 28.11.2014 14:48:06<br>$\bullet$ #7    |                                                       | Build 1<br>•  # 2 | Dauer<br>Slave<br>1 Minute 5 Sekunden<br>master |         |          |          |
| $\bullet$ #6<br>28.11.2014 14:31:56    |                                                       | 9.411             | 38 Sekunden<br>master                           |         |          |          |
| 28.11.2014 14:24:46<br>● #4            |                                                       | 0#10              | 1 Minute 3 Sekunden master                      |         |          |          |
| 28.11.2014 14:06:14<br>● #8            |                                                       | $\bullet$ #9      | 1 Minute 19 Sekunden master                     |         |          |          |
| 28.11.2014 11:35:08<br>$\bullet$ #2    |                                                       | ● 绍               | 1 Minute 6 Sekunden master                      |         |          |          |
| ● #1<br>28.11.2014 10:41:08            |                                                       | ●#7               | 1 Minute 27 Sekunden master                     |         |          |          |
| RSS aller Builds N RSS der             |                                                       | 0#                | 7.6 Sekunden<br>master                          |         |          |          |
|                                        |                                                       | $\bullet$ $\#$    | 8.6 Sekunden<br>master                          | Minuten |          |          |
| Fehlschläge                            |                                                       | $\bullet$ #3      | 11 Sekunden<br>master                           |         |          |          |
|                                        |                                                       | $\bullet$ #2      | 7.7 Sekunden<br>master                          |         |          |          |
|                                        |                                                       |                   |                                                 |         |          |          |
|                                        |                                                       | ● 组               | 17 Sekunden<br>master                           |         |          |          |
|                                        |                                                       |                   |                                                 |         |          |          |
|                                        |                                                       |                   |                                                 |         |          |          |
| Hilf uns, diese Seite zu lokalisieren. |                                                       |                   |                                                 |         | PM       |          |

Abbildung 3-38: Tooltip wird nicht angezeigt (Bsp. Startseite > Element öffnen)

<span id="page-39-0"></span>BITV 2.0, 2.1.1 Tastaturbedienbarkeit

Die gesamte Funktionalität des Inhalts muss über eine Tastaturschnittstelle bedient werden können, ohne dass bestimmte Zeitvorgaben für die einzelnen Tastenanschläge einzuhalten sind. Dies gilt nicht, wenn die zugrunde liegende Funktion Eingaben verlangt, die nicht nur von den Endpunkten, sondern auch vom Verlauf der Benutzerbewegung abhängen.

Dies wird als leichte Zugänglichkeitseinschränkung gewichtet, weil Tastaturnutzer wenige Funktionen nicht erreichen bzw. bedienen können und dies keine Hauptfunktionen betrifft.

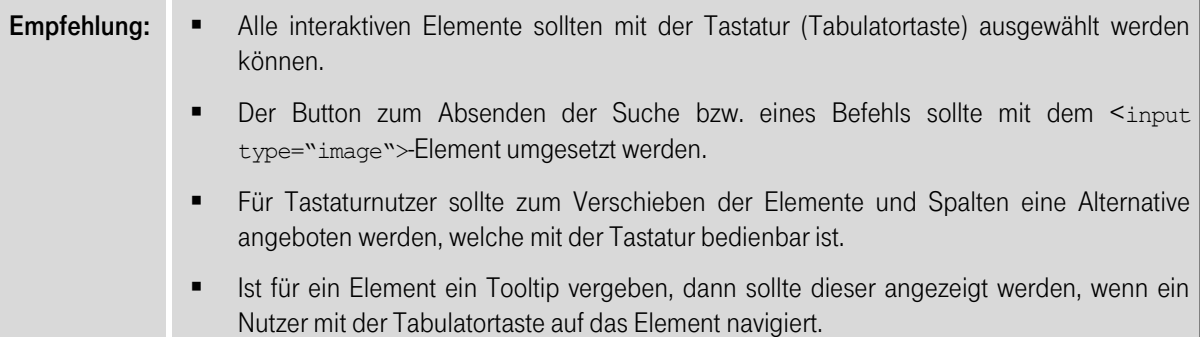

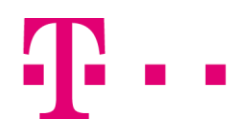

<span id="page-40-0"></span>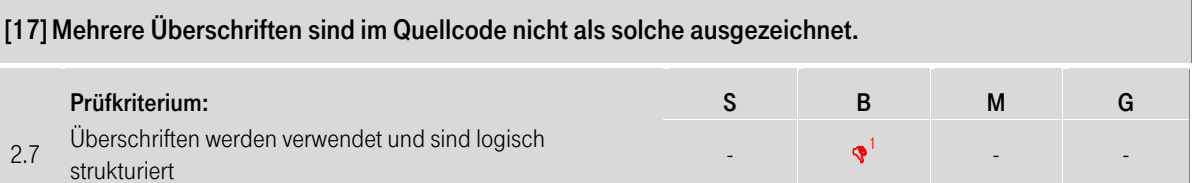

Visuell werden die Seiten der Anwendung durch Überschriften und Bereiche gegliedert. Dadurch kann der Leser Abschnitte erkennen und den Inhalt selektiv nach seinen Interessen betrachten. Für blinde Nutzer sind diese visuellen Informationen nicht zugänglich. Deshalb bieten Screenreader die Funktion an, nur die Überschriften auszugeben und zwischen diesen frei zu navigieren.

Mehrere Überschriften sind im Quellcode nicht als solche ausgezeichnet (siehe [Abbildung 3-39\)](#page-40-1). Blinde Nutzer können dadurch die neuen Abschnitte nicht gut erkennen bzw. nicht effizient zu diesen navigieren.

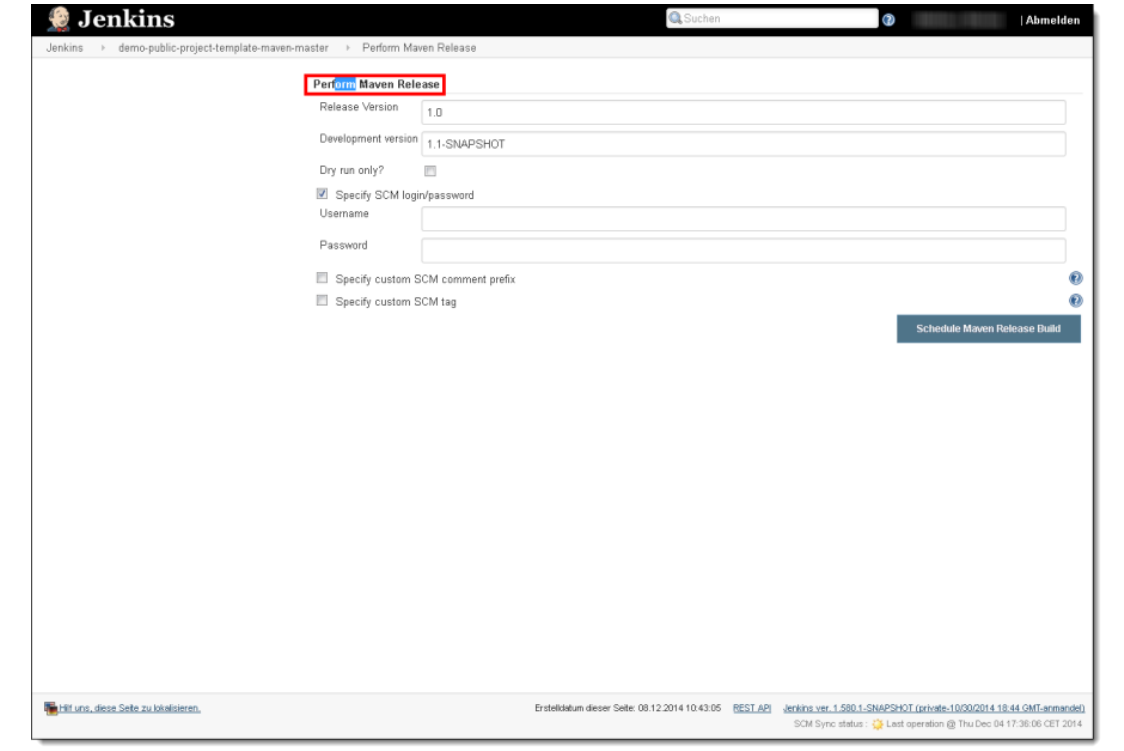

Abbildung 3-39: Überschrift ist nicht ausgezeichnet (Bsp. Startseite > Element öffnen > Perform Maven Release)

<span id="page-40-1"></span>Vor wenigen Abschnitten bzw. Absätzen wird keine visuelle Beschriftung angezeigt (siehe [Abbildung 3-40\)](#page-41-0). Auch im Quellcode ist für die betroffenen Abschnitte keine Überschrift hinterlegt. Blinde Nutzer können dadurch die neuen Abschnitte nicht gut erkennen bzw. nicht effizient zu diesen navigieren.

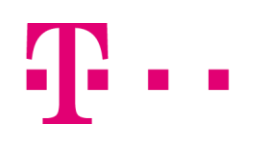

<span id="page-41-0"></span>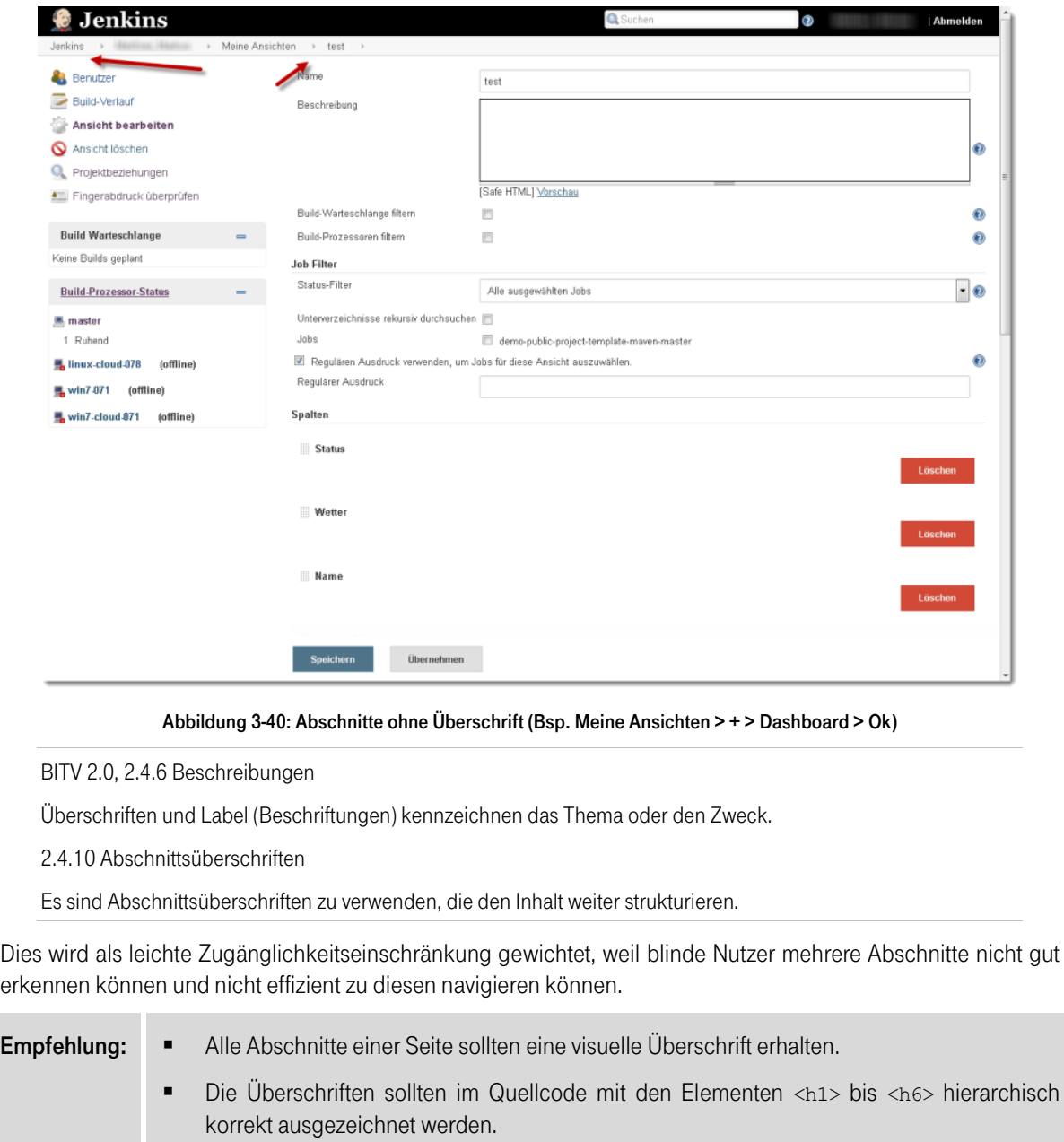

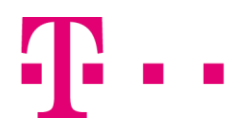

<span id="page-42-0"></span>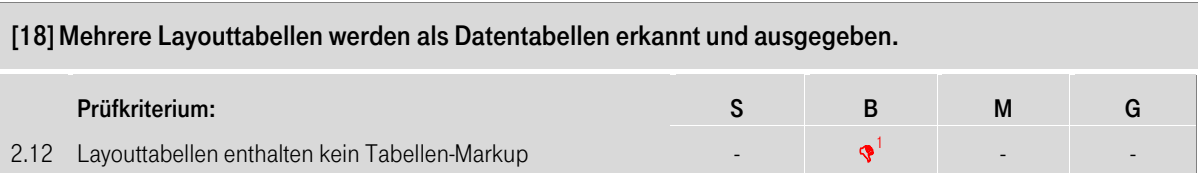

Zur Gestaltung der Anwendungsseiten und Formulare werden Tabellen verwendet. Sie dienen der Positionierung der einzelnen Elemente in einer optisch logischen Reihenfolge. Mehrere Layouttabellen werden vom Screenreader als Datentabellen erkannt und ausgegeben, da diese aus mehreren Zeilen und Spalten bestehen (siehe [Abbildung 3-41\)](#page-42-1). Für blinde Nutzer ist die Ausgabe der Layouttabellen störend. Bei folgenden Bereichen werden bspw. die Layouttabellen als Datentabellen erkannt:

- Bereich "Build-Prozessor-Status" (Bsp. Startseite)
- Formular (Bsp. Meine Ansichten  $> +$  > Dashboard > Ok)
- Bereich "Modul-Builds" (Bsp. Build-Verlauf > Element öffnen)

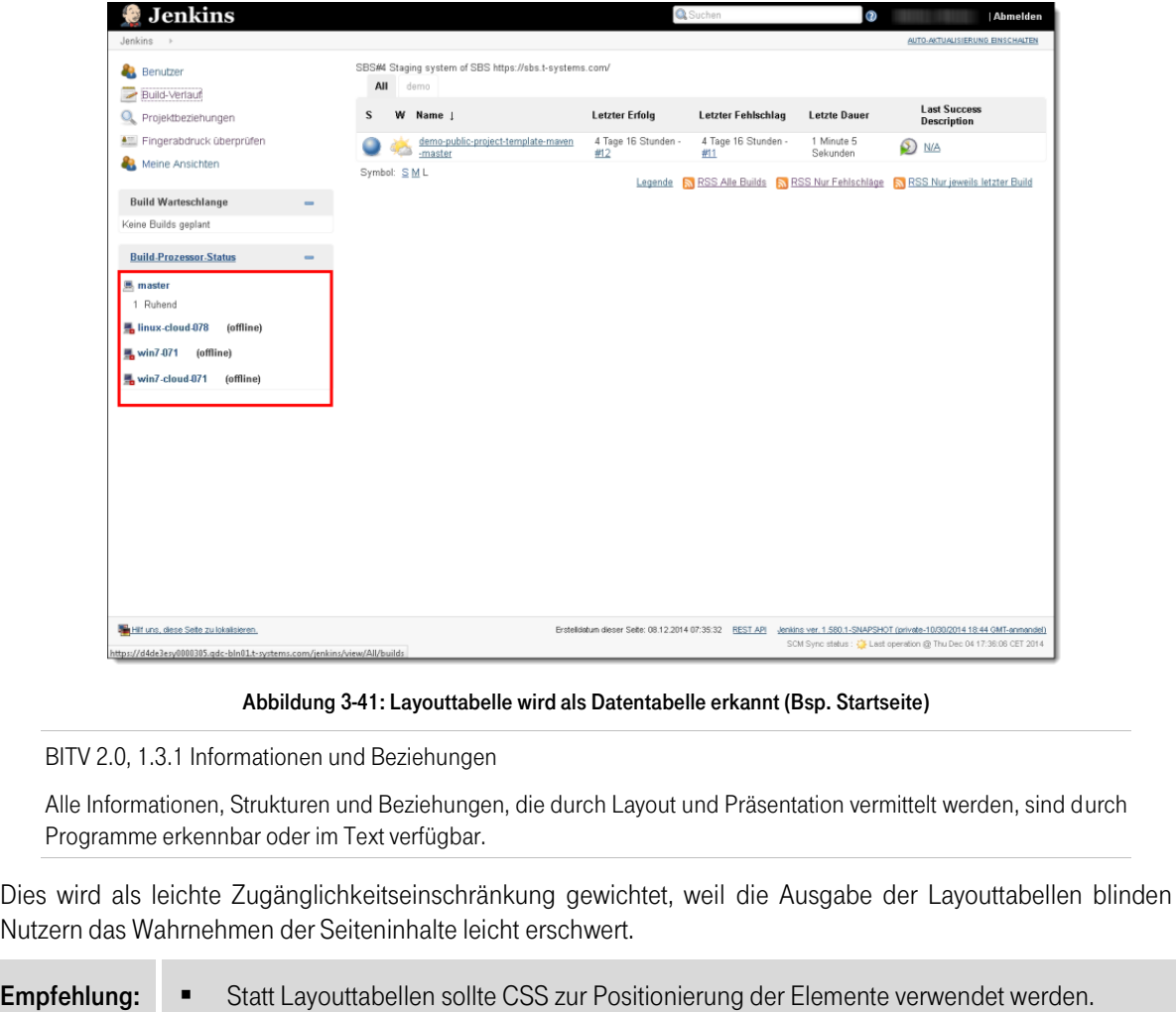

- <span id="page-42-1"></span>**Interakte in Verzicht auf die Layouttabellen nicht möglich, sollten folgende Kriterien beachtet** werden:
	- o Layouttabellen sollten aus maximal einer Zeile oder Spalte bestehen, damit sie von Screenreadern korrekt interpretiert werden.
	- o In Layouttabellen darf kein <th>-Element verwendet werden.

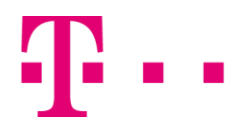

<span id="page-43-0"></span>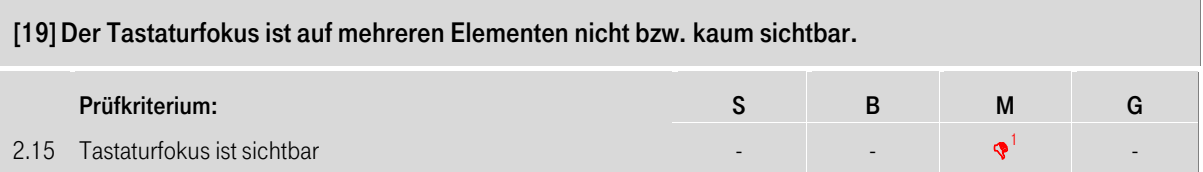

Motorisch behinderte Nutzer navigieren mit der Tastatur durch eine Anwendung. Um sich orientieren zu können, sind sie vor allem darauf angewiesen, dass der Tabulatorfokus auf den interaktiven Elementen deutlich sichtbar ist.

Auf wenigen Seiten wird am unteren Fensterrand eine Leiste mit Buttons angezeigt, welche zum Absenden des Formulars dient. Navigieren Tastaturnutzer mit der Tabulatortaste auf ein Formularelement, welches außerhalb des sichtbaren Bereiches angezeigt wird, dann wird das Element beim Fokussieren nicht in den sichtbaren Bereich verschoben (siehe [Abbildung 3-42\)](#page-43-1). Motorisch eingeschränkte Nutzer müssen dadurch erst die Seite manuell scrollen, um das fokussierte Element erkennen zu können.

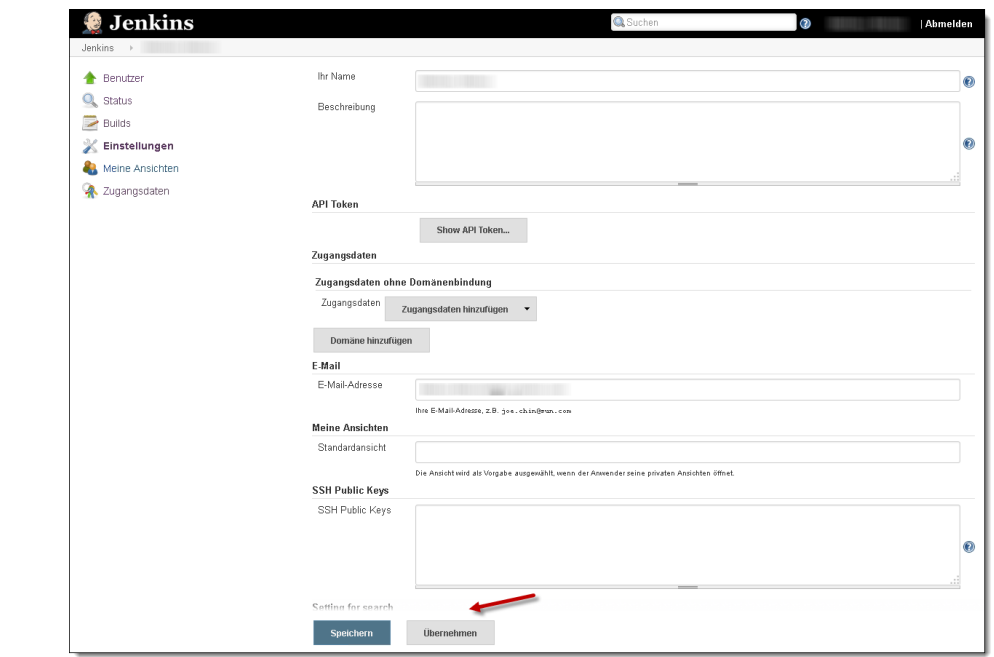

Abbildung 3-42: Fokussiertes Feld wird nicht im sichtbaren Bereich angezeigt (Bsp. Benutzerlink > Einstellungen)

<span id="page-43-1"></span>Der Fokus ist auf dem Link "Skip to content" nicht sichtbar (siehe [Abbildung 3-43\)](#page-43-2). Die Ursache hierfür ist, dass der Link visuell nicht angezeigt wird, wenn er mit der Tabulatortaste den Fokus erhält. Motorisch eingeschränkte Nutzer können dadurch nicht erkennen, wann sie den Link fokussieren.

<span id="page-43-2"></span>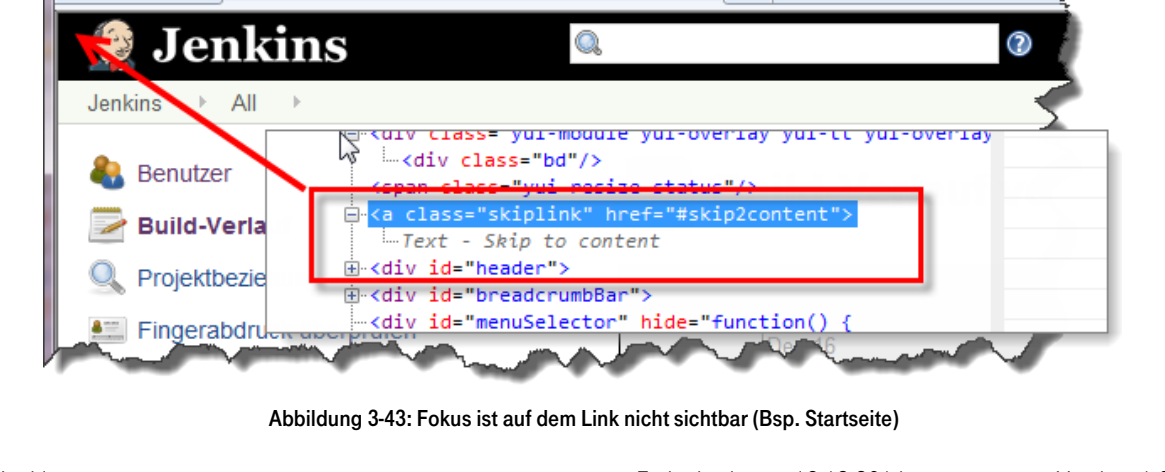

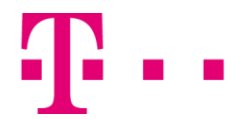

#### BITV 2.0, 2.4.7 Sichtbarer Fokus

Bei Tastaturbedienung ist immer ein Tastaturfokus sichtbar.

Dies wird als leichte Zugänglichkeitseinschränkung gewichtet, weil der Tastaturfokus auf wenigen Elementen nicht sichtbar ist und dies motorisch eingeschränkten Nutzern das Navigieren auf den Seiten leicht erschwert.

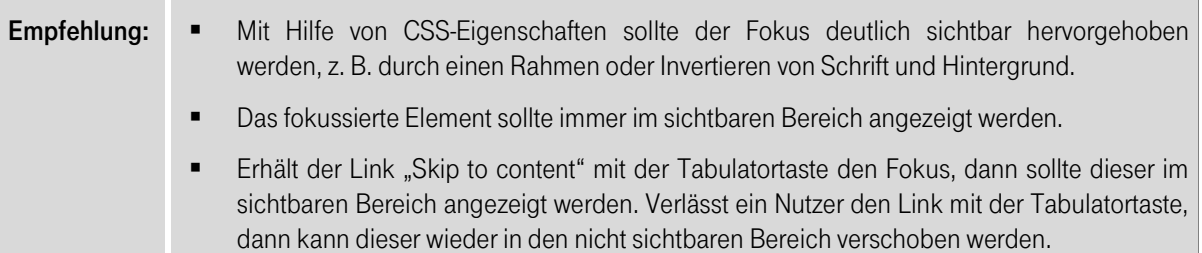

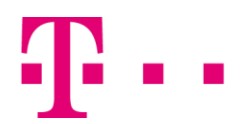

<span id="page-45-0"></span>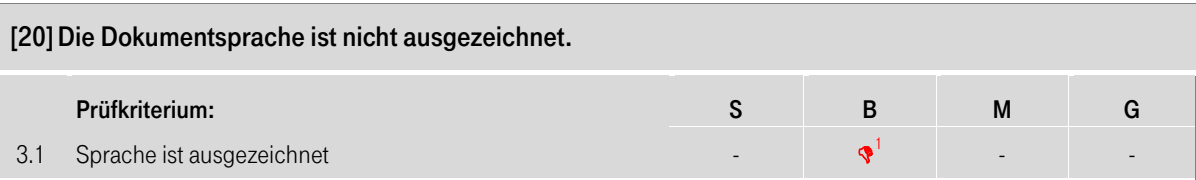

Screenreader passen ihre Aussprache der im Dokument angegebenen Sprache an. Hier ist diese im lang-Attribut des <html>-Elements allerdings nicht angegeben, wodurch der Screenreader die eingestellte Sprache als Grundlage für die Ausgabe der Seiteninhalte verwendet. Dadurch wird ggf. die falsche Sprache genutzt, wodurch das Dokument unverständlich vorgelesen wird.

Des Weiteren werden in der Anwendung mehrere englische Inhalte angezeigt (siehe [Abbildung 3-44\)](#page-45-1). Blinde Nutzer verwenden den Screenreader mit der deutschen Aussprache, da ein Großteil der Informationen in deutscher Sprache angezeigt wird. Da die englischen Begriffe im Quellcode nicht mit der richtigen Sprache ausgezeichnet sind, gibt der Screenreader diese mit deutscher Aussprache und somit schwer verständlich aus.

<span id="page-45-1"></span>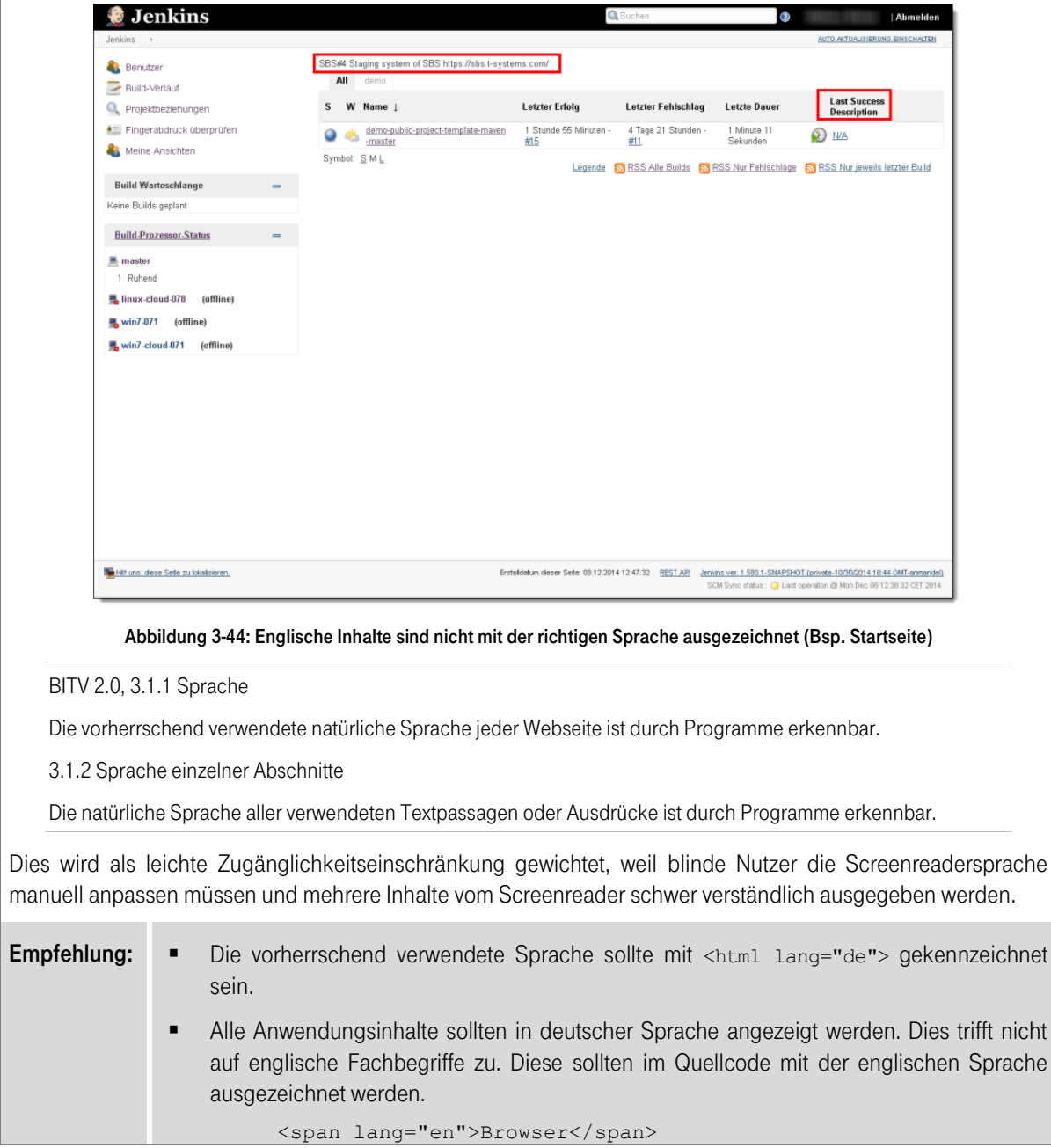

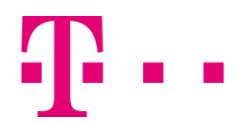

<span id="page-46-0"></span>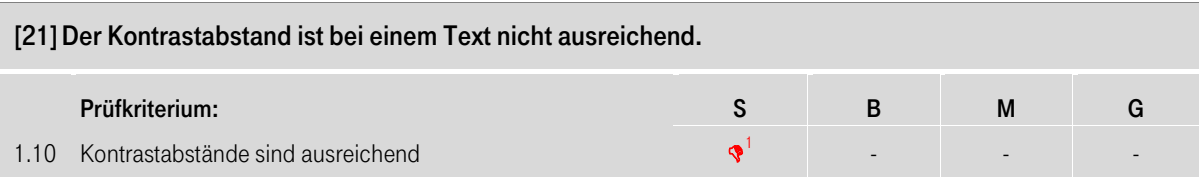

Menschen mit geringer Sehschärfe benötigen einen Mindestkontrast zwischen Text und Hintergrund, um diesen lesen zu können. Der in der Anwendung vorliegende Kontrast zwischen dem beigen Text und dem weißen Hintergrund liegt allerdings mit 2,5:1 unter dem unteren Grenzwert von 3:1 (siehe [Abbildung 3-45\)](#page-46-1). Dies weist auf eine schlechte Lesbarkeit für sehbehinderte Nutzer hin.

<span id="page-46-1"></span>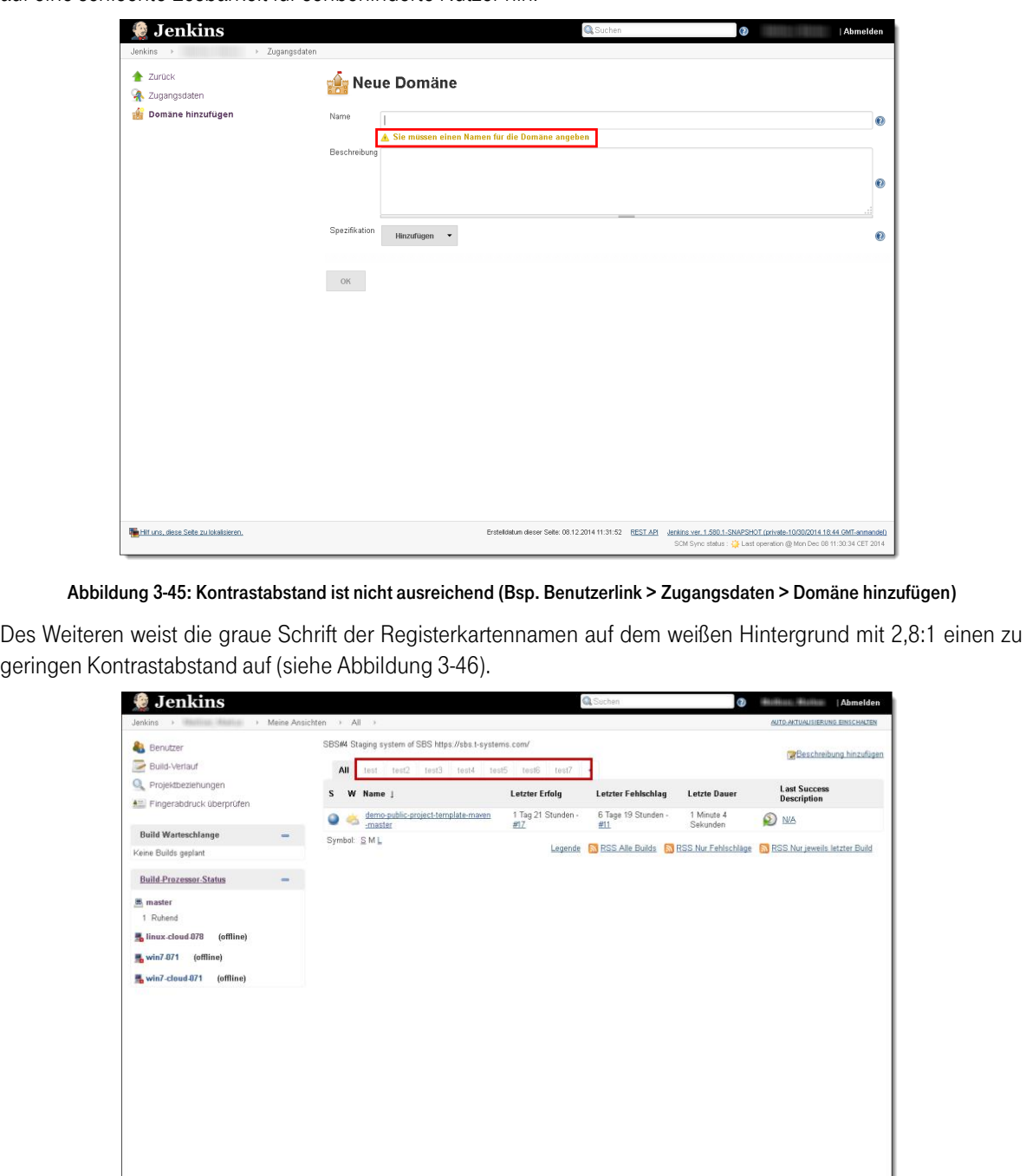

<span id="page-46-2"></span>Abbildung 3-46: Kontrastabstand ist nicht ausreichend (Bsp. Meine Ansichten)

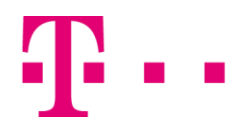

#### BITV 2.0, 1.4.3 Kontrast

Bei der visuellen Präsentation von Text und Schriftgrafiken ist das Kontrastverhältnis zwischen Vordergrund- und Hintergrundfarbe mindestens 4,5:1. Für Großschrift und Schriftgrafiken mit Großschrift gilt ein Kontrastverhältnis von mindestens 3:1. […]

Dies wird als leichte Zugänglichkeitseinschränkung gewichtet, weil der Kontrastabstand nur bei wenigen Texten nicht ausreichend ist und somit die Texte für sehbehinderte Nutzer nicht gut lesbar sind.

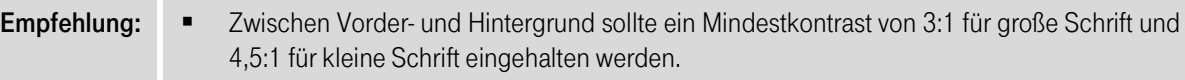

 Zur Überprüfung des Kontrastverhältnisses eignen sich Kontrast-Analyseprogramme wie der "Colour Contrast Analyzer" der "Web Accessibility Toolbar" (für Internet Explorer).

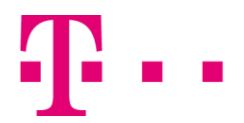

<span id="page-48-0"></span>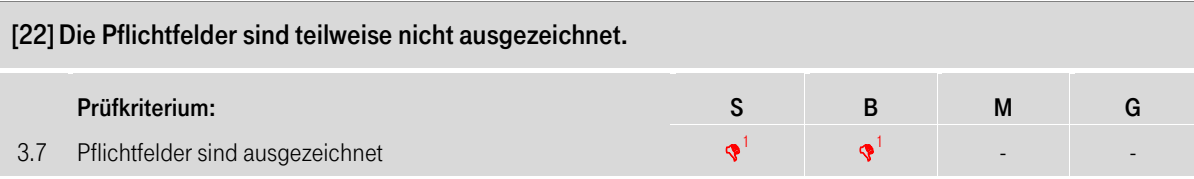

Alle Nutzer sind auf gekennzeichnete Pflichtfelder angewiesen, um die Formulare effizient ausfüllen zu können. Auf den Formularen sind die Pflichtfelder nicht durch ein Zeichen gekennzeichnet bzw. durch eine Farbmarkierung hervorgehoben (siehe [Abbildung 3-47\)](#page-48-1). Blinde und sehbehinderte Nutzer können dadurch die Pflichtfelder nur durch die Fehlermeldung erkennen und somit das Formular nicht effizient ausfüllen.

<span id="page-48-1"></span>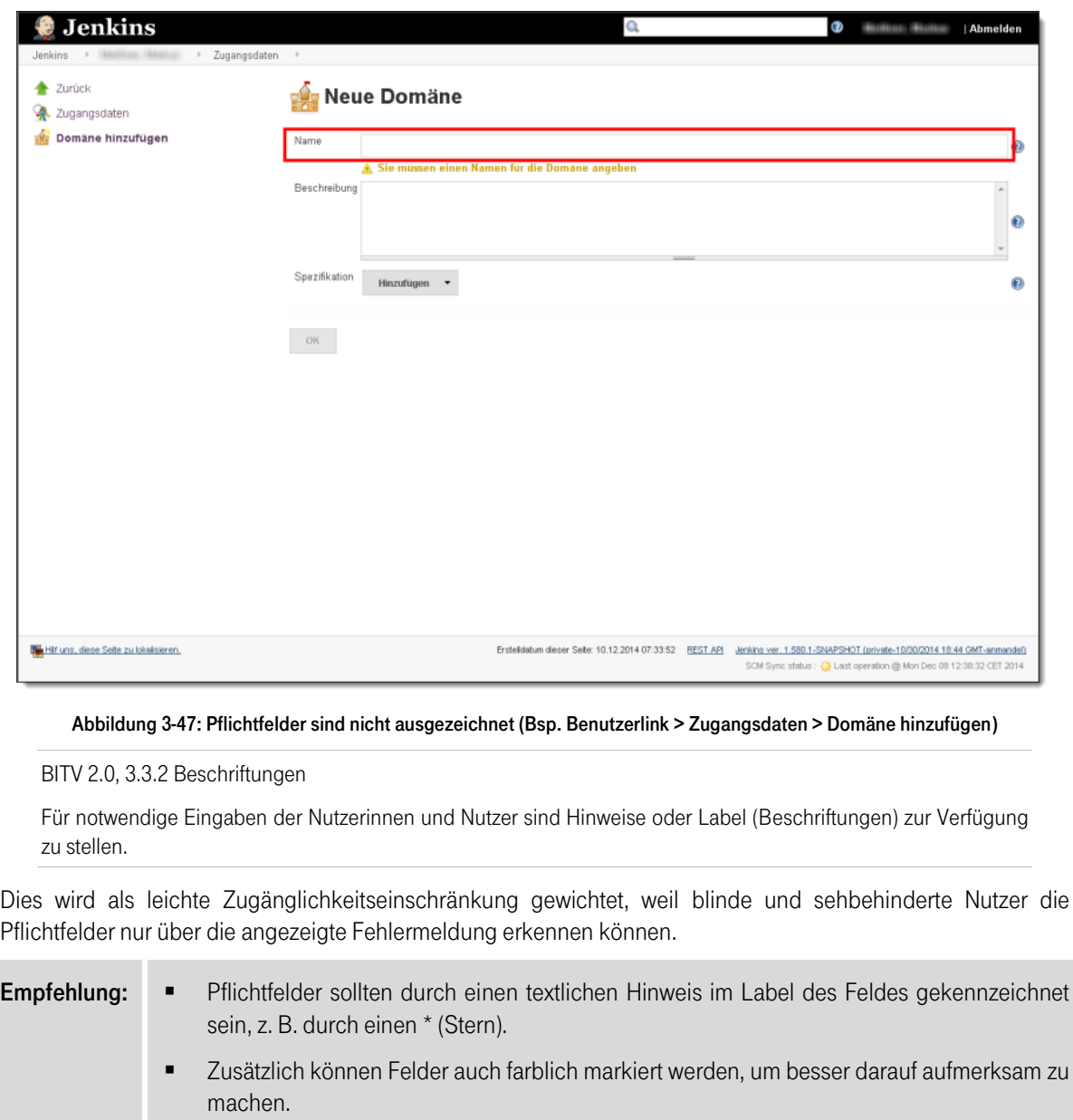

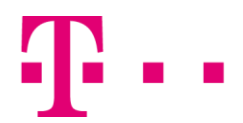

<span id="page-49-0"></span>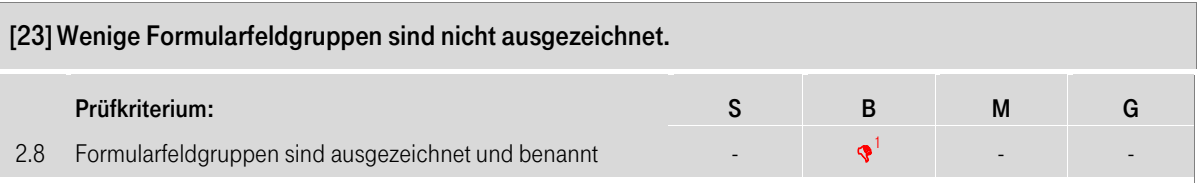

Auf den Masken werden wenige Formularfeldgruppen, wie z.B. Radiobuttongruppen, angezeigt. Im Quellcode sind die Formularfeldgruppen nicht mit den Elementen <fieldset> und <legend> ausgezeichnet (siehe [Abbildung 3-48\)](#page-49-1). Durch die fehlende Auszeichnung gibt der Screenreader bspw. die Radiobuttons ohne die dazugehörige Gruppenbeschriftung aus. Blinde Nutzer können somit deren Funktion nur über den Kontext erkennen.

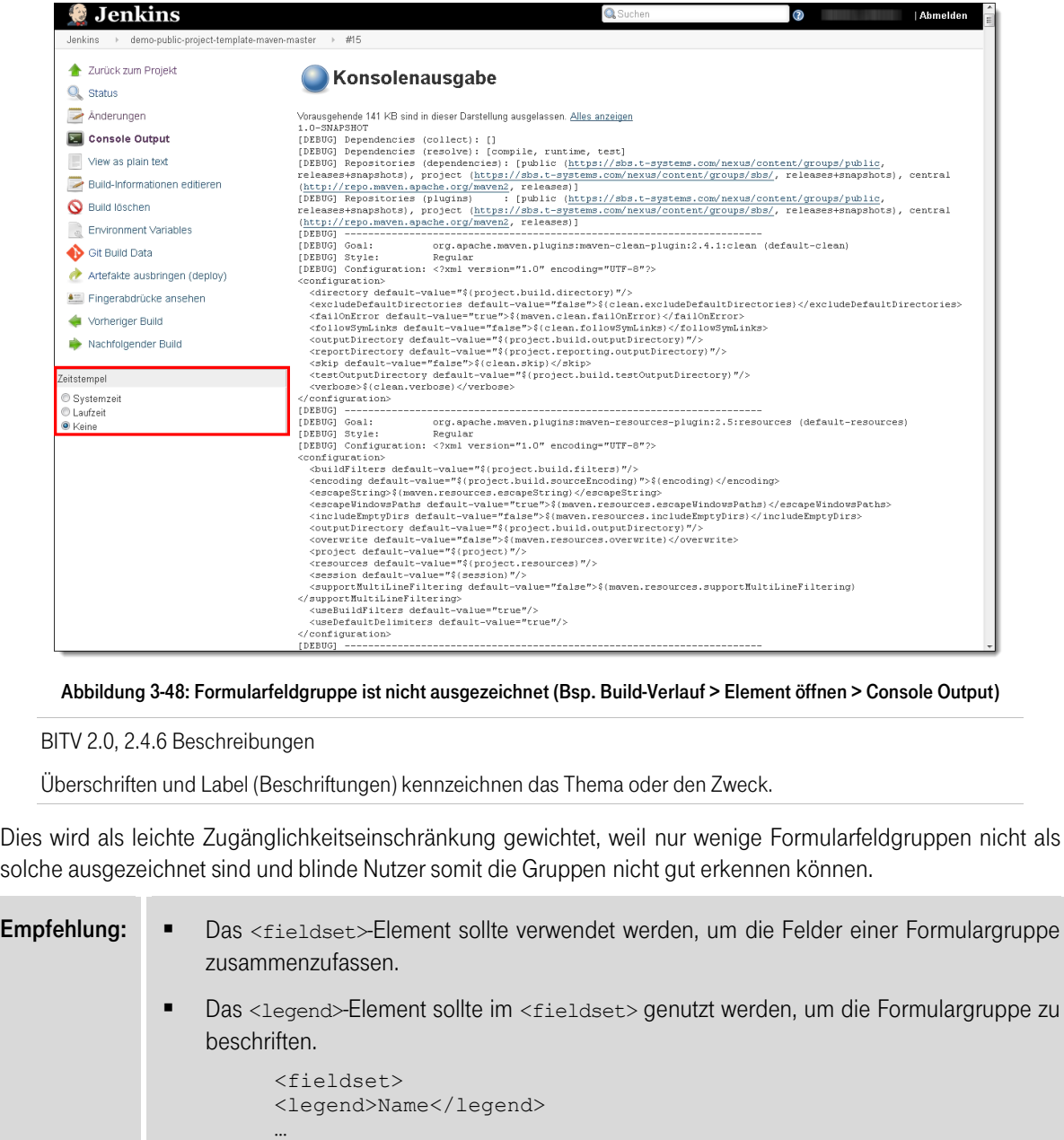

<span id="page-49-1"></span></fieldset>

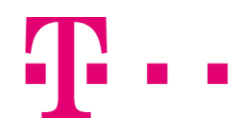

## <span id="page-50-0"></span>3.2 Bewertung der Prüfkriterien

Die folgende Tabelle zeigt die Gesamtbewertung der Anwendung je Benutzergruppe (siehe Kapitel [2.2](#page-8-0) [Gesamtbewertung der Anwendung\)](#page-8-0).

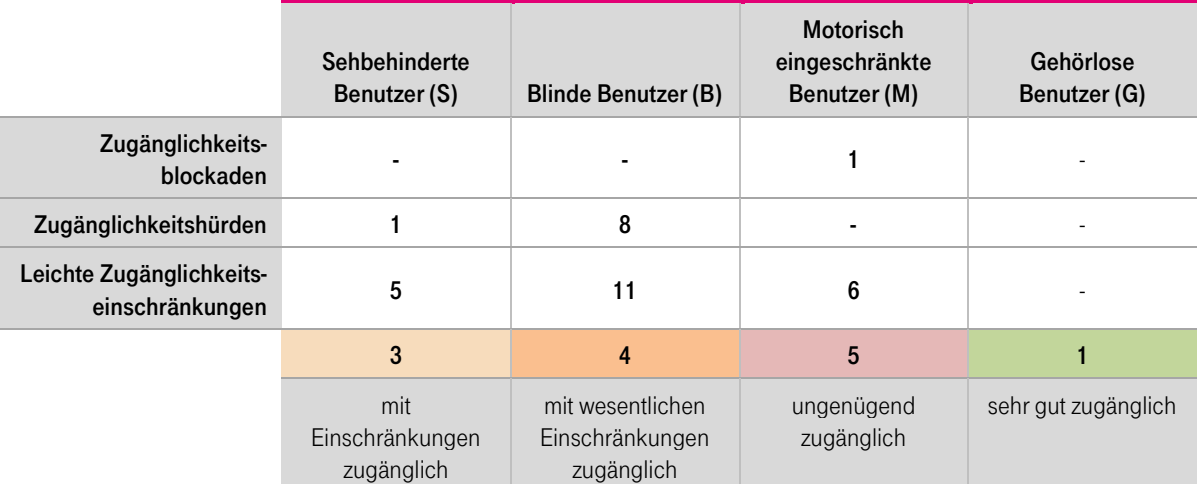

Tabelle 3-2: Zusammenfassende Einschätzung

<span id="page-50-1"></span>Die einzelnen Prüfkriterien sind in [Tabelle 3-3: Prüfkriterien und deren Bewertung aufgeschlüsselt nach](#page-51-0)  [Benutzergruppen](#page-51-0) aufgeführt und je nach Auswirkung auf die einzelnen Benutzergruppen gewichtet (siehe Kapite[l 2.1](#page-7-0) [Gewichtung der Ergebnisse\)](#page-7-0). Der Relevanzwert (RW) in der letzten Spalte stellt die höchstmögliche Gewichtung eines Prüfkriteriums dar. In den Spalten davor ist die tatsächliche Gewichtung bezüglich der getesteten Anwendung zu finden. Dabei gibt der Wert "3" an, dass es sich um eine Zugänglichkeitsblockade (९९९) handelt. Der Wert "2" steht für eine Zugänglichkeitshürde (९९) und der Wert "1" für eine leichte Zugänglichkeitseinschränkung ( $\lozenge$ ). Ein Häkchen ( $\checkmark$ ) weist daraufhin, dass der Prüfpunkt erfüllt ist. Die Abkürzungen S, B, M und G bezeichnen die Benutzergruppen sehbehinderte, blinde, motorisch eingeschränkte und gehörlose Benutzer.

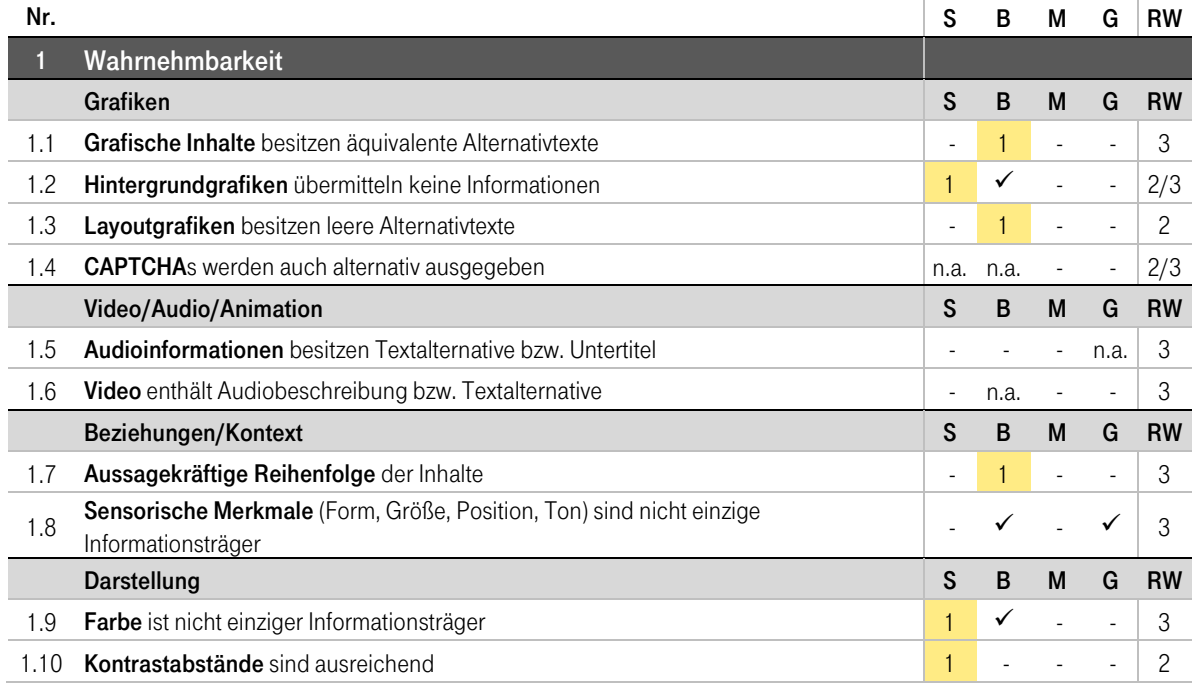

### **ERLEBEN, WAS VERBINDET.**

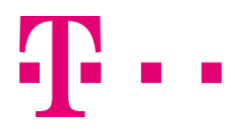

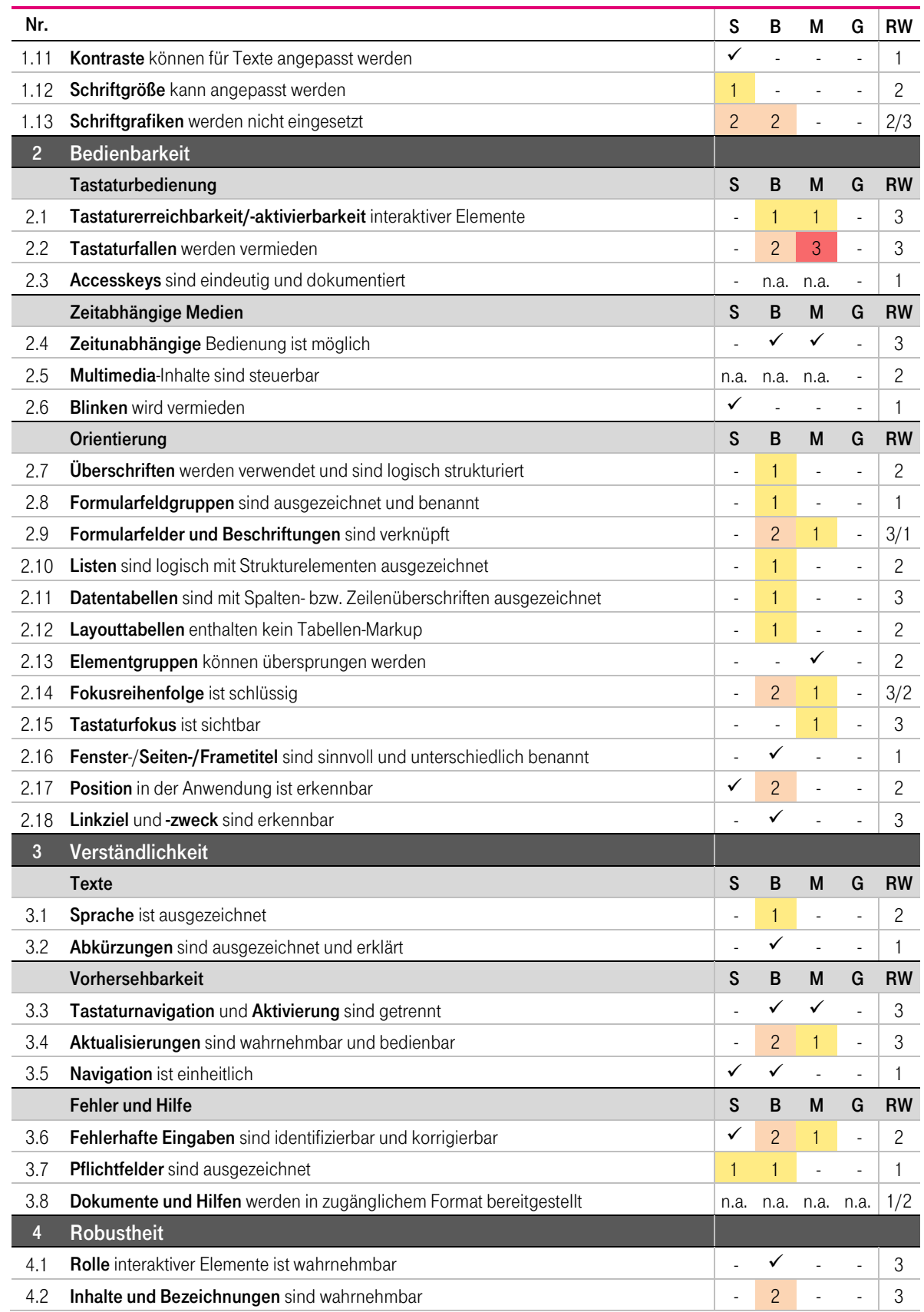

<span id="page-51-0"></span>Tabelle 3-3: Prüfkriterien und deren Bewertung aufgeschlüsselt nach Benutzergruppen

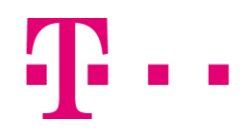

## <span id="page-52-0"></span>**Testgrundlagen**

## <span id="page-52-1"></span>4.1 Begriffe

Barrierefreiheit (engl. Accessibility) oder auch Zugänglichkeit beschreibt die "Gebrauchstauglichkeit eines Produktes, einer Dienstleistung, einer Umgebung oder einer Einrichtung für eine in Bezug auf ihre Fähigkeiten möglichst weit gefasste Gruppe von Menschen." (DIN EN ISO 9241-171)

Assistive Technologie ist der Oberbegriff für jegliche Software und Hardware, die behinderten Menschen den Zugang zu und die Bedienung von Anwendungen ermöglicht bzw. erleichtert. Dazu gehören z. B. Screenreader und Braillezeilen, aber auch Bildschirmlupen und -tastaturen.

Ein Screenreader ist eine Benutzungsschnittstelle, die sehbehinderten oder blinden Personen den Zugang zu Anwendungen ermöglicht, indem Inhalte so aufbereitet werden, dass diese linear akustisch oder per Braillezeile wiedergegeben werden können.

Braillezeilen sind alternative Ausgabegeräte. Sie stellen den Bildschirminhalt tastbar mit Hilfe der Brailleschrift (Blindenschrift) dar. Die Braillezeile besteht aus mehreren Braillemodulen, welche wiederum aus mehreren beweglichen Stiften bestehen. Diese können gehoben und gesenkt werden und erzeugen damit die Brailleschrift.

## <span id="page-52-2"></span>4.2 Benutzergruppen

### <span id="page-52-3"></span>Sehbehinderte Benutzer (S)

Unter Menschen mit Sehbehinderung werden im Bericht alle Benutzer verstanden, die eine Farbfehlsichtigkeit (z. B. Rot-Grün-Schwäche), verminderte Sehstärke oder eine spezielle Fehlsichtigkeit haben. Diese Benutzer haben je nach Art und Ausprägung ihrer Einschränkung unterschiedliche Bedürfnisse. Sie verwenden z. B. große Bildschirme und kleine Auflösungen, damit die Schrift größer erscheint und besser lesbar ist.

Bei starken Einschränkungen der Sehstärke werden häufig spezielle Programme (Bildschirmlupen-Software) verwendet, um bestimmte Bildausschnitte weiter zu vergrößern. Blendempfindliche Menschen benötigen außerdem spezielle Kontraste. Sie invertieren z.B. die Farben, sodass der Hintergrund Schwarz und die Schrift Weiß erscheint.

### <span id="page-52-4"></span>Blinde Benutzer (B)

Blinde Menschen arbeiten weder mit einem Bildschirm noch mit einer Maus. Stattdessen lassen sie sich die auf dem Monitor dargestellten Inhalte von einem Screenreader vorlesen. Gleichzeitig verwenden sie eine Braillezeile, welche die Texte in Punktschrift fühlbar macht. Die Steuerung des PCs erfolgt üblicherweise ausschließlich über die Tastatur.

### <span id="page-52-5"></span>Motorisch eingeschränkte Benutzer (M)

Menschen mit einer manuellen Einschränkung sind entweder gar nicht oder nur sehr eingeschränkt in der Lage die Maus zu nutzen. Die Bedienung erfolgt dann ausschließlich über die Tastatur. Kann die Maus noch genutzt werden, ist es wichtig, dass interaktive Elemente keine zu kleinen Klickflächen besitzen, da der Mauszeiger nicht so präzise gesteuert werden kann.

Oft werden von dieser Benutzergruppe auch spezielle Eingabegeräte, wie Trackballs oder Tastaturen mit vertieften Tasten, verwendet.

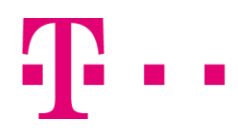

#### <span id="page-53-2"></span>Gehörlose Benutzer (G)

Prinzipiell arbeiten hörgeschädigte Menschen am PC ebenso wie ein Großteil nicht eingeschränkter Benutzer. Sie benötigen keine speziellen Hilfsprogramme und können mit Monitor, Maus und Tastatur uneingeschränkt umgehen. Sie haben jedoch vor allem Probleme bei der Verwendung von Ton und akustischen Signalen und sind somit auf visuelle Alternativen angewiesen.

Eine weitere Barriere kann auch die Verwendung der Laut- und Schriftsprache darstellen. Menschen, die vor dem Erlernen der Sprache gehörlos wurden, haben eine andere Muttersprache, die Gebärdensprache. Deren Grammatik und Syntax unterscheidet sich jedoch von der gesprochenen Sprache und erscheint damit als Fremdsprache. Dies kann die Verständlichkeit von komplizierten Texten verringern. Da die Beschäftigung in einem IT-Unternehmen i. d. R. einen Berufs- bzw. Hochschulabschluss voraussetzt, kann der sichere Umgang mit der Schriftsprache als "Fremdsprache" und die Kenntnis von Fachbegriffen vorausgesetzt werden. Deshalb ist die Verwendung der "leichten Sprache" für Fachanwendungen nicht relevant.

## <span id="page-53-0"></span>4.3 Gesetze und Normen der Barrierefreiheit

Die bei der hier beschriebenen Accessibility-Prüfung verwendeten Anforderungen basieren auf der Verordnung zur Schaffung barrierefreier Informationstechnik nach dem Behindertengleichstellungsgesetz (BGG).

Diese Barrierefreie-Informationstechnik-Verordnung (BITV 2.0) enthält verschiedene Anforderungen an eine Anwendung, die erfüllt sein müssen, damit die Barrierefreiheit für Personen mit Behinderungen gewährleistet ist. Diese Anforderungen sind in zwei Prioritätsstufen unterteilt und basieren im Wesentlichen auf den Web Content Accessibility Guidelines (WCAG 2.0).

Im Dezember 2008 wurde die Version 2.0 der WCAG durch die Web Accessibility Initiative (WAI) des World Wide Web Consortium (W3C) herausgegeben. Diese formuliert die grundlegenden Prinzipien der Barrierefreiheit: Wahrnehmbarkeit, Bedienbarkeit, Verständlichkeit und Robustheit. Im Gegensatz zur älteren WCAG 1.0 werden die Anforderungen technologieunabhängig beschrieben, so dass aktuelle Entwicklungen, wie JavaScript und AJAX, nicht prinzipiell untersagt werden. Stattdessen sollen diese lediglich so eingesetzt werden, dass entsprechende Schnittstellen zu assistiven Werkzeugen genutzt werden können.

Die BITV 2.0 greift diese Aspekte auf, wird jedoch auch durch einen unabhängigen Teil ergänzt, der weitergehende Eigenschaften von leichter Sprache und Gebärdensprachvideos für gehörlose Benutzer beschreibt.

Bei der Beurteilung von Desktopanwendungen werden ergänzend die Leitlinien für die Zugänglichkeit von Software (DIN ISO 9241-171) herangezogen.

## <span id="page-53-1"></span>4.4 Testablauf

Die Prüfung auf Barrierefreiheit erfolgt in zwei Phasen. In der ersten Phase werden im Rahmen einer empirischen Analyse die Dialogmasken der Anwendung anhand des vorgegebenen Nutzungskontexts auf Kompatibilität zu den in Kapitel [4.5](#page-54-0) [Assistive Technologien](#page-54-0) beschriebenen assistiven Technologien untersucht.

Ausgehend von den Ergebnissen der empirischen Analyse wird in der zweiten Phase eine Konformitätsprüfung durchgeführt. Neben den Richtlinien der BITV 2.0 werden auch Erkenntnisse und Vorschläge aus der WCAG 2.0 der Web Accessibility Initiative (WAI) sowie der DIN EN ISO 9241-171 berücksichtigt.

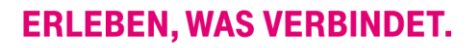

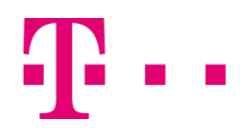

## <span id="page-54-0"></span>4.5 Assistive Technologien

Die im Folgenden beschriebenen assistiven Technologien werden vor allem während des empirischen Tests eingesetzt, um die Kompatibilität der Anwendung mit diesen Hilfsmitteln zu untersuchen. Die Grundlage dieser Prüfung sind sowohl das BITV-Prinzip "Robustheit" als auch das Kriterium 8.5 der DIN EN ISO 9241-171.

4 – "Inhalte müssen so robust sein, dass sie von möglichst allen Benutzeragenten, einschließlich assistiver Technologien, zuverlässig interpretiert werden können."

#### JAWS Screenreader

JAWS ist der am weitesten verbreitete kommerzielle Screenreader. Durch kostenpflichtige Updates kann er ständig weiterentwickelt werden. Damit ist JAWS immer auf dem neuesten Stand und weitgehend kompatibel mit neuen Technologien, z. B. JavaScript-Anwendungen oder nicht-validem HTML-Markup. Außerdem kann JAWS mit zusätzlichen Scripts an nicht zugängliche Anwendungen angepasst werden.

#### Tastaturbedienung

Während der empirischen Prüfung wird außerdem das Hilfsmittel Tastatur auf Einsatzmöglichkeiten untersucht. Je nach Art der Einschränkung können motorisch behinderte Menschen, die Maus nicht nutzen, z. B. auf Grund eines starken Zitterns. Dann dient die Tastatur als primäres Eingabemedium. Aber auch einige stark sehbehinderte Benutzer verwenden bevorzugt die Tastatureingabe, wenn es ihnen schwer fällt den Mauszeiger auf dem Desktop zu finden und gezielt auf interaktive Objekte zu navigieren. Menschen, die besonders stark motorisch eingeschränkt sind, z. B. auf Grund einer Querschnittslähmung, haben des Weiteren die Möglichkeit die Bildschirmtastatur zu nutzen. Diese erlaubt die Eingabe auf einer vollständigen Tastatur, die auf dem Monitor angezeigt wird, indem nur eine einzige Taste einer physischen Tastatur gedrückt wird.

#### Windows Eingabehilfen

Das Betriebssystem Windows bietet für Benutzer mit Sehbehinderungen verschiedene Möglichkeiten der Darstellungsanpassung. Mit den Eingabehilfen werden dann bspw. die Schriftfarbe, Hintergrundfarbe oder Schriftgröße angepasst.

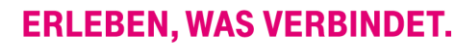

## <span id="page-55-0"></span>5 Anhang

### <span id="page-55-1"></span>A.1 Kriterienliste mit Normverweisen

Die verwendeten Prüfkriterien basieren auf der BITV 2.0, der WCAG 2.0 und der DIN EN ISO 9241-171 (siehe Kapite[l 4.3](#page-53-0) [Gesetze und Normen der Barrierefreiheit\)](#page-53-0). In der folgenden Tabelle sind alle Prüfkriterien aufgelistet und den entsprechenden Normen und Gesetzen zugeordnet.

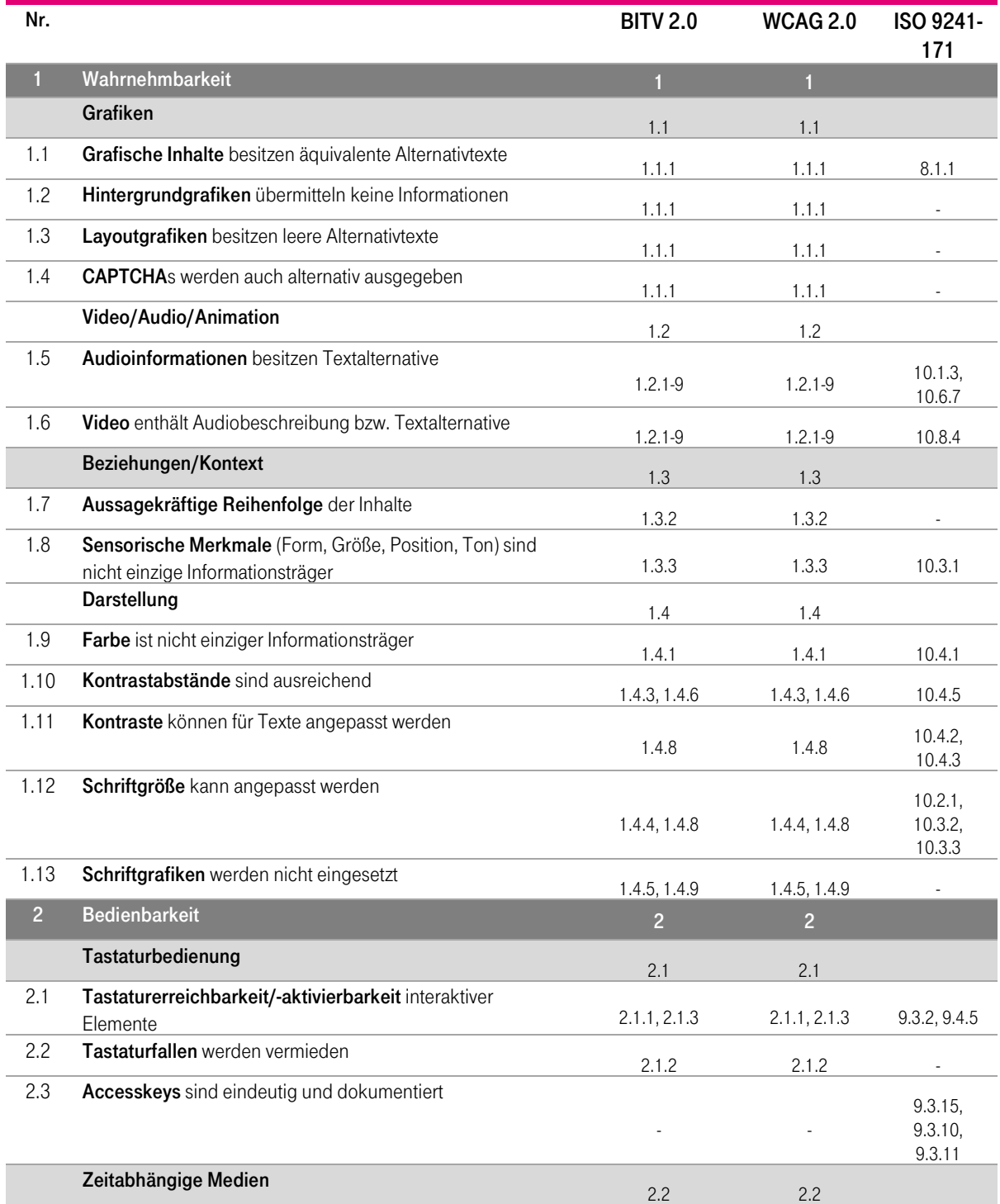

![](_page_56_Picture_0.jpeg)

![](_page_56_Picture_454.jpeg)

![](_page_57_Picture_0.jpeg)

### **ERLEBEN, WAS VERBINDET.**

![](_page_57_Picture_251.jpeg)

Tabelle 5-1: Kriterienliste

## <span id="page-57-1"></span><span id="page-57-0"></span>A.2 Testumgebung

<span id="page-57-2"></span>![](_page_57_Picture_252.jpeg)

Tabelle 5-3: Technische Ressourcen

<span id="page-57-3"></span>![](_page_57_Picture_253.jpeg)

<span id="page-57-4"></span>Tabelle 5-4: Testwerkzeuge

![](_page_58_Picture_1.jpeg)

## <span id="page-58-0"></span>A.3 Verzeichnisse

### <span id="page-58-1"></span>A.3.1 Abkürzungsverzeichnis

- BGG Behindertengleichstellungsgesetz
- BITV Verordnung zur Schaffung barrierefreier Informationstechnik nach dem
- Behindertengleichstellungsgesetz
- W3C World Wide Web Consortium
- WAI Web Accessibility Initiative

WAI ARIA – WAI Accessible Rich Internet Application

- WCAG Web Content Accessibility Guidelines
- B Blinde Benutzer
- M Motorisch behinderter Benutzer
- S Sehbehinderte Benutzer
- G Gehörlose Benutzer
- <span id="page-58-2"></span>n.a. – nicht anwendbar

### A.3.2 Problemverzeichnis

![](_page_58_Picture_261.jpeg)

## **ERLEBEN, WAS VERBINDET.**

![](_page_59_Picture_1.jpeg)

## <span id="page-59-0"></span>A.3.3 Abbildungsverzeichnis

![](_page_59_Picture_176.jpeg)

## **ERLEBEN, WAS VERBINDET.**

![](_page_60_Picture_1.jpeg)

![](_page_60_Picture_164.jpeg)

## <span id="page-60-0"></span>A.3.4 Tabellenverzeichnis

![](_page_60_Picture_165.jpeg)